# BI440ZX Motherboard Technical Product Specification

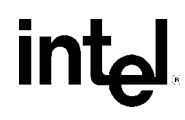

*November 1998*

*Order Number 726089-001*

The BI440ZX motherboard may contain design defects or errors known as errata which may cause the product to deviate from published specifications. Current characterized errata are documented in the BI440ZX Motherboard Specification Update.

# **Revision History**

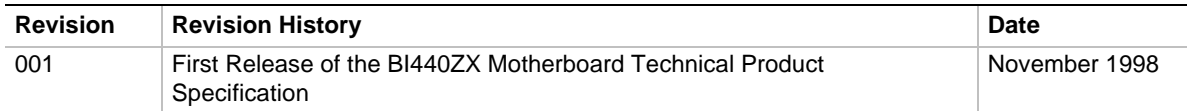

This product specification applies only to standard BI440ZX motherboards with BIOS identifier 4B4IZ0XA.86A.

Changes to this specification will be published in the BI440ZX Motherboard Specification Update before being incorporated into a revision of this document.

Information in this document is provided in connection with Intel products. No license, express or implied, by estoppel or otherwise, to any intellectual property rights is granted by this document. Except as provided in Intel's Terms and Conditions of Sale for such products, Intel assumes no liability whatsoever, and Intel disclaims any express or implied warranty, relating to sale and/or use of Intel products including liability or warranties relating to fitness for a particular purpose, merchantability, or infringement of any patent, copyright or other intellectual property right. Intel products are not intended for use in medical, life saving, or life sustaining applications.

Intel retains the right to make changes to specifications and product descriptions at any time, without notice.

The BI440ZX motherboard may contain design defects or errors known as errata that may cause the product to deviate from published specifications. Current characterized errata are available on request.

Contact your local Intel sales office or your distributor to obtain the latest specifications before placing your product order.

Copies of documents which have an ordering number and are referenced in this document, or other Intel literature, may be obtained from:

Intel Corporation P.O. Box 5937 Denver, CO 80217-9808

or call in North America 1-800-548-4725, Europe 44-0-1793-431-155, France 44-0-1793-421-777, Germany 44-0-1793-421-333, other Countries 708-296-9333.

 $\dagger$  Third-party brands and names are the property of their respective owners.

Copyright © 1998, Intel Corporation. All rights reserved.

# **Preface**

This Technical Product Specification (TPS) specifies the board layout, components, connectors, power and environmental requirements, and the BIOS for the BI440ZX motherboard. It describes the standard motherboard product and available manufacturing options.

### **Intended Audience**

The TPS is intended to provide detailed, technical information about the motherboard and its components to the vendors, system integrators, and other engineers and technicians who need this level of information. It is specifically *not* intended for general audiences.

### **What This Document Contains**

#### **Chapter Description**

- 1 A description of the hardware used on this board
- 2 A map of the resources of the board
- 3 The features supported by the BIOS Setup program
- 4 The contents of the BIOS Setup program's menus and submenus
- 5 A description of the BIOS error messages, beep codes, and POST codes
- 6 A list of where to find information about specifications supported by the motherboard

## **Typographical Conventions**

This section contains information about the conventions used in this specification. Not all of these symbols and abbreviations appear in all specifications of this type.

### **Notes, Cautions, and Warnings**

### ✏ **NOTE**

*Notes call attention to important information.*

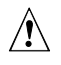

### $\hat{I}$  **CAUTION**

*Cautions are included to help you avoid damaging hardware or losing data.*

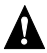

### **WARNING**

*Warnings indicate conditions which, if not observed, can cause personal injury.*

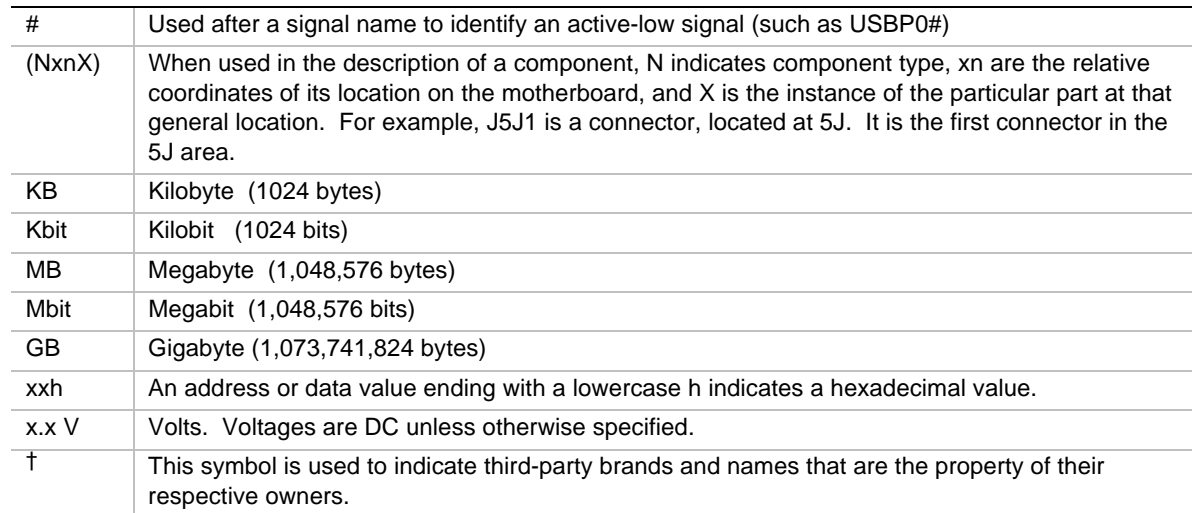

### **Other Common Notation**

### 1 Motherboard Description

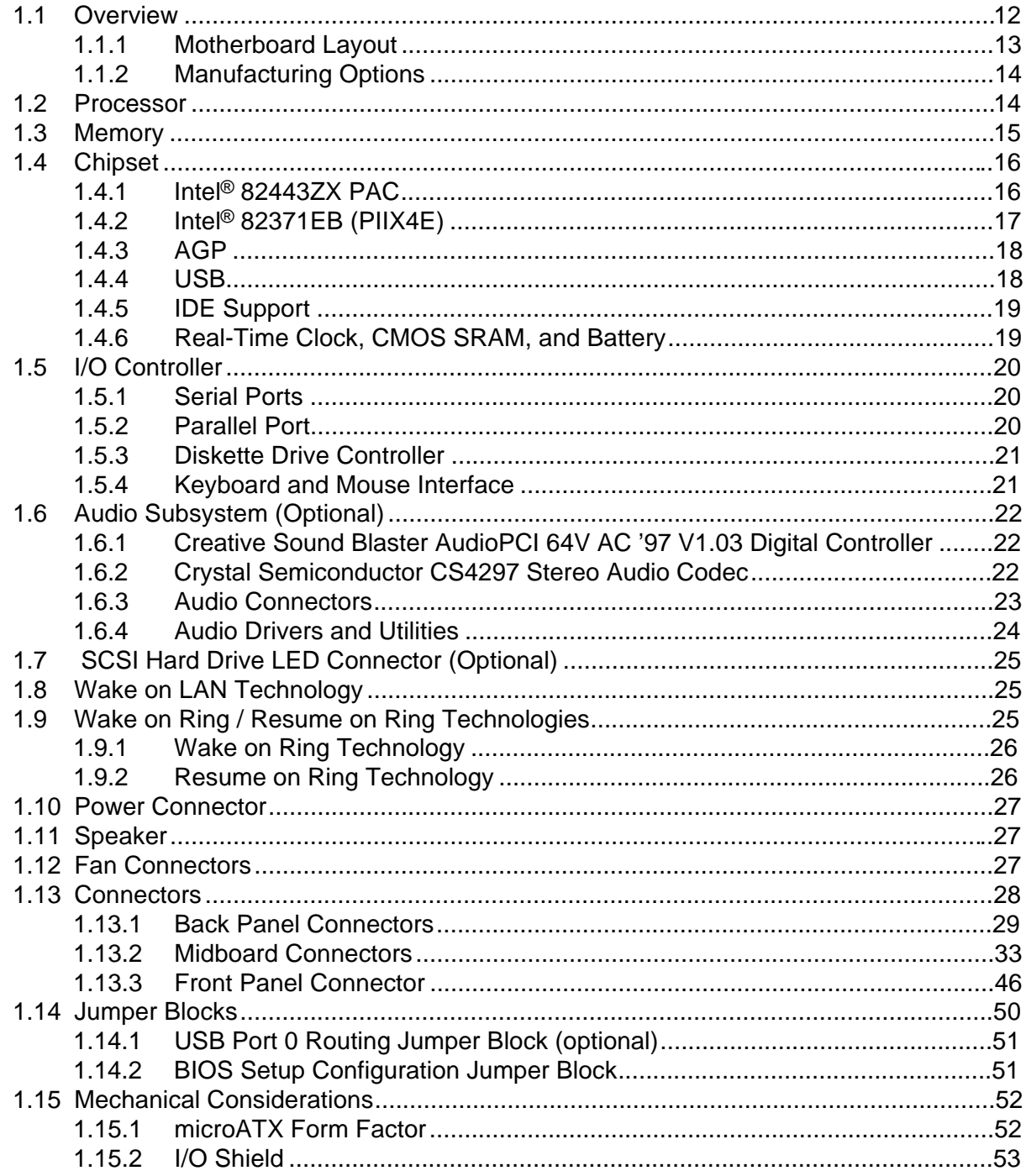

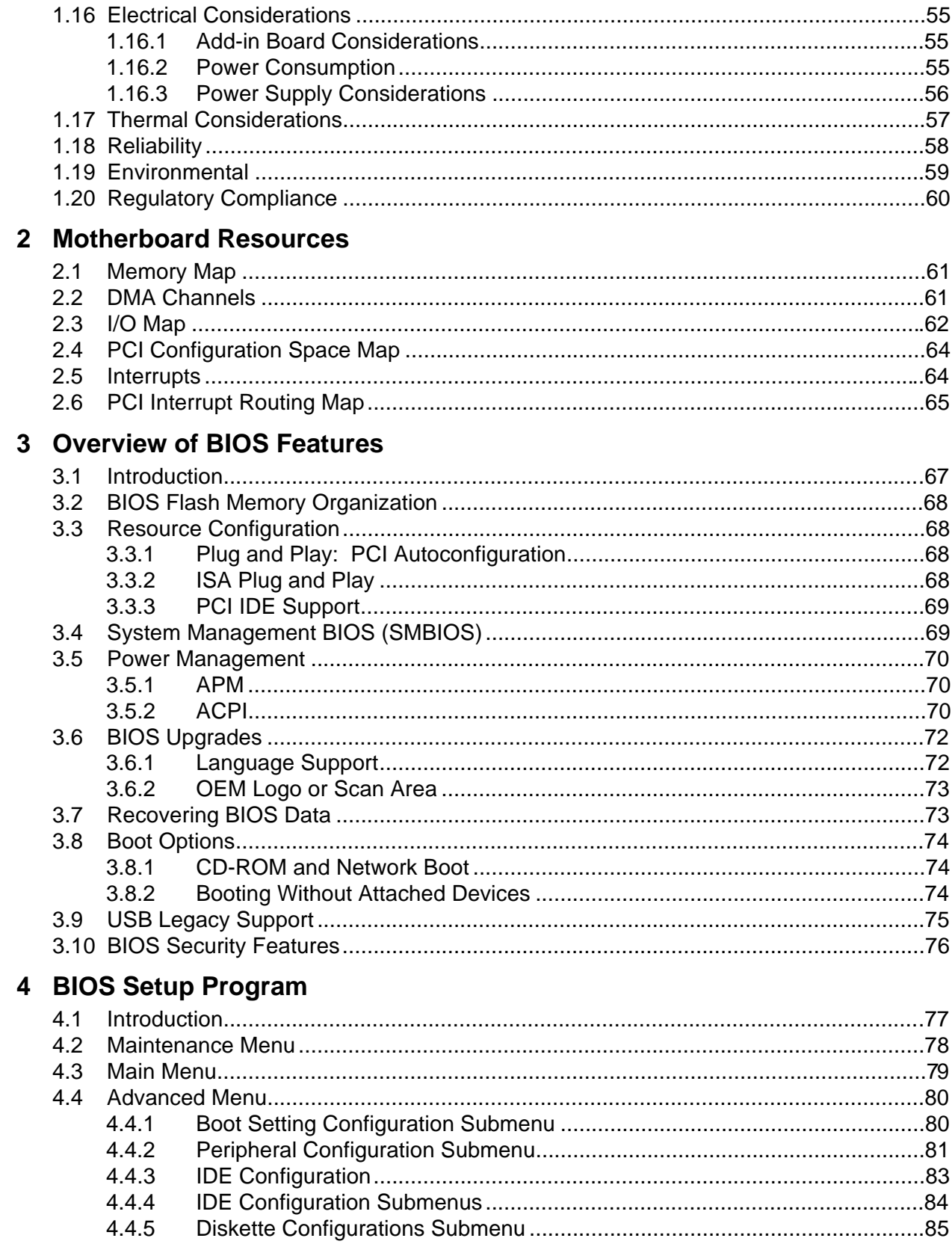

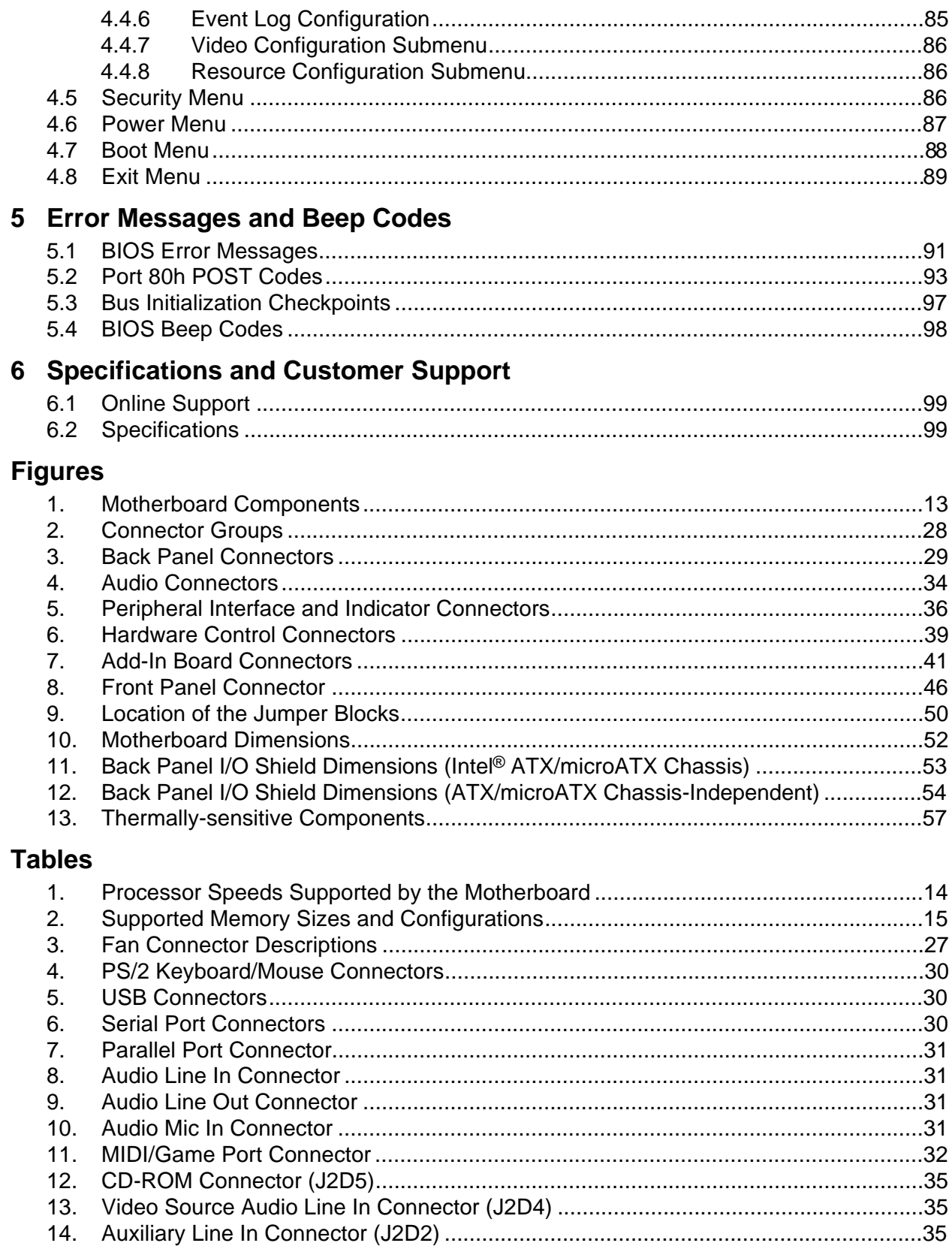

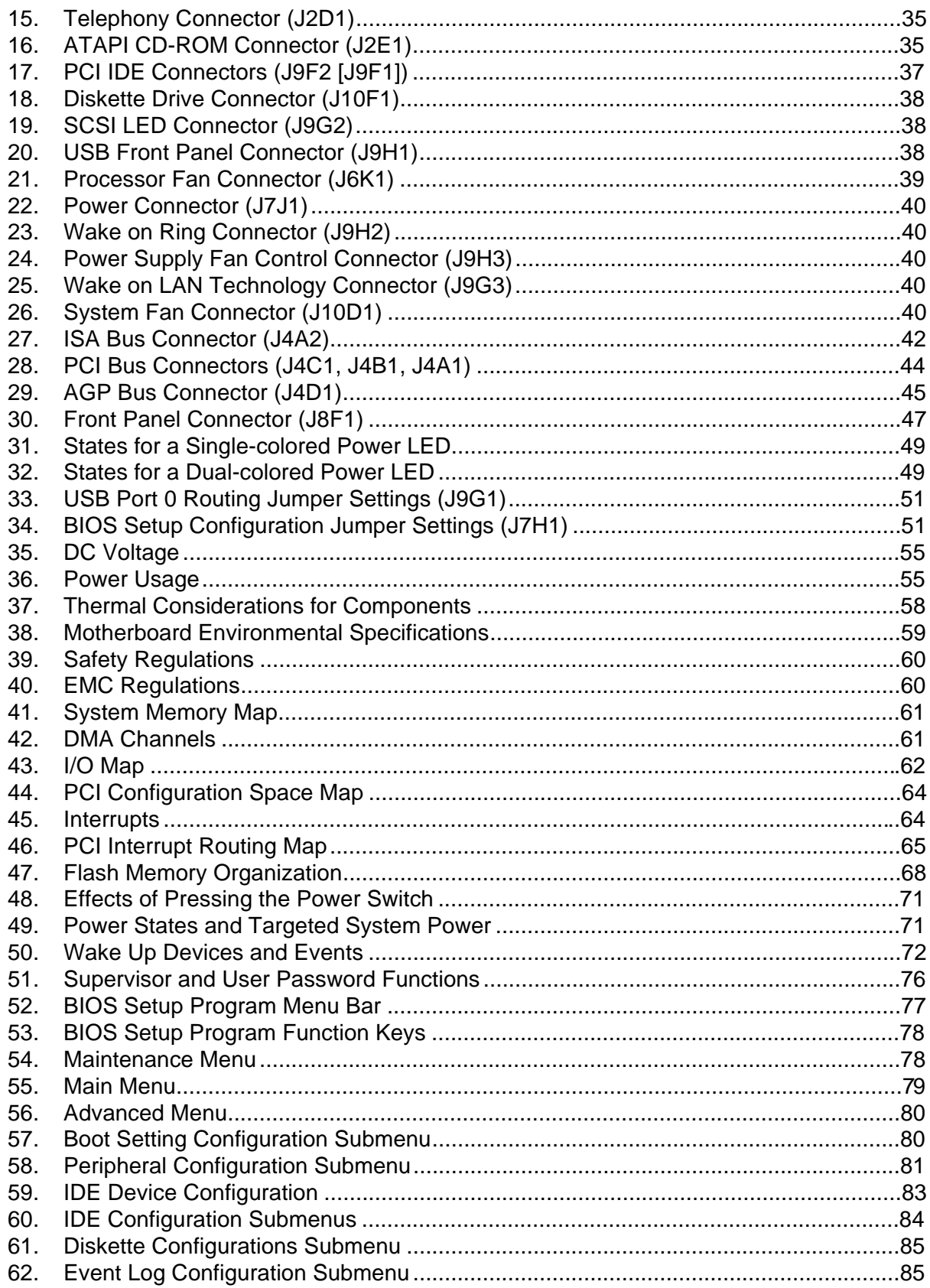

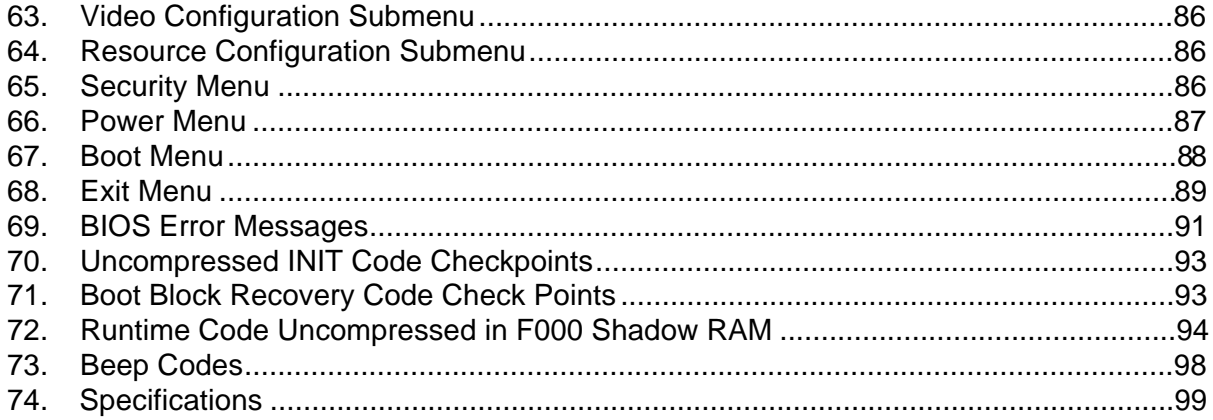

**BI440ZX Motherboard Technical Product Specification**

# 1 Motherboard Description

# **What This Chapter Contains**

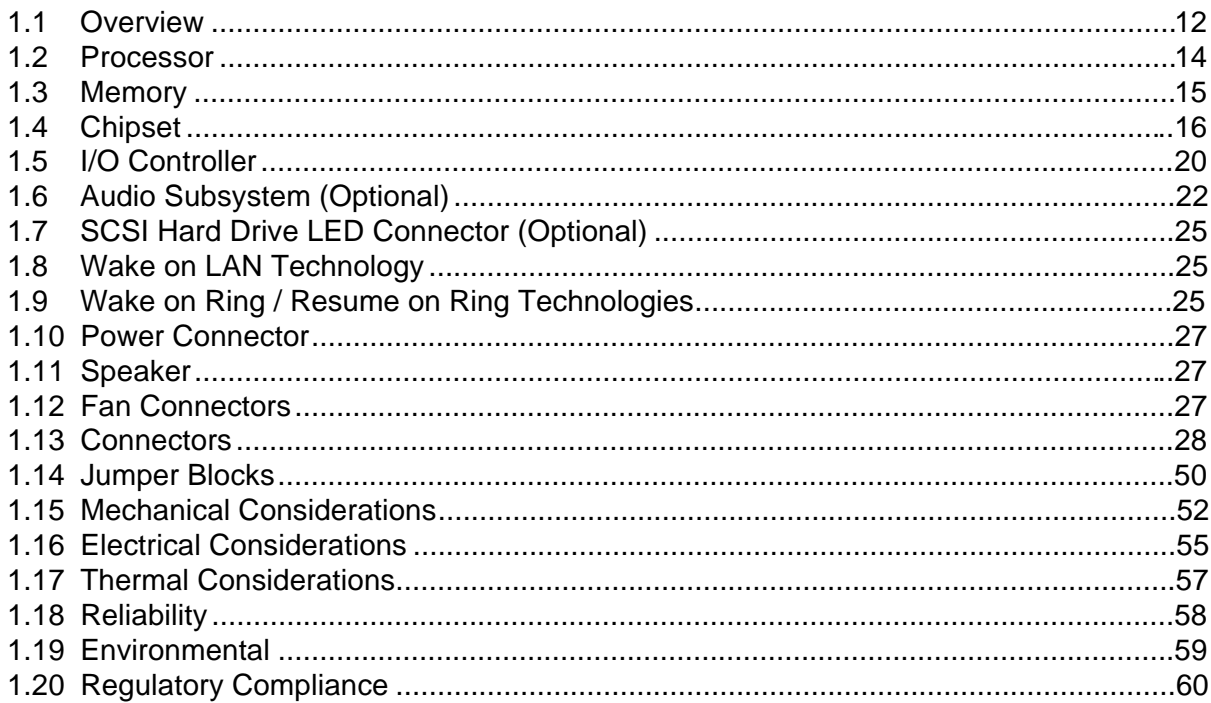

## **1.1 Overview**

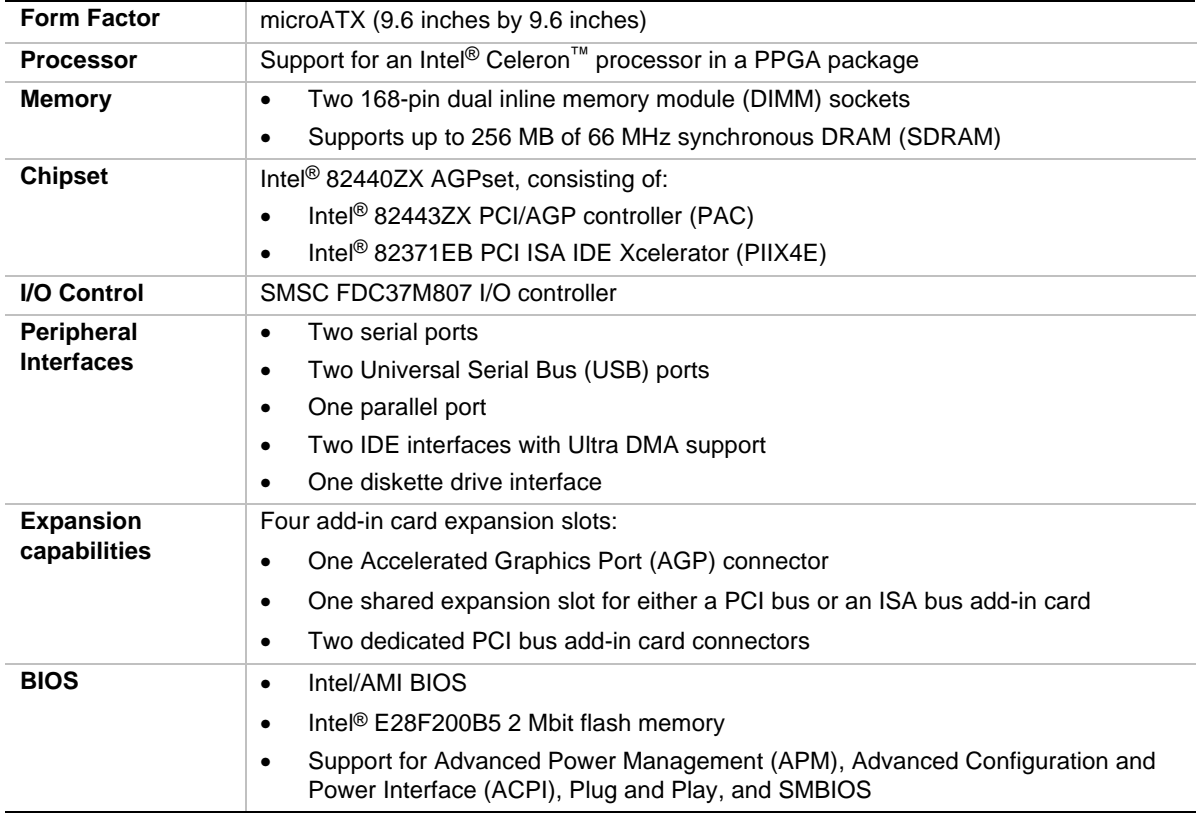

The BI440ZX motherboard's features are summarized below:

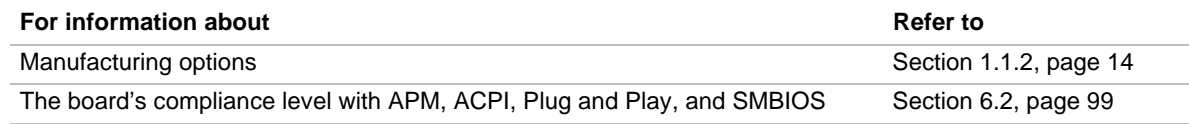

### **1.1.1 Motherboard Layout**

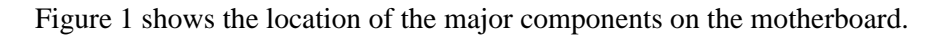

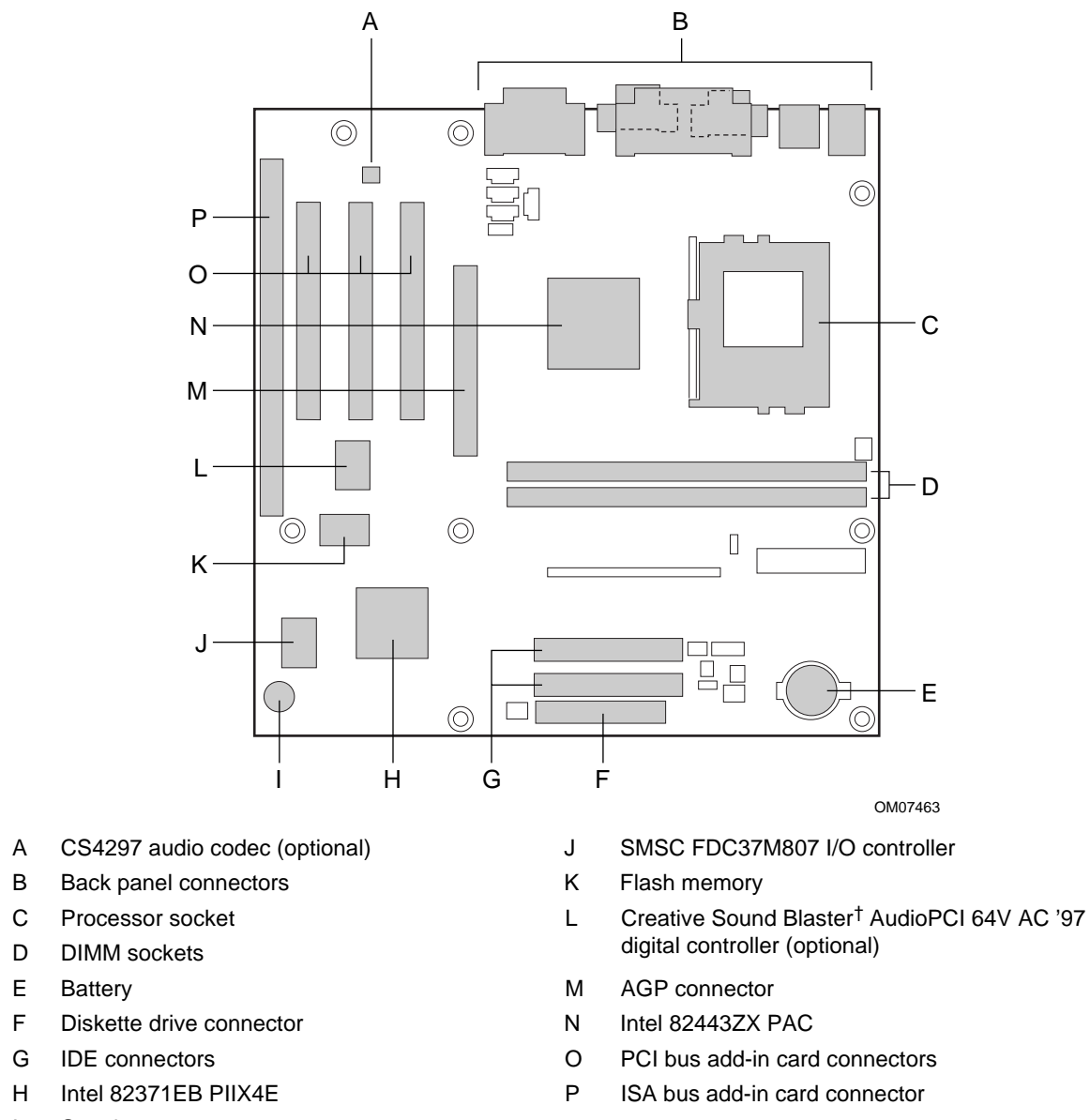

I Speaker

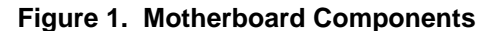

### **1.1.2 Manufacturing Options**

The following are manufacturing options. Not all manufacturing options are available in all marketing channels. Please contact your Intel representative to determine what manufacturing options are available to you.

- Audio subsystem
	- AC '97 Crystal CS4297 audio codec
	- Creative Sound Blaster AudioPCI 64V AC '97 Digital Controller
	- CD-ROM (legacy-style 2 mm) connector
	- Video source line in connector
	- Auxiliary line in connector
	- Telephony connector
	- ATAPI CD-ROM connector
- Power supply fan control connector
- SCSI hard drive LED
- System fan connector
- USB front panel connector
- USB port 0 routing jumper
- Wake on Ring connector

### **1.2 Processor**

The motherboard supports an Intel Celeron processor in a PPGA package at the speeds listed in Table 1. The processor speed is automatically selected. All supported onboard memory can be cached.

#### **Table 1. Processor Speeds Supported by the Motherboard**

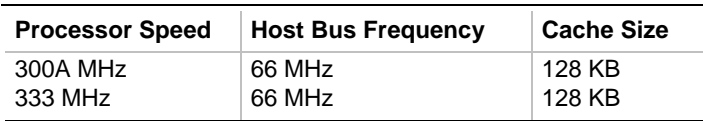

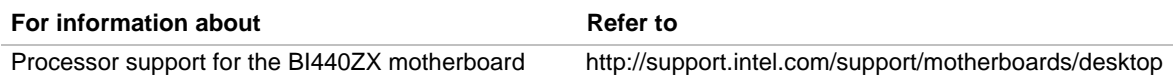

### **1.3 Memory**

The motherboard has two DIMM sockets. Using the serial presence detect (SPD) data structure, programmed into an E<sup>2</sup>PROM on the DIMM, the BIOS can determine the SDRAM's size and speed. Minimum memory size is 16 MB; maximum memory size is 256 MB. Memory can be installed in one or both sockets. Memory size can vary between sockets.

The motherboard supports the following memory features:

- 168-pin SPD or non-SPD DIMMs with gold-plated contacts
- 66 MHz or 100 MHz unbuffered SDRAM

**Table 2. Supported Memory Sizes and**

- 64-bit (non-ECC) memory
- 3.3 V memory only
- Single- or double-sided DIMMs in the sizes listed in Table 2

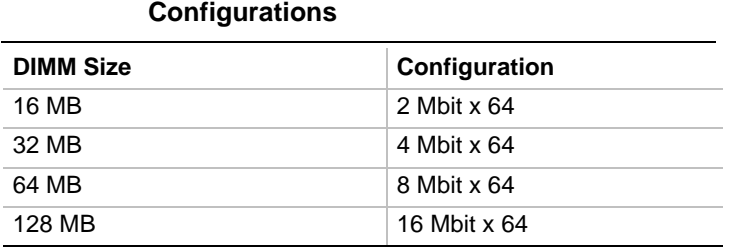

All memory components and DIMMs used with this motherboard must comply with the following PC SDRAM specifications:

- *PC SDRAM Specification* (memory component specific)
- *PC Unbuffered SDRAM Specifications*
- *PC Serial Presence Detect Specification*

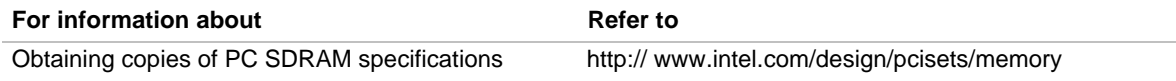

#### ✏ **NOTE**

*The board is compatible with both 66 MHz and 100 MHz DIMMs, but installing faster speed memory will not increase system performance, because of the 66 MHz host bus frequency.*

### $\sqrt{2}$  **CAUTION**

*To be fully compliant with all applicable Intel SDRAM specifications, use DIMMs that support the SPD data structure. If your memory modules do not support SPD, you will see a notification to this effect on the screen at power up. The BIOS will attempt to configure the memory controller for normal operation, however, non-SPD DIMMs might not function at the determined frequency. Refer to the* PC Serial Presence Detect Specification *for more information.*

### **1.4 Chipset**

The Intel 82440ZX AGPset consists of the Intel 82443ZX PAC and the Intel 82371EB PIIX4E bridge chip. The PAC provides an optimized DRAM controller and an Accelerated Graphics Port (AGP) interface. The I/O subsystem of the 82440ZX is based on the PIIX4E, which is a highly integrated PCI ISA IDE Xcelerator Bridge.

### **1.4.1 Intel**® **82443ZX PAC**

The Intel 82443ZX PAC provides bus-control signals, address paths, and data paths for transfers between the processor's host bus, the PCI bus, the AGP, and main memory. The PAC features:

- Processor interface control
	- $\sim$  Support for processor host bus frequency of 66 MHz
	- 32-bit addressing
	- Desktop optimized GTL+ compliant host bus interface
- Integrated DRAM controller, with support for
	- $-$  +3.3 V only DIMM DRAM configurations
	- Up to two double-sided DIMMs
	- $-$  100-MHz or 66-MHz SDRAM
	- DIMM serial presence detect via SMBus interface
	- 16- and 64-Mbit devices with 2 KB, 4 KB, and 8 KB page sizes
	- $\sim$  x 4, x 8, x 16, and x 32 DRAM widths
	- Symmetrical and asymmetrical DRAM addressing
- AGP interface
	- Complies with the AGP specification (see Section 6.2 for specification information)
	- Support for AGP 2X device
	- Synchronous coupling to the host bus frequency
- PCI bus interface
	- Complies with the PCI specification Rev. 2.1,  $+5$  V 33-MHz interface (see Section 6.2 for specification information)
	- Asynchronous coupling to the host-bus frequency
	- PCI parity generation support
	- Data streaming support from PCI-to-DRAM
	- Support for four PCI bus masters in addition to the host and PCI-to-ISA I/O bridge
	- Support for concurrent host, AGP, and PCI transactions to main memory
- Data buffering
	- DRAM write buffer with read-around-write capability
	- Dedicated host-to-DRAM, PCI0-to-DRAM, and PCI1/AGP-to-DRAM read buffers
	- AGP dedicated inbound/outbound FIFOs, used for temporary data storage
- Power management functions
	- Support for system suspend/resume
	- Compliant with ACPI power management
- SMBus support for desktop management functions
- Support for system management mode (SMM)

### **1.4.2 Intel**® **82371EB (PIIX4E)**

The PIIX4E is a multifunctional PCI device implementing the PCI-to-ISA bridge, PCI IDE functionality, USB host/hub functionality, and enhanced power management. The PIIX4E features:

- Multifunctional PCI-to-ISA bridge
	- Support for the PCI bus at 33 MHz
	- PCI specification-compliant (see Section 6.2 for specification information)
	- Full ISA bus support
- USB controller
	- Two USB ports (see Section 6.2 for specification information)
	- Support for legacy keyboard and mouse
	- Support for Universal Host Controller Interface (UHCI) Design Guide (see Section 6.2 for specification information)
- Integrated dual-channel enhanced IDE interface
	- Support for up to four IDE devices
	- PIO Mode 4 transfers at up to 16 MB/sec
	- Support for Ultra DMA/33 synchronous DMA mode transfers at up to 33 MB/sec
	- $\overline{\phantom{a}}$  Bus master mode with an 8 x 32-bit buffer for bus master PCI IDE burst transfers
- Enhanced DMA controller
	- Two 8237-based DMA controllers
	- Support for PCI DMA with three PC/PCI channels and distributed DMA protocols
	- Fast type-F DMA for reduced PCI bus usage
- Interrupt controller based on 82C59
	- Support for 15 interrupts
	- Programmable for edge/level sensitivity
- Power management logic
	- Sleep/resume logic
	- Support for Wake on Ring and Wake on  $LAN^{\dagger}$  technology
	- Support for APM and ACPI (see Section 6.2 for specification information)
- Real-Time Clock
	- 256-byte battery-backed CMOS SRAM
	- Date alarm
- 16-bit counters/timers based on 82C54

### **1.4.3 AGP**

AGP is a high-performance bus for graphics-intensive applications, such as 3D applications. AGP, while based on the *PCI Local Bus Specification*, Rev. 2.1, is independent of the PCI bus and is intended for exclusive use with graphical display devices. AGP overcomes certain limitations of the PCI bus related to handling large amount of graphics data with the following features:

- Pipelined memory read and write operations that hide memory access latency
- Demultiplexing of address and data on the bus for nearly 100 percent bus efficiency

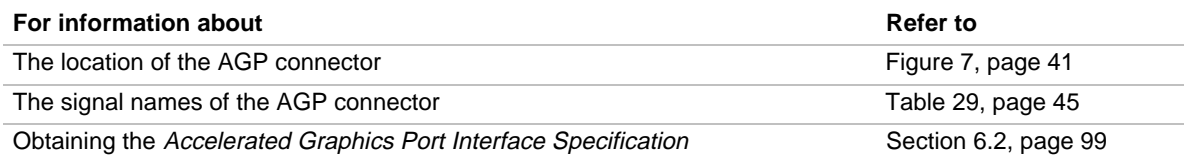

### **1.4.4 USB**

The motherboard has two USB ports; one USB peripheral can be connected to each port. For more than two USB devices, an external hub can be connected to either port. The two USB ports are implemented with stacked back panel connectors. The motherboard fully supports UHCI and uses UHCI-compatible software drivers. USB features include:

- Self-identifying peripherals that can be plugged in while the computer is running
- Automatic mapping of function to driver and configuration
- Support for isochronous and asynchronous transfer types over the same set of wires
- Support for up to 127 physical devices
- Guaranteed bandwidth and low latencies appropriate for telephony, audio, and other applications
- Error-handling and fault-recovery mechanisms built into the protocol

With an optional jumper, USB port 0 on the back panel can be disabled or rerouted to an optional front panel USB connector.

#### ✏ **NOTE**

*Computer systems that have an unshielded cable attached to a USB port may not meet FCC Class B requirements, even if no device or a low-speed USB device is attached to the cable. Use shielded cable that meets the requirements for full-speed devices.*

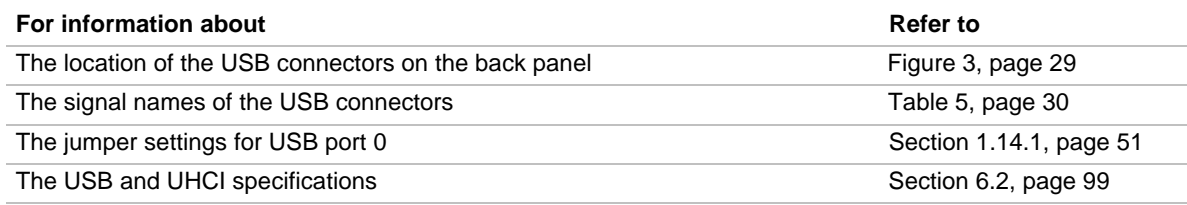

### **1.4.5 IDE Support**

The motherboard has two independent bus-mastering IDE interfaces. These interfaces support:

- ATAPI devices (such as CD-ROM drives)
- ATA devices using the transfer modes listed in Table 60 on page 84

The BIOS supports logical block addressing (LBA) and extended cylinder head sector (ECHS) translation modes. The drive reports the transfer rate and translation mode to the BIOS.

The motherboard supports laser servo (LS-120) diskette technology through its IDE interfaces. LS-120 diskette technology enables users to store 120 MB of data on a single, 3.5-inch removable diskette. LS-120 technology is backward-compatible (both read and write) with 1.44 MB and 720 KB DOS-formatted diskettes and is supported by the Windows† 95, Windows 98, and Windows NT<sup>†</sup> operating systems. The LS-120 drive can be configured as a boot device, if selected in the BIOS Setup program.

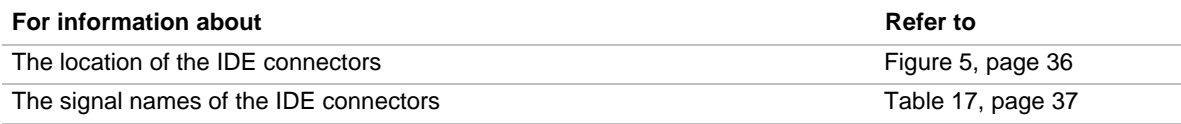

### **1.4.6 Real-Time Clock, CMOS SRAM, and Battery**

The real-time clock is compatible with DS1287 and MC146818 components. The clock provides a time-of-day clock and a multicentury calendar with alarm features and century rollover. The realtime clock supports 256 bytes of battery-backed CMOS SRAM in two banks that are reserved for BIOS use.

A coin-cell battery powers the real-time clock and CMOS memory. When the computer is not plugged into a wall socket, the battery has an estimated life of three years. When the computer is plugged in, the 3.3 V standby current from the power supply extends the life of the battery. The clock is accurate to  $\pm$  13 minutes/year at 25 °C with 3.3 VSB applied.

The time, date, and CMOS values can be specified in the BIOS Setup program. The CMOS values can be returned to their defaults by using the BIOS Setup program.

### ✏ **NOTE**

*The recommended method of accessing the date in systems with Intel*® *motherboards is indirectly from the Real Time Clock (RTC) via the BIOS. The BIOS on Intel motherboards and baseboards contains a century checking and maintenance feature. This feature checks the two least significant digits of the year stored in the RTC during each BIOS request (INT 1Ah) to read the date and, if less than 80 (i.e., 1980 is the first year supported by the PC), updates the century byte to 20. This feature enables operating systems and applications using the BIOS date/time services to reliably manipulate the year as a four-digit value.*

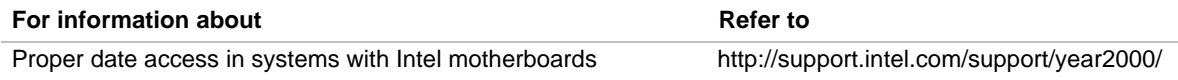

### **1.5 I/O Controller**

The FDC37M807 I/O controller from SMSC is an ISA Plug and Play-compatible, multifunctional I/O device that provides the following features (see Section 6.2 for Plug and Play information):

- Two serial ports
- Interface for one 1.2 MB, 1.44 MB, or 2.88 MB diskette drive
- Three-mode diskette drive support (driver required)
- FIFO support on both serial and diskette drive interfaces
- One parallel port with Extended Capabilities Port (ECP) and Enhanced Parallel Port (EPP) support
- PS/2<sup>†</sup>-style mouse and keyboard interfaces
- Support for serial IRQ packet protocol
- Intelligent power management, including:
	- Shadowed write-only registers for ACPI compliance
	- Programmable wake up event interface

The BIOS Setup program provides configuration options for the I/O controller.

### **1.5.1 Serial Ports**

The motherboard has two 9-pin D-Sub serial port connectors located on the back panel. The serial ports' NS16C550-compatible UARTs support data transfers at speeds up to 115.2 Kbits/sec with BIOS support. The serial ports can be assigned as COM1 (3F8), COM2 (2F8), COM3 (3E8), or COM4 (2E8).

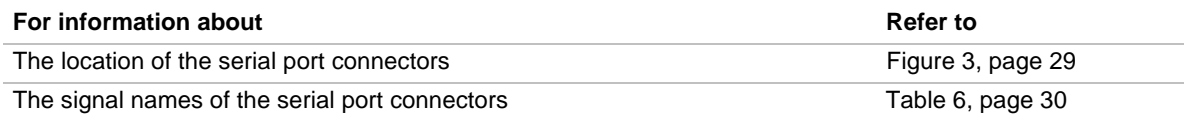

### **1.5.2 Parallel Port**

The connector for the multimode bidirectional parallel port is a 25-pin D-Sub connector located on the back panel. In the BIOS Setup program, the parallel port can be configured for the following:

- Output only (AT<sup>†</sup>-compatible mode)
- Bi-directional (PS/2 compatible)
- EPP
- ECP

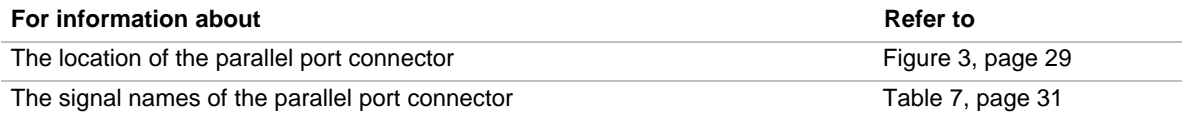

### **1.5.3 Diskette Drive Controller**

The I/O controller supports a single diskette drive that is compatible with the 82077 diskette drive controller and supports both PC-AT† and PS/2 modes.

### ✏ **NOTE**

*The I/O controller supports 1.2 MB, 3.5-inch diskette drives, but a special driver is required is for this type of drive.*

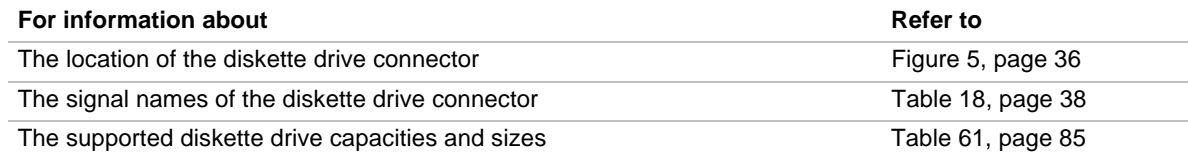

### **1.5.4 Keyboard and Mouse Interface**

PS/2 keyboard and mouse connectors are located on the back panel. The +5 V lines to these connectors are protected with a PolySwitch† circuit that, like a self-healing fuse, reestablishes the connection after an overcurrent condition is removed.

#### ✏ **NOTE**

*The keyboard and mouse can be plugged into either of the PS/2 connectors. Power to the computer should be turned off before a keyboard or mouse is connected or disconnected.*

The keyboard controller contains the Phoenix keyboard and mouse controller code, provides the keyboard and mouse control functions, and supports password protection for power on/reset. A power on/reset password can be specified in the BIOS Setup program.

The keyboard controller also supports the hot-key sequence <Ctrl><Alt><Del> for a software reset. This key sequence resets the computer's software by jumping to the beginning of the BIOS code and running the Power-On Self Test (POST).

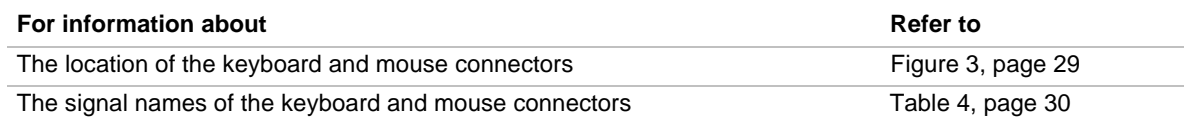

### **1.6 Audio Subsystem (Optional)**

The optional Audio Codec '97 (AC'97) compatible audio subsystem includes these features:

- Split digital/analog architecture for improved S/N (signal-to-noise) ratio: ≥ 85dB − measured at line out, from any analog input, including line in, CD-ROM, and auxiliary line in
- 3-D stereo enhancement
- Power management support for APM 1.2 and ACPI 1.0
- Audio inputs:
	- Four analog line-level stereo inputs for connection from line in, CD, video source line in, and aux
	- Two analog line-level inputs for speakerphone input and PC beep
	- One mono microphone input
- Audio outputs:
	- Stereo line-level output
	- Mono output for speakerphone

The audio subsystem consists of the following:

- Creative Sound Blaster AudioPCI 64V AC '97 digital controller
- Crystal Semiconductor CS4297 stereo audio codec
- Audio connectors (described in Section 1.6.3, beginning on page 23)

### **1.6.1 Creative Sound Blaster AudioPCI 64V AC '97 V1.03 Digital Controller**

- PCI 2.1 compliant
- PCI bus master for PCI audio
- 64 voice wavetable synthesizer
- Aureal A3D<sup>†</sup> API, Sound Blaster Pro<sup>†</sup>, Roland MPU 401 MIDI, joystick compatible
- Ensoniq 3D positional audio and Microsoft DirectSound† 3D support

### **1.6.2 Crystal Semiconductor CS4297 Stereo Audio Codec**

- High performance 18-bit stereo full-duplex audio codec with up to 48 kHz sampling rate
- Connects to the Sound Blaster AudioPCI 64V using a five-wire digital interface

### **1.6.3 Audio Connectors**

The audio connectors include the following:

- CD-ROM (legacy-style 2 mm connector)
- ATAPI-style connectors:
	- Video source line in
	- Auxiliary line in
	- Telephony
	- CD-ROM
- Back panel audio connectors:
	- Line out
	- $\overline{\phantom{a}}$  Line in
	- Mic in
	- MIDI/Game Port

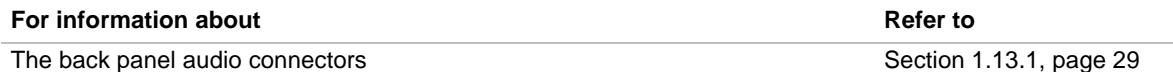

#### ✏ **NOTE**

*Some of the audio connectors are optional and are not installed on all versions of the board.*

#### **1.6.3.1 CD-ROM (Legacy-style 2 mm) Connector**

A 1 x 4-pin legacy-style 2 mm connector connects an internal CD-ROM drive to the audio mixer.

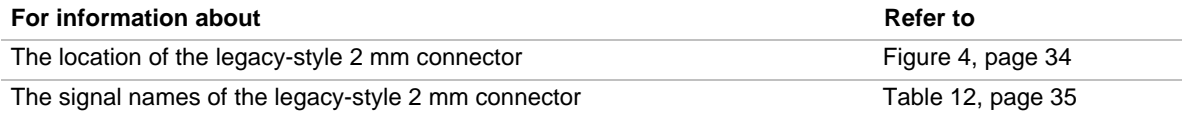

#### **1.6.3.2 Video Source Line In Connector**

A 1 x 4-pin ATAPI-style connector connects the left and right audio channel signals of an internal video device to the audio subsystem. An audio-in signal interface of this type is necessary for applications such as TV tuners.

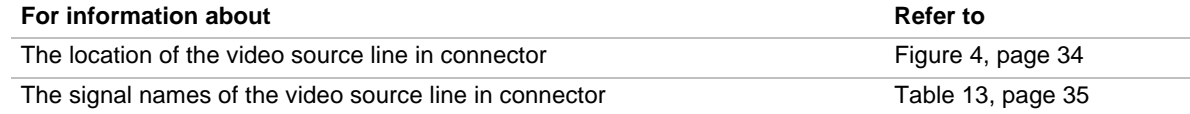

#### **1.6.3.3 Auxiliary Line In Connector**

A 1 x 4-pin ATAPI-style connector connects the left and right channel signals of an internal audio device to the audio subsystem.

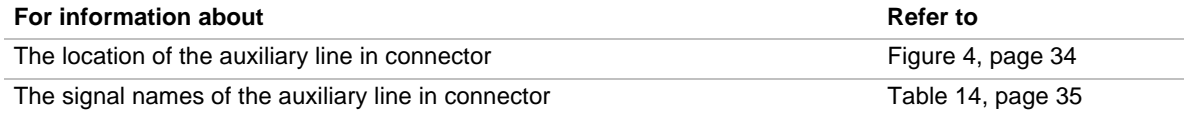

#### **1.6.3.4 Telephony Connector**

A 1 x 4-pin ATAPI-style connector connects the monoaural audio signals of an internal telephony device to the audio subsystem. A monaural audio-in and audio-out signal interface is necessary for telephony applications such as speakerphones, fax/modems, and answering machines.

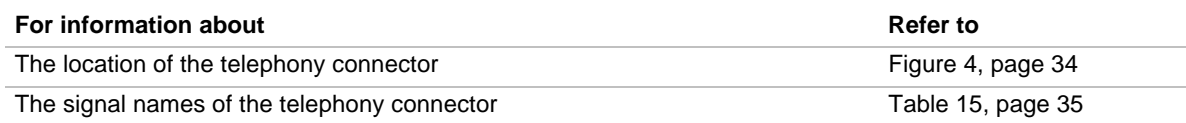

### **1.6.3.5 ATAPI CD-ROM Audio Connector**

A 1 x 4-pin ATAPI-style connector connects an internal ATAPI CD-ROM drive to the audio mixer.

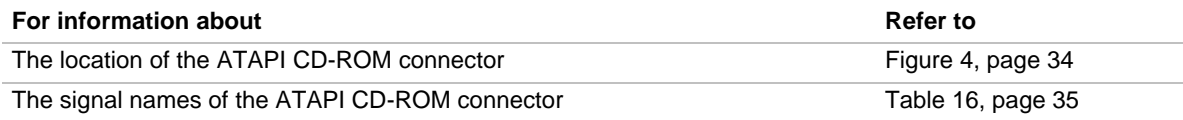

### **1.6.4 Audio Drivers and Utilities**

Audio software and utilities are available from Intel's World Wide Web site:

http://support.intel.com/support/motherboards/desktop

### **1.7 SCSI Hard Drive LED Connector (Optional)**

The optional SCSI hard drive LED connector is a  $1 \times 2$ -pin connector that allows add-in SCSI controller applications to use the same LED as the IDE controller. This connector can be connected to the LED output of the add-in controller card. The LED will indicate when data is being read or written using the add-in controller.

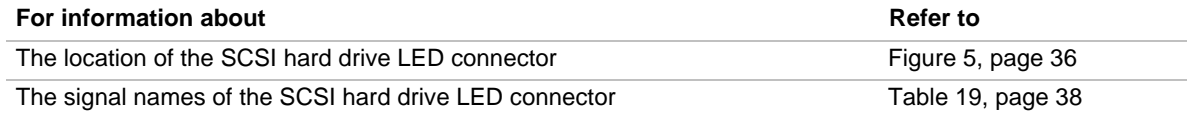

### **1.8 Wake on LAN Technology**

Wake on LAN technology enables remote wakeup of the computer through a network. Wake on LAN technology requires a PCI add-in network interface card (NIC) with remote wakeup capabilities. The remote wakeup connector on the NIC must be connected to the onboard Wake on LAN technology connector. The NIC monitors network traffic at the MII interface; upon detecting a Magic Packet†, the NIC asserts a wakeup signal that powers up the computer. To access this feature use the Wake on LAN technology connector.

### $\hat{A}$  **CAUTION**

*For Wake on LAN technology, the 5-V standby line for the power supply must be capable of delivering +5 V* ± *5 % at 720 mA. Failure to provide adequate standby current when implementing Wake on LAN technology, can damage the power supply.*

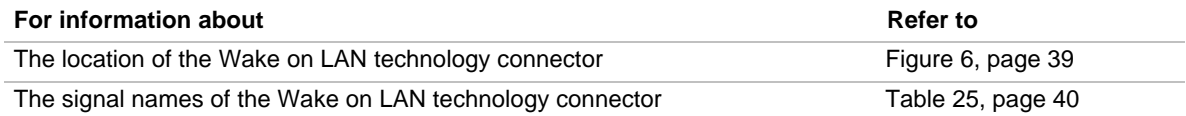

### **1.9 Wake on Ring / Resume on Ring Technologies**

This section describes two technologies that enable telephony devices to access the computer when it is in a power-managed state. The method used depends on the type of telephony device (external or internal) and the power management mode being used (APM or ACPI).

#### ✏ **NOTE**

*Wake on ring and resume on ring technologies require the support of an operating system that provides full ACPI functionality.*

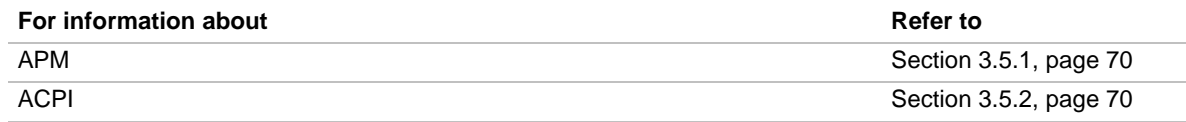

### **1.9.1 Wake on Ring Technology**

The operation of Wake on Ring can be summarized as follows:

- Powers up the computer from either the APM soft-off mode or the ACPI S5 state
- Requires two calls to access the computer:
	- First call powers up the computer
	- $\overline{\phantom{a}}$  Second call enables access (when the appropriate software is loaded)
- Detects incoming call differently for external as opposed to internal modems:
	- For external modems, motherboard hardware monitors the ring indicate (RI) input of serial port A (serial port B does not support this feature)
	- For internal modems, a cable must be routed from the modem to the Wake on Ring connector

The Wake on Ring connector is a manufacturing option.

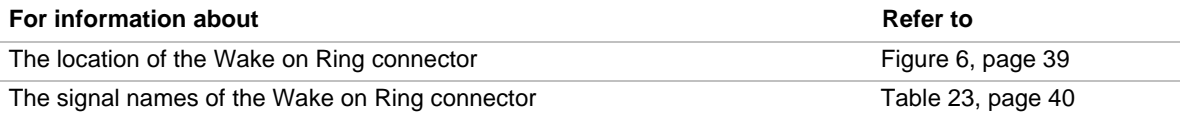

### **1.9.2 Resume on Ring Technology**

The operation of Resume on Ring can be summarized as follows:

- Resumes operation from either the APM sleep mode or the ACPI S1 state
- Requires only one call to access the computer
- Detects incoming call similarly for external and internal modems; does not use the Wake on Ring connector
- Requires modem interrupt be unmasked for correct operation

### **1.10 Power Connector**

When used with an ATX-compliant power supply that supports remote power on/off, the motherboard can turn off the system power through software control. To enable soft-off control in software, advanced power management must be enabled in the BIOS Setup program and in the operating system. When the system BIOS receives the correct APM command from the operating system, the BIOS turns off power to the computer.

With soft-off enabled, if power to the computer is interrupted by a power outage or a disconnected power cord, when power resumes, the computer returns to the power state it was in before power was interrupted (on or off).

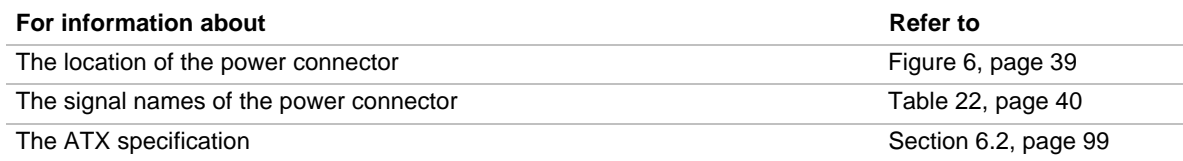

### **1.11 Speaker**

A 47  $\Omega$  inductive speaker is mounted on the motherboard. The speaker provides audible error code (beep code) information during the power-on self test (POST).

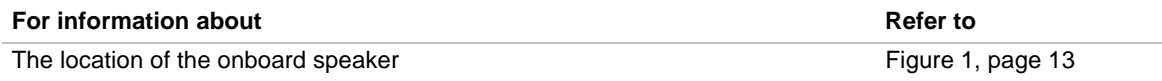

### **1.12 Fan Connectors**

The board has three fan connectors, two of which are manufacturing options. The functions of the these connectors are described in Table 3.

| <b>Connector</b>                       | <b>Function</b>                                                                                                    |  |
|----------------------------------------|----------------------------------------------------------------------------------------------------|--|
| Processor fan                          | Provides +12 V DC for a processor fan or active fan heatsink                                                                                          |  |
| Power supply fan<br>control (optional) | Provides an on/off control signal for a fan located inside of and powered by the<br>system power supply                                               |  |
| System fan (optional)                  | Provides +12 V DC for a system or chassis fan. The fan voltage can be switched<br>on or off, depending on the power management state of the computer. |  |

**Table 3. Fan Connector Descriptions**

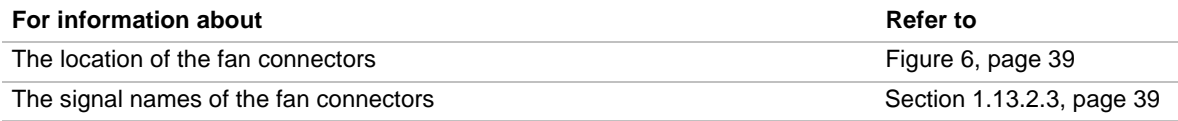

### **1.13 Connectors**

This section describes the motherboard's connectors. The connectors can be divided into three groups, as shown in Figure 2.

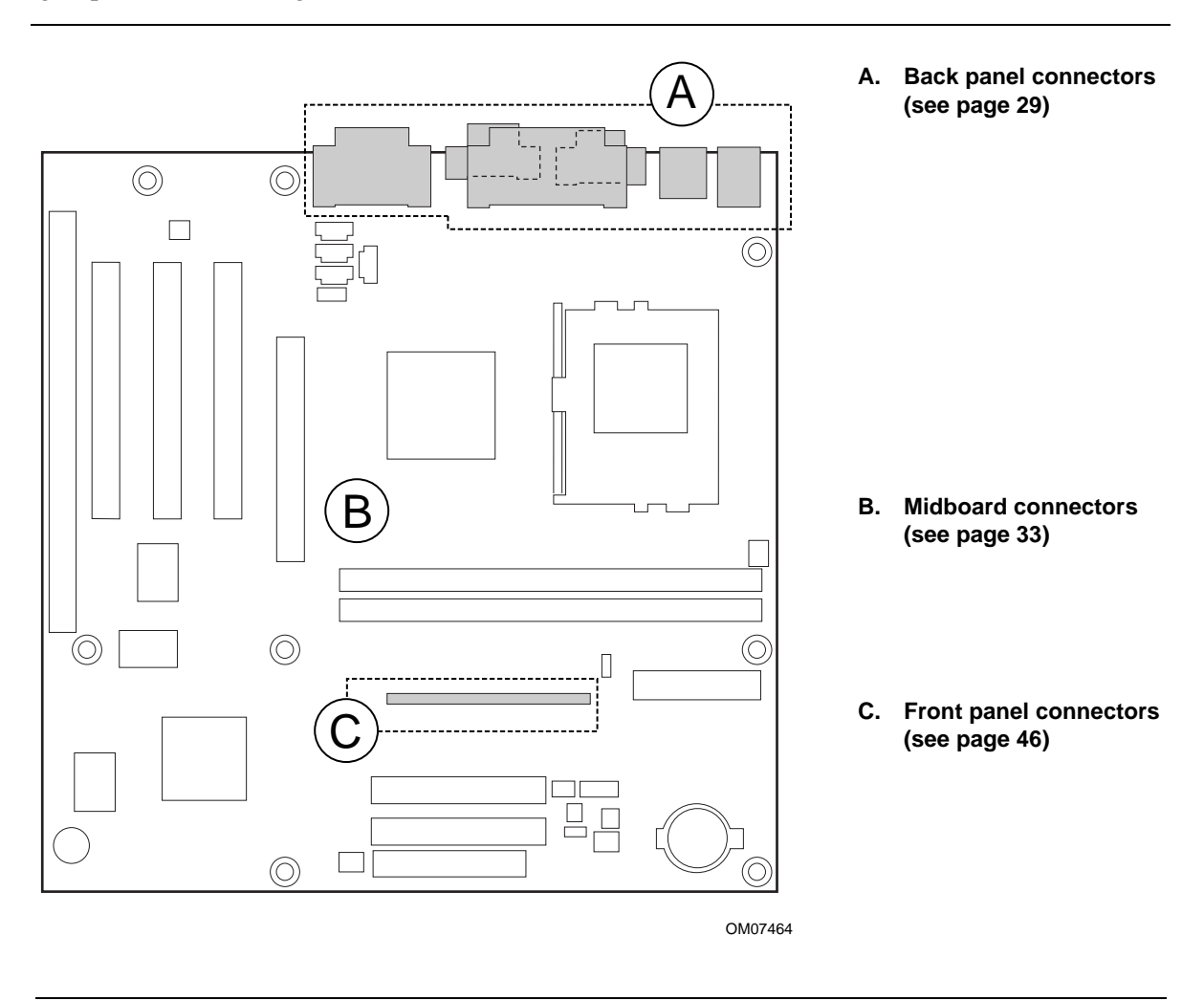

**Figure 2. Connector Groups**

#### $\mathcal{N}$ **CAUTION**

*Only the back panel connectors of this motherboard have overcurrent protection. The internal motherboard connectors are not overcurrent protected, and should connect only to devices inside the computer chassis, such as fans and internal peripherals. Do not use these connectors for powering devices external to the computer chassis. A fault in the load presented by the external devices could cause damage to the computer, the interconnecting cable, and the external devices themselves.*

### **1.13.1 Back Panel Connectors**

Figure 3 shows the location of the back panel connectors.

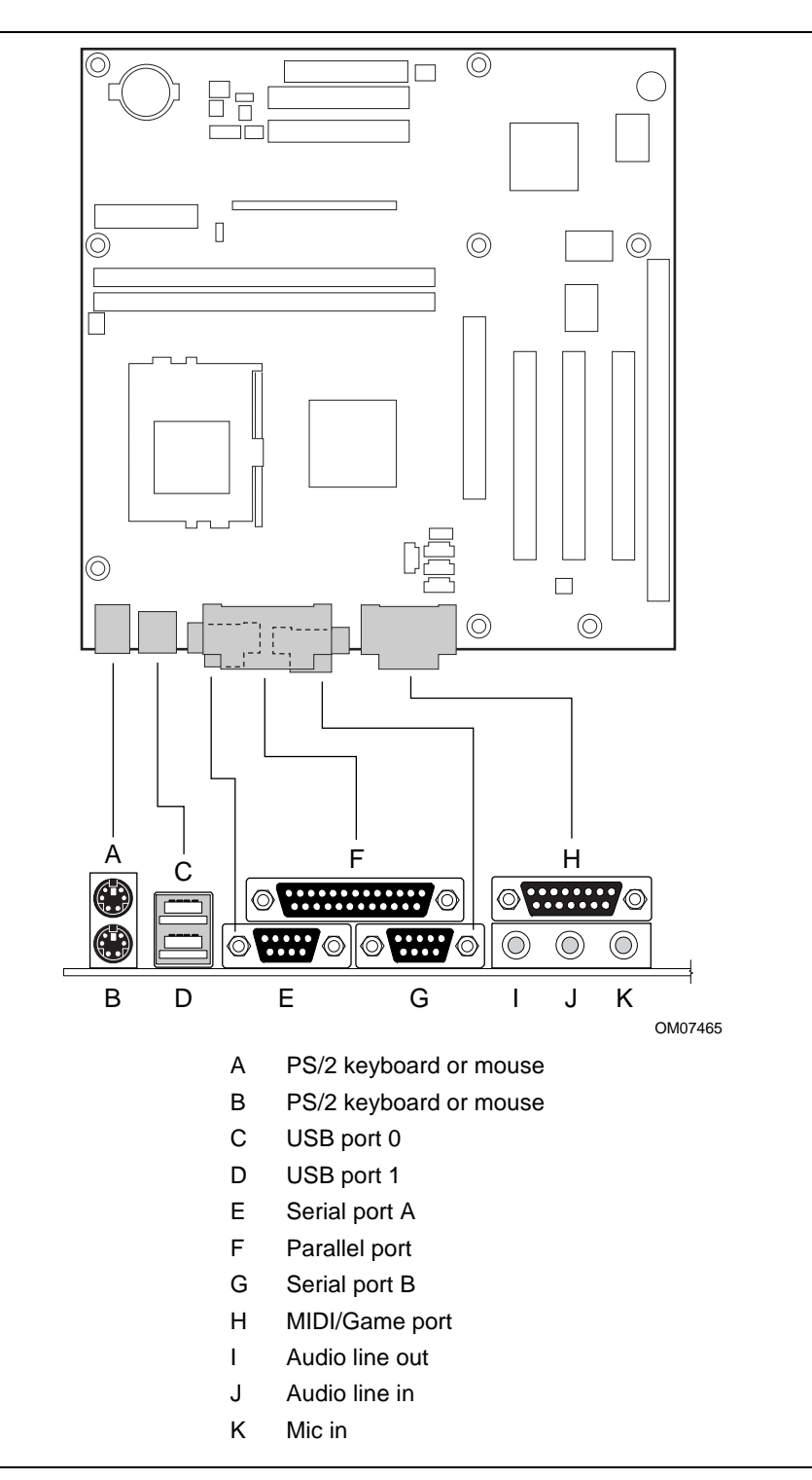

**Figure 3. Back Panel Connectors**

#### ✏ **NOTE**

*The back panel audio line out connector is designed to power headphones or amplified speakers only. Poor audio quality may occur if passive (non-amplified) speakers are connected to this output.*

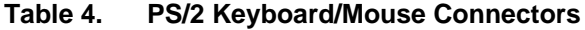

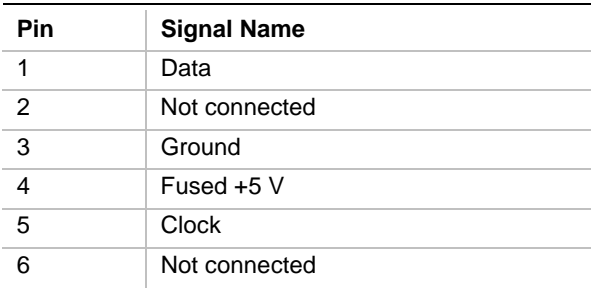

#### **Table 5. USB Connectors**

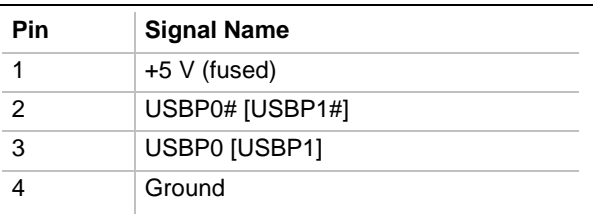

Signal names in brackets ([ ]) are for USB port 1.

#### **Table 6. Serial Port Connectors**

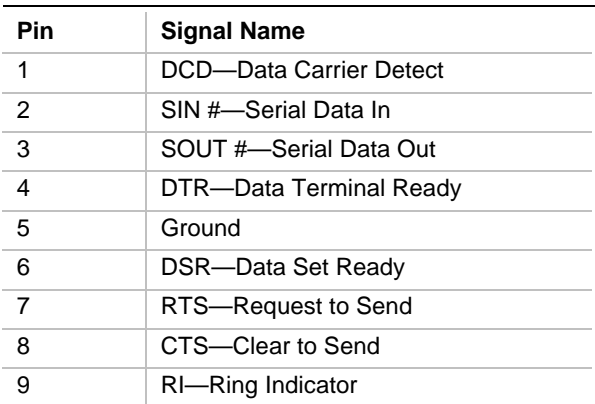

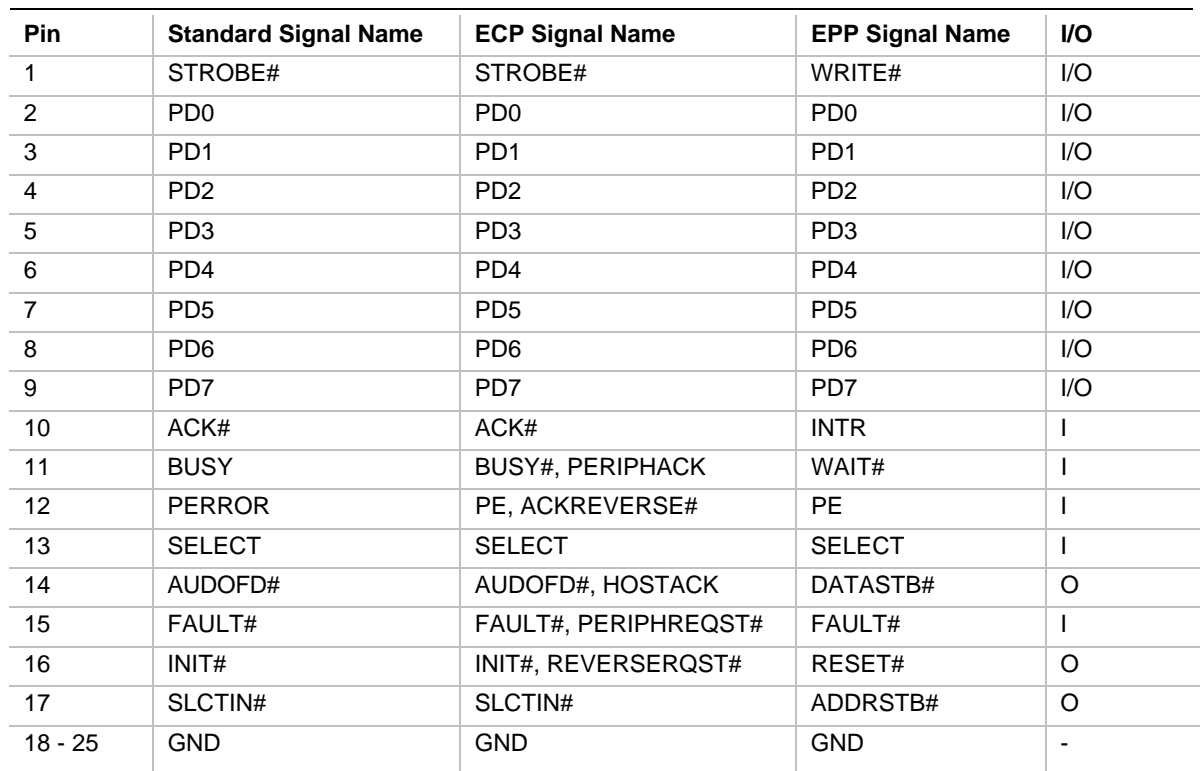

#### **Table 7. Parallel Port Connector**

#### **Table 8. Audio Line In Connector**

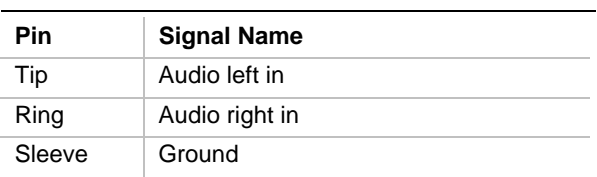

#### **Table 9. Audio Line Out Connector**

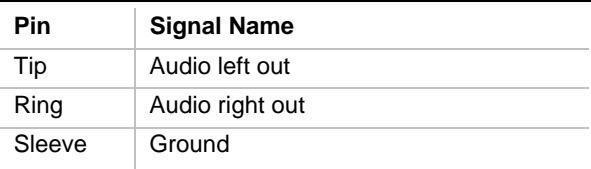

#### **Table 10. Audio Mic In Connector**

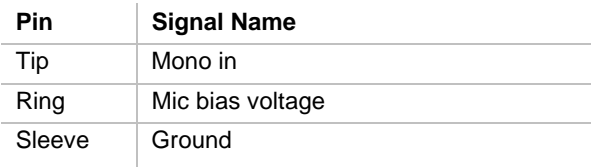

| Pin            | <b>Signal Name</b> | Pin | <b>Signal Name</b> |
|----------------|--------------------|-----|--------------------|
| 1              | $+5$ V (fused)     | 9   | $+5$ V (fused)     |
| $\mathcal{P}$  | GP4 (JSBUT0)       | 10  | GP6 (JSBUT2)       |
| 3              | GP0 (JSX1)         | 11  | GP2 (JSX2)         |
| $\overline{4}$ | Ground             | 12  | <b>MIDI-OUT</b>    |
| 5              | Ground             | 13  | GP3 (JSY2)         |
| 6              | GP1 (JSY1)         | 14  | GP7 (JSBUT3)       |
| 7              | GP5 (JSBUT1)       | 15  | MIDI-IN            |
| 8              | +5 V (fused)       |     |                    |

**Table 11. MIDI/Game Port Connector**

### **1.13.2 Midboard Connectors**

The midboard connectors are divided into the following functional groups:

- Audio (see page 34)
	- CD-ROM (legacy-style 2 mm connector)
	- Video source line in
	- Auxiliary line in
	- Telephony
	- ATAPI CD-ROM
- Peripheral interfaces and indicators (see page 36)
	- USB front panel
	- SCSI LED
	- Diskette drive
	- $-$  IDE
- Hardware control (see page 39)
	- Fans
	- Power
	- Wake on Ring
	- Wake on LAN technology
- Add-in boards (see page 41)
	- ISA bus
	- PCI bus
	- $-$  AGP

### **1.13.2.1 Audio**

Figure 4 shows the location of the audio connectors.

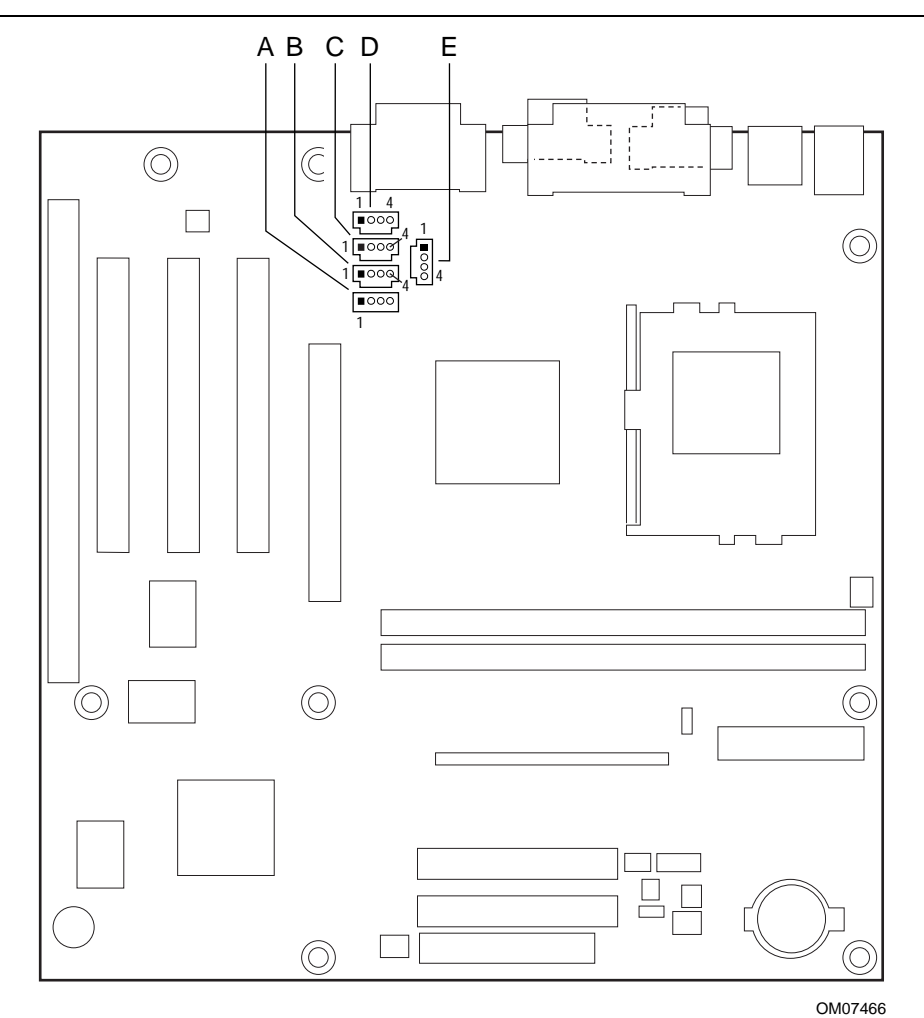

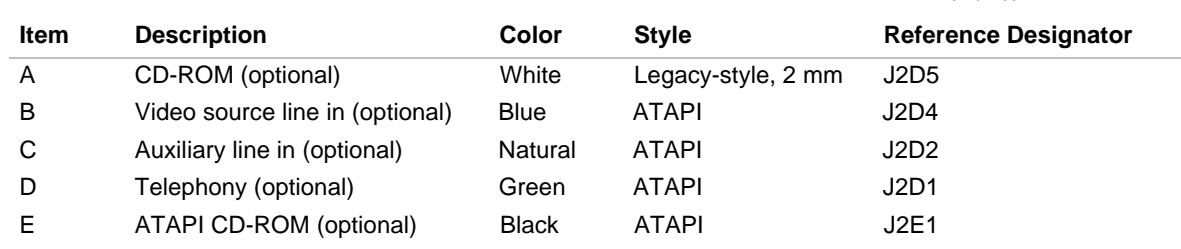

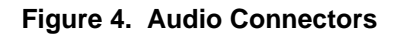

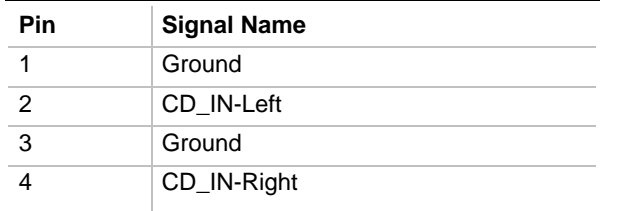

#### **Table 12. CD-ROM Connector (J2D5)**

#### **Table 13. Video Source Audio Line In Connector (J2D4)**

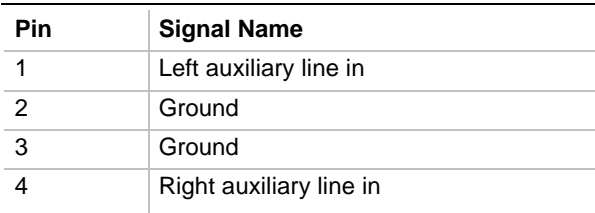

#### **Table 14. Auxiliary Line In Connector (J2D2)**

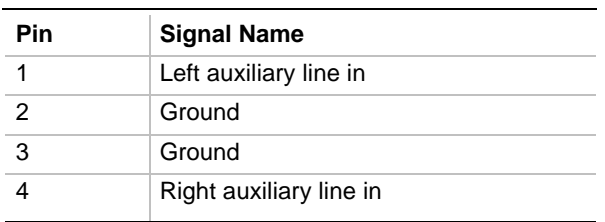

#### **Table 15. Telephony Connector (J2D1)**

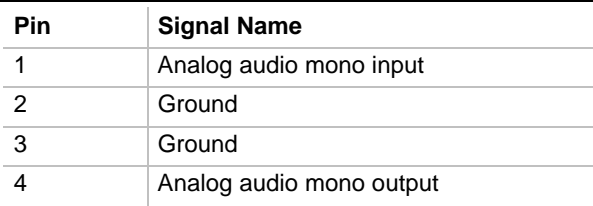

#### **Table 16. ATAPI CD-ROM Connector (J2E1)**

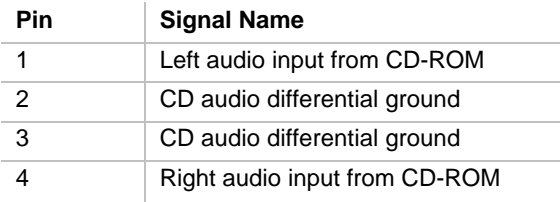

#### **1.13.2.2 Peripheral Interfaces and Indicators**

Figure 5 shows the location of the peripheral interface and indicator connectors.

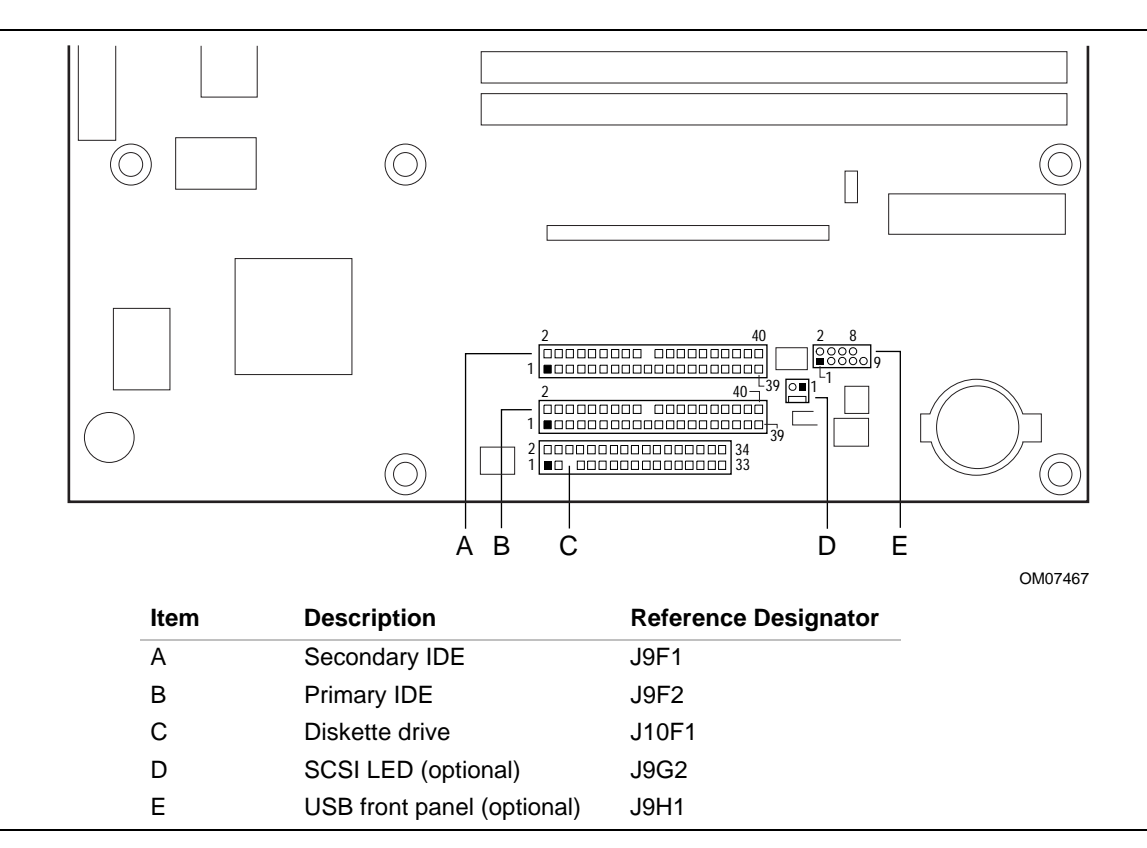

**Figure 5. Peripheral Interface and Indicator Connectors**
| <b>Pin</b>     | <b>Signal Name</b>                | Pin            | <b>Signal Name</b>                |
|----------------|-----------------------------------|----------------|-----------------------------------|
| 1              | Reset IDE                         | $\overline{2}$ | Ground                            |
| 3              | Data 7                            | 4              | Data 8                            |
| 5              | Data 6                            | 6              | Data 9                            |
| $\overline{7}$ | Data 5                            | 8              | Data 10                           |
| 9              | Data 4                            | 10             | Data 11                           |
| 11             | Data 3                            | 12             | Data 12                           |
| 13             | Data 2                            | 14             | Data 13                           |
| 15             | Data 1                            | 16             | Data 14                           |
| 17             | Data 0                            | 18             | Data 15                           |
| 19             | Ground                            | 20             | Key                               |
| 21             | DDRQ0 [DDRQ1]                     | 22             | Ground                            |
| 23             | I/O Write#                        | 24             | Ground                            |
| 25             | I/O Read#                         | 26             | Ground                            |
| 27             | <b>IOCHRDY</b>                    | 28             | P_ALE (Cable Select pullup)       |
| 29             | DDACK0# [DDACK1#]                 | 30             | Ground                            |
| 31             | IRQ 14 [IRQ 15]                   | 32             | Reserved                          |
| 33             | DAG1 (Address 1)                  | 34             | Reserved                          |
| 35             | DAG0 (Address 0)                  | 36             | DAG2Address 2                     |
| 37             | Chip Select 1P# [Chip Select 1S#] | 38             | Chip Select 3P# [Chip Select 3S#] |
| 39             | Activity#                         | 40             | Ground                            |

**Table 17. PCI IDE Connectors (J9F2 [J9F1])**

Note: Signal names in brackets ([ ]) are for the secondary IDE connector.

| <b>Pin</b> | <b>Signal Name</b> | Pin               | <b>Signal Name</b>               |
|------------|--------------------|-------------------|----------------------------------|
| 1          | Ground             | 2                 | <b>DENSEL</b>                    |
| 3          | Ground             | 4                 | Reserved                         |
| 5          | Key                | 6                 | <b>FDEDIN</b>                    |
| 7          | Ground             | 8                 | FDINDX# (Index)                  |
| 9          | Ground             | 10                | FDM00# (Motor Enable A)          |
| 11         | Ground             | $12 \overline{ }$ | No connect                       |
| 13         | Ground             | 14                | FDDS0# (Drive Select A)          |
| 15         | Ground             | 16                | No connect                       |
| 17         | No connect         | 18                | FDDIR# (Stepper Motor Direction) |
| 19         | Ground             | 20                | FDSTEP# (Step Pulse)             |
| 21         | Ground             | 22                | FDWD# (Write Data)               |
| 23         | Ground             | 24                | FDWE# (Write Enable)             |
| 25         | Ground             | 26                | FDTRK0# (Track 0)                |
| 27         | No connect         | 28                | FDWPD# (Write Protect)           |
| 29         | Ground             | 30                | FDRDATA# (Read Data)             |
| 31         | Ground             | 32                | FDHEAD# (Side 1 Select)          |
| 33         | Ground             | 34                | DSKCHG# (Diskette Change)        |

**Table 18. Diskette Drive Connector (J10F1)**

### **Table 19. SCSI LED Connector (J9G2)**

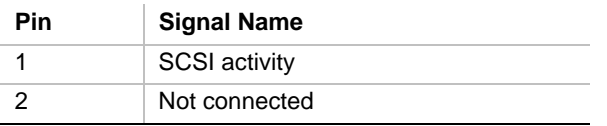

### **Table 20. USB Front Panel Connector (J9H1)**

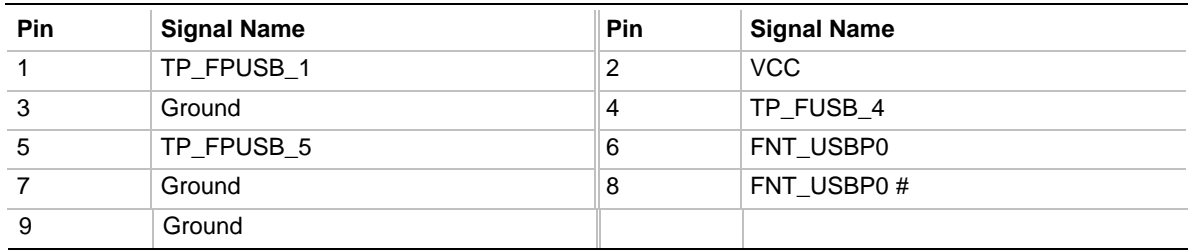

### **1.13.2.3 Hardware Control**

Figure 6 shows the location of the hardware control connectors.

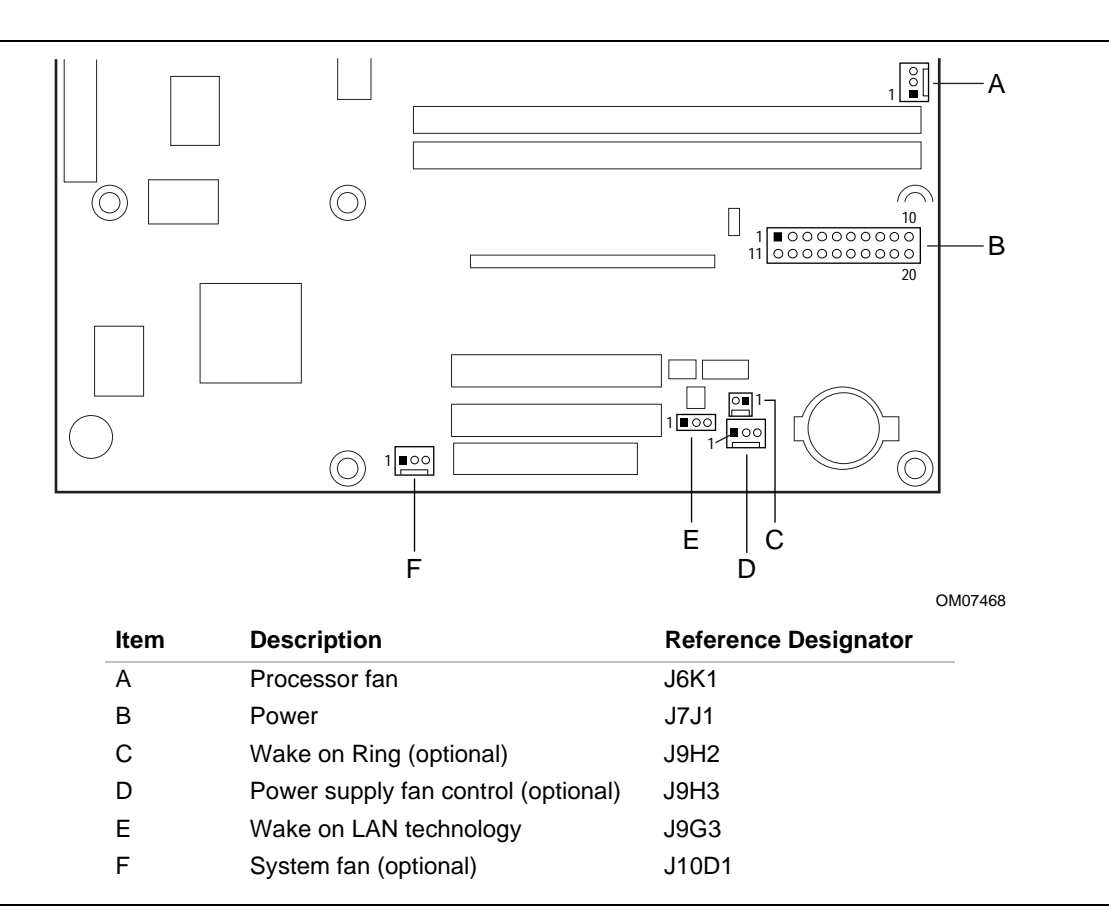

#### **Figure 6. Hardware Control Connectors**

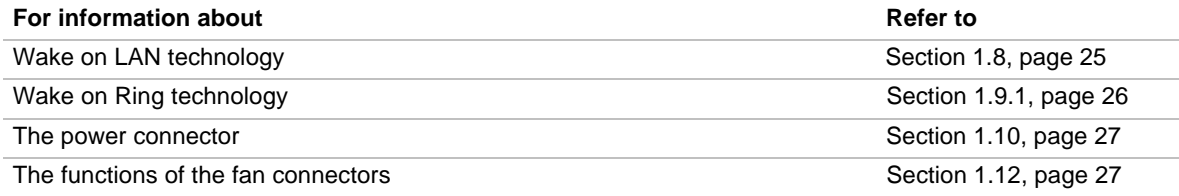

#### **Table 21. Processor Fan Connector (J6K1)**

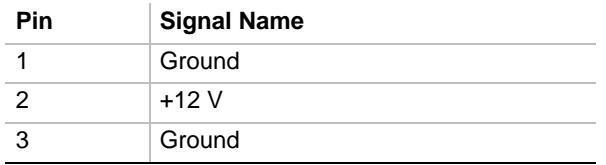

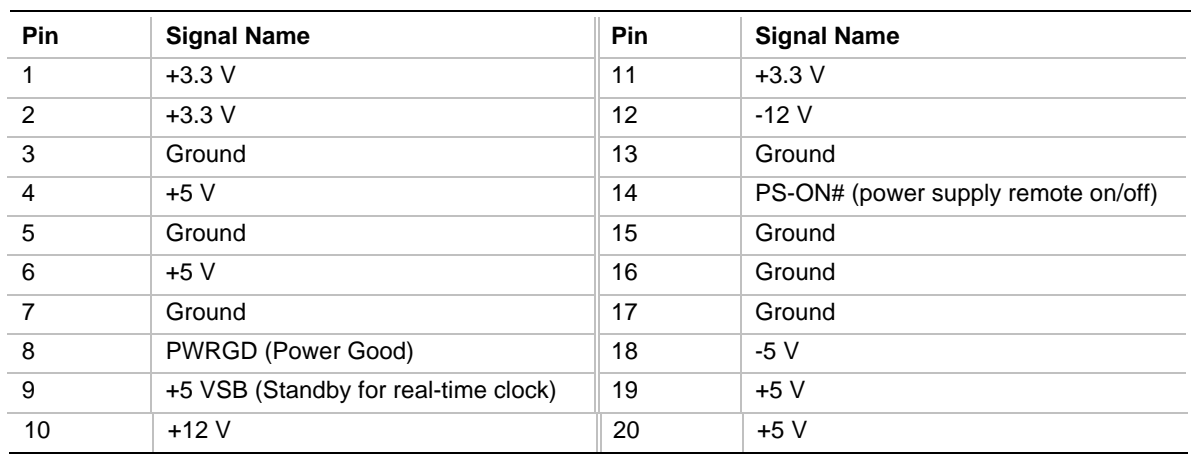

#### **Table 22. Power Connector (J7J1)**

### ✏ **NOTE**

*The standard SFX 90 W power supply may not be sufficient for the BI440ZX motherboard. For more information, see Section 1.16.3 on page 56.*

#### **Table 23. Wake on Ring Connector (J9H2)**

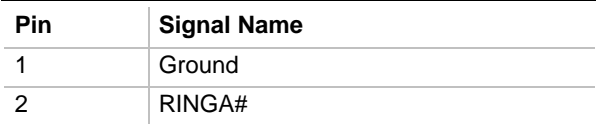

#### **Table 24. Power Supply Fan Control Connector (J9H3)**

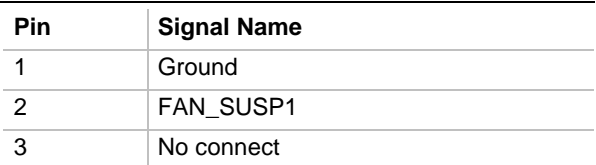

#### **Table 25. Wake on LAN Technology Connector (J9G3)**

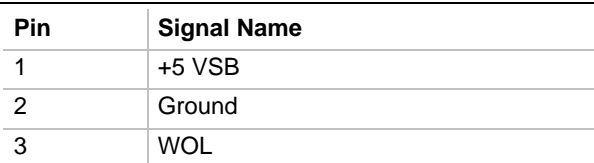

#### **Table 26. System Fan Connector (J10D1)**

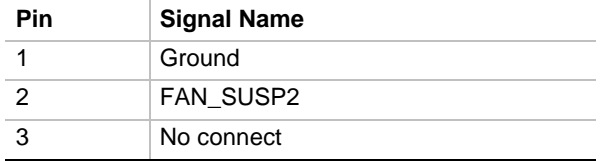

### **1.13.2.4 Add-In Boards**

There are a maximum of four expansion slots for installing add-in cards, as follows:

- One shared expansion slot for an ISA or a PCI add-in card
- Two dedicated PCI expansion slots
- One AGP expansion slot

All of the PCI bus connectors are bus master capable. Figure 7 shows the location of the add-in board connectors.

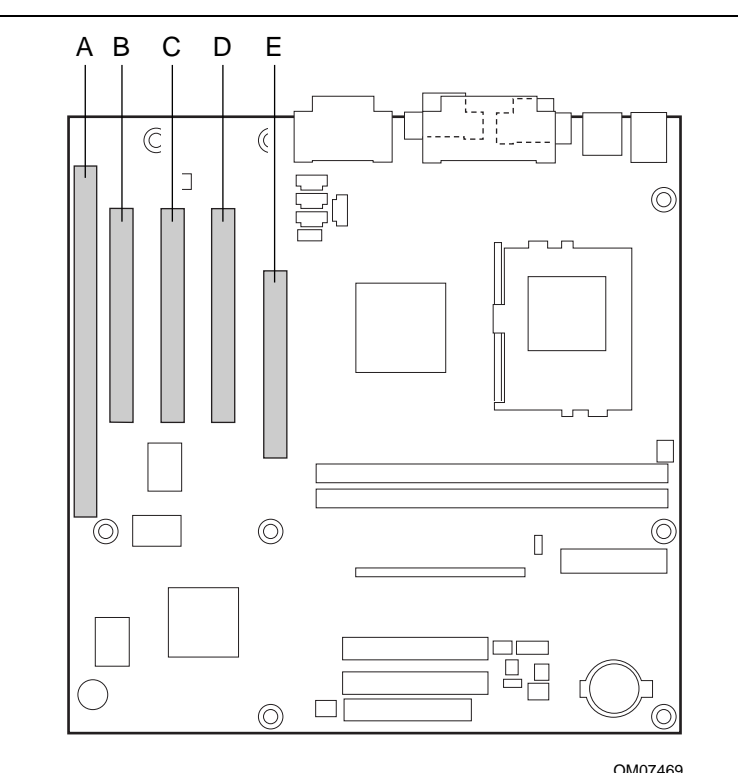

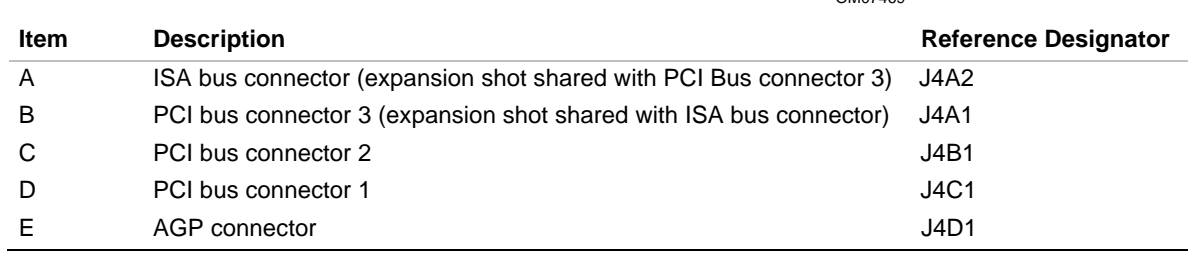

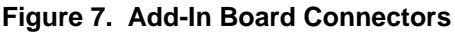

| Pin            | Signal Name (Note 1) | Pin            | <b>Signal Name (Note 1)</b> |
|----------------|----------------------|----------------|-----------------------------|
| <b>B1</b>      | Ground               | A1             | IOCHK# (IOCHCK#)            |
| <b>B2</b>      | RESET (RESDRV)       | A <sub>2</sub> | SD7                         |
| B <sub>3</sub> | $+5$ V (Note 2)      | A <sub>3</sub> | SD <sub>6</sub>             |
| B4             | IRQ9                 | A4             | SD <sub>5</sub>             |
| B <sub>5</sub> | $-5V$                | A <sub>5</sub> | SD <sub>4</sub>             |
| B <sub>6</sub> | DRQ <sub>2</sub>     | A6             | SD <sub>3</sub>             |
| B7             | $-12V$               | A7             | SD <sub>2</sub>             |
| B8             | SRDY# (NOWS#)        | A8             | SD <sub>1</sub>             |
| B <sub>9</sub> | $+12V$               | A <sub>9</sub> | SD <sub>0</sub>             |
| <b>B10</b>     | Ground               | A10            | <b>IOCHRDY (CHRDY)</b>      |
| <b>B11</b>     | SMEMW# (SMWTC#)      | A11            | <b>AEN</b>                  |
| <b>B12</b>     | SMEMR# (SMRDC#)      | A12            | <b>SA19</b>                 |
| <b>B13</b>     | IOW# (IOWC#)         | A13            | <b>SA18</b>                 |
| <b>B14</b>     | IOR# (IORC#)         | A14            | <b>SA17</b>                 |
| <b>B15</b>     | DACK3#               | A15            | <b>SA16</b>                 |
| <b>B16</b>     | DRQ3                 | A16            | <b>SA15</b>                 |
| <b>B17</b>     | DACK1#               | A17            | <b>SA14</b>                 |
| <b>B18</b>     | DRQ1                 | A18            | <b>SA13</b>                 |
| <b>B19</b>     | REFRESH#             | A19            | <b>SA12</b>                 |
| <b>B20</b>     | <b>BCLK</b>          | A20            | <b>SA11</b>                 |
| <b>B21</b>     | IRQ7                 | A21            | <b>SA10</b>                 |
| <b>B22</b>     | IRQ6                 | A22            | SA9                         |
| <b>B23</b>     | IRQ5                 | A23            | SA8                         |
| <b>B24</b>     | IRQ4                 | A24            | SA7                         |
| <b>B25</b>     | IRQ3                 | A25            | SA6                         |
| <b>B26</b>     | DACK2#               | A26            | SA <sub>5</sub>             |
| B27            | <b>TC</b>            | A27            | SA4                         |
| <b>B28</b>     | <b>BALE</b>          | A28            | SA <sub>3</sub>             |
| <b>B29</b>     | $+5V$                | A29            | SA <sub>2</sub>             |
| <b>B30</b>     | OSC                  | A30            | SA <sub>1</sub>             |
| <b>B31</b>     | Ground               | A31            | SA0                         |
| Key            |                      | Key            |                             |
| D <sub>1</sub> | MEMCS16# (M16#)      | C <sub>1</sub> | SBHE#                       |
| D <sub>2</sub> | IOCS16# (IO16#)      | C <sub>2</sub> | LA23                        |
| D <sub>3</sub> | <b>IRQ10</b>         | C <sub>3</sub> | <b>LA22</b>                 |
| D4             | IRQ11                | C4             | <b>LA21</b>                 |
| D <sub>5</sub> | IRQ12                | C <sub>5</sub> | <b>LA20</b>                 |
| D <sub>6</sub> | IRQ15                | C6             | LA19                        |

**Table 27. ISA Bus Connector (J4A2)**

continued

| D7              | IRQ14               | C7              | <b>LA18</b>      |
|-----------------|---------------------|-----------------|------------------|
| D <sub>8</sub>  | DACK0#              | C <sub>8</sub>  | <b>LA17</b>      |
| D <sub>9</sub>  | DRQ0                | C <sub>9</sub>  | MEMR# (MRDC#)    |
| D <sub>10</sub> | DACK5#              | C <sub>10</sub> | MEMW# (MWTC#)    |
| D <sub>11</sub> | DRQ5                | C <sub>11</sub> | SD <sub>8</sub>  |
| D <sub>12</sub> | DACK6#              | C <sub>12</sub> | SD <sub>9</sub>  |
| D <sub>13</sub> | DRQ6                | C <sub>13</sub> | SD <sub>10</sub> |
| D <sub>14</sub> | DACK7#              | C <sub>14</sub> | SD <sub>11</sub> |
| D <sub>15</sub> | DRQ7                | C <sub>15</sub> | SD <sub>12</sub> |
| D <sub>16</sub> | $+5V$               | C <sub>16</sub> | SD <sub>13</sub> |
| D <sub>17</sub> | Master16# (MASTER#) | C <sub>17</sub> | SD <sub>14</sub> |
| D <sub>18</sub> | Ground              | C <sub>18</sub> | <b>SD15</b>      |

**Table 27. ISA Bus Connector** (continued)

Notes:

1. Items in parentheses are alternate versions of signal names.

2. If an SFX power supply is used with this motherboard, -5 V DC will not be present at pin B5 of ISA bus connector.

| Pin            | <b>Signal Name</b> | Pin            | <b>Signal Name</b>    | Pin | <b>Signal Name</b> | Pin        | <b>Signal Name</b> |
|----------------|--------------------|----------------|-----------------------|-----|--------------------|------------|--------------------|
| A1             | Ground (TRST#)*    | <b>B1</b>      | $-12V$                | A32 | AD <sub>16</sub>   | <b>B32</b> | AD <sub>17</sub>   |
| A2             | $+12V$             | <b>B2</b>      | Ground (TCK)*         | A33 | $+3.3V$            | <b>B33</b> | C/BE2#             |
| A <sub>3</sub> | $+5$ V (TMS)*      | B <sub>3</sub> | Ground                | A34 | FRAME#             | <b>B34</b> | Ground             |
| A4             | +5 $V(TDI)^*$      | B <sub>4</sub> | no connect (TDO)*     | A35 | Ground             | <b>B35</b> | IRDY#              |
| A <sub>5</sub> | $+5V$              | B <sub>5</sub> | $+5V$                 | A36 | TRDY#              | <b>B36</b> | $+3.3V$            |
| A6             | INTA#              | B <sub>6</sub> | $+5V$                 | A37 | Ground             | <b>B37</b> | DEVSEL#            |
| A7             | INTC#              | B7             | INTB#                 | A38 | STOP#              | <b>B38</b> | Ground             |
| A8             | $+5V$              | B8             | INTD#                 | A39 | $+3.3V$            | <b>B39</b> | LOCK#              |
| A <sub>9</sub> | Reserved           | B <sub>9</sub> | no connect (PRSNT1#)* | A40 | +5 V (SDONE)*      | <b>B40</b> | PERR#              |
| A10            | $+5$ V (I/O)       | <b>B10</b>     | Reserved              | A41 | +5 V (SBO#)*       | <b>B41</b> | $+3.3V$            |
| A11            | Reserved           | <b>B11</b>     | no connect (PRSNT2#)* | A42 | Ground             | <b>B42</b> | SERR#              |
| A12            | Ground             | <b>B12</b>     | Ground                | A43 | <b>PAR</b>         | <b>B43</b> | $+3.3V$            |
| A13            | Ground             | <b>B13</b>     | Ground                | A44 | AD15               | <b>B44</b> | C/BE1#             |
| A14            | $+3.3$ V aux       | <b>B14</b>     | Reserved              | A45 | $+3.3V$            | <b>B45</b> | AD <sub>14</sub>   |
| A15            | RST#               | <b>B15</b>     | Ground                | A46 | AD <sub>13</sub>   | <b>B46</b> | Ground             |
| A16            | $+5$ V (I/O)       | <b>B16</b>     | <b>CLK</b>            | A47 | AD11               | <b>B47</b> | AD <sub>12</sub>   |
| A17            | GNT#               | <b>B17</b>     | Ground                | A48 | Ground             | <b>B48</b> | AD10               |
| A18            | Ground             | <b>B18</b>     | REQ#                  | A49 | AD <sub>09</sub>   | <b>B49</b> | Ground             |
| A19            | PME#               | <b>B19</b>     | +5 V (I/O)            | A50 | Key                | <b>B50</b> | Key                |
| A20            | AD30               | <b>B20</b>     | AD31                  | A51 | Key                | <b>B51</b> | Key                |
| A21            | $+3.3V$            | <b>B21</b>     | AD <sub>29</sub>      | A52 | C/BE0#             | <b>B52</b> | AD08               |
| A22            | AD28               | <b>B22</b>     | Ground                | A53 | $+3.3V$            | <b>B53</b> | AD07               |
| A23            | AD26               | <b>B23</b>     | AD <sub>27</sub>      | A54 | AD06               | <b>B54</b> | $+3.3V$            |
| A24            | Ground             | <b>B24</b>     | AD <sub>25</sub>      | A55 | AD <sub>04</sub>   | <b>B55</b> | AD <sub>05</sub>   |
| A25            | AD <sub>24</sub>   | <b>B25</b>     | $+3.3V$               | A56 | Ground             | <b>B56</b> | AD <sub>03</sub>   |
| A26            | <b>IDSEL</b>       | <b>B26</b>     | C/BE3#                | A57 | AD <sub>02</sub>   | <b>B57</b> | Ground             |
| A27            | $+3.3V$            | <b>B27</b>     | AD23                  | A58 | AD <sub>00</sub>   | <b>B58</b> | AD01               |
| A28            | AD <sub>22</sub>   | <b>B28</b>     | Ground                | A59 | $+5$ V (I/O)       | <b>B59</b> | $+5$ V (I/O)       |
| A29            | AD <sub>20</sub>   | <b>B29</b>     | AD21                  | A60 | REQ64C#            | <b>B60</b> | ACK64C#            |
| A30            | Ground             | <b>B30</b>     | AD <sub>19</sub>      | A61 | $+5V$              | <b>B61</b> | $+5V$              |
| A31            | AD <sub>18</sub>   | <b>B31</b>     | $+3.3V$               | A62 | $+5V$              | <b>B62</b> | $+5V$              |

**Table 28. PCI Bus Connectors (J4C1, J4B1, J4A1)**

\* These signals (in parentheses) are optional in the PCI specification and are not currently implemented.

| Pin            | <b>Signal Name</b> | Pin            | <b>Signal Name</b> | Pin | <b>Signal Name</b> | Pin        | <b>Signal Name</b> |
|----------------|--------------------|----------------|--------------------|-----|--------------------|------------|--------------------|
| A1             | $+12V$             | <b>B1</b>      | No Connect         | A34 | Vcc3.3             | B34        | Vcc3.3             |
| A2             | No Connect         | B <sub>2</sub> | Vcc                | A35 | AD22               | <b>B35</b> | AD21               |
| A <sub>3</sub> | Reserved           | B <sub>3</sub> | Vcc                | A36 | AD20               | <b>B36</b> | AD <sub>19</sub>   |
| A4             | No Connect         | B4             | No Connect         | A37 | Ground             | <b>B37</b> | Ground             |
| A <sub>5</sub> | Ground             | B <sub>5</sub> | Ground             | A38 | AD <sub>18</sub>   | <b>B38</b> | AD17               |
| A <sub>6</sub> | INTA#              | B <sub>6</sub> | INTB#              | A39 | AD <sub>16</sub>   | <b>B39</b> | C/BE2#             |
| Α7             | RST#               | B7             | <b>CLK</b>         | A40 | Vcc3.3             | <b>B40</b> | Vcc3.3             |
| A <sub>8</sub> | GNT <sub>1#</sub>  | B <sub>8</sub> | REQ#               | A41 | FRAME#             | <b>B41</b> | IRDY#              |
| A9             | Vcc3.3             | B <sub>9</sub> | Vcc3.3             | A42 | Reserved           | B42        | $+3.3$ V aux       |
| A10            | ST <sub>1</sub>    | <b>B10</b>     | ST <sub>0</sub>    | A43 | Ground             | <b>B43</b> | Ground             |
| A11            | Reserved           | <b>B11</b>     | ST <sub>2</sub>    | A44 | Reserved           | <b>B44</b> | Reserved           |
| A12            | PIPE#              | <b>B12</b>     | RBF#               | A45 | Vcc3.3             | <b>B45</b> | Vcc3.3             |
| A13            | Ground             | <b>B13</b>     | Ground             | A46 | TRDY#              | <b>B46</b> | DEVSEL#            |
| A14            | No Connect         | <b>B14</b>     | No Connect         | A47 | STOP#              | B47        | Vcc3.3             |
| A15            | SBA1               | <b>B15</b>     | SBA0               | A48 | PME#               | <b>B48</b> | PERR#              |
| A16            | Vcc3.3             | <b>B16</b>     | Vcc3.3             | A49 | Ground             | <b>B49</b> | Ground             |
| A17            | SBA3               | <b>B17</b>     | SBA2               | A50 | PAR                | <b>B50</b> | SERR#              |
| A18            | Reserved           | <b>B18</b>     | SB_STB             | A51 | AD <sub>15</sub>   | <b>B51</b> | C/BE1#             |
| A19            | Ground             | <b>B19</b>     | Ground             | A52 | Vcc3.3             | <b>B52</b> | Vcc3.3             |
| A20            | SBA5               | <b>B20</b>     | SBA4               | A53 | AD <sub>13</sub>   | <b>B53</b> | AD <sub>14</sub>   |
| A21            | SBA7               | <b>B21</b>     | SBA6               | A54 | AD <sub>11</sub>   | <b>B54</b> | AD <sub>12</sub>   |
| A22            | Key                | <b>B22</b>     | Key                | A55 | Ground             | <b>B55</b> | Ground             |
| A23            | Key                | <b>B23</b>     | Key                | A56 | AD <sub>9</sub>    | <b>B56</b> | AD10               |
| A24            | Key                | <b>B24</b>     | Key                | A57 | C/BE0#             | <b>B57</b> | AD <sub>8</sub>    |
| A25            | Key                | <b>B25</b>     | Key                | A58 | Vcc3.3             | <b>B58</b> | Vcc3.3             |
| A26            | AD30               | <b>B26</b>     | AD31               | A59 | Reserved           | <b>B59</b> | AD_STB0            |
| A27            | AD <sub>28</sub>   | <b>B27</b>     | AD <sub>29</sub>   | A60 | AD <sub>6</sub>    | <b>B60</b> | AD7                |
| A28            | Vcc3.3             | <b>B28</b>     | Vcc3.3             | A61 | Ground             | <b>B61</b> | Ground             |
| A29            | AD <sub>26</sub>   | <b>B29</b>     | AD <sub>27</sub>   | A62 | AD4                | B62        | AD <sub>5</sub>    |
| A30            | AD <sub>24</sub>   | <b>B30</b>     | AD <sub>25</sub>   | A63 | AD <sub>2</sub>    | B63        | AD <sub>3</sub>    |
| A31            | Ground             | <b>B31</b>     | Ground             | A64 | Vcc3.3             | <b>B64</b> | Vcc3.3             |
| A32            | Reserved           | <b>B32</b>     | AD_STB1            | A65 | AD <sub>0</sub>    | <b>B65</b> | AD1                |
| A33            | C/BE3#             | <b>B33</b>     | AD <sub>23</sub>   | A66 | SMB <sub>0</sub>   | <b>B66</b> | SMB1               |

**Table 29. AGP Bus Connector (J4D1)**

## **1.13.3 Front Panel Connector**

Figure 8 shows the location of the front panel connector and Table 30 lists the connector signals.

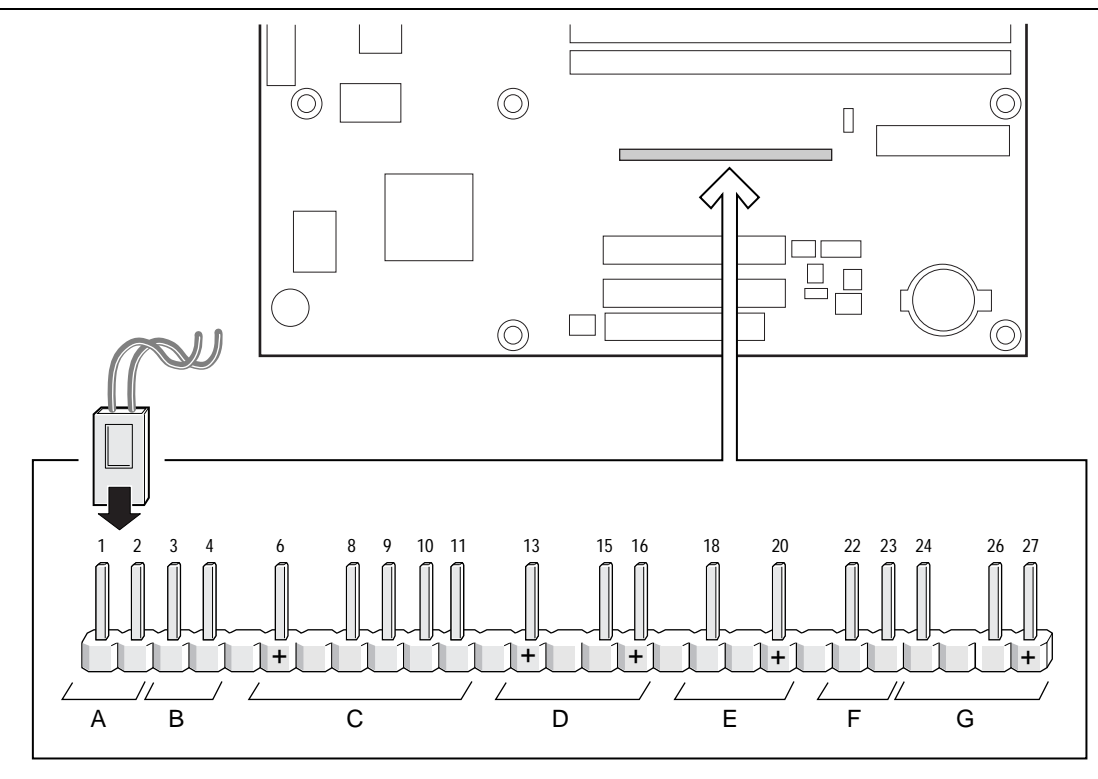

OM07470

- A Power switch
- B Sleep/Resume switch
- C Infrared port
- D Hard drive activity LED
- E Power LED
- F Reset switch
- G Offboard speaker

**Figure 8. Front Panel Connector**

| Group       | <b>Function</b>         | <b>Pin Number</b>       | <b>Signal Name</b>               |
|-------------|-------------------------|-------------------------|----------------------------------|
| A           | Power Switch            | $\mathbf{1}$            | SW_ON#                           |
|             | (PWR ON)                | $\overline{c}$          | Ground                           |
| B           | Sleep/Resume Switch     | 3                       | SLEEP_REQ#                       |
|             | (SLEEP)                 | $\overline{\mathbf{4}}$ | Ground                           |
|             |                         | 5                       | Key                              |
| $\mathsf C$ | Infrared (IrDA) Port    | 6                       | $+5V$                            |
|             | (INFRARED)              | $\overline{7}$          | Key                              |
|             |                         | 8                       | IR_RX                            |
|             |                         | 9                       | Ground                           |
|             |                         | 10                      | $IR_TX$                          |
|             |                         | 11                      | Open                             |
|             |                         | 12                      | Key                              |
| D           | Hard Drive Activity LED | 13                      | HD_PWR +5 V (5 V, 15 mA maximum) |
|             | (HD LED)                | 14                      | Key                              |
|             |                         | 15                      | HD Active#                       |
|             |                         | 16                      | HD_PWR +5 V (5 V, 15 mA maximum) |
| $\mathsf E$ | Power LED               | 17                      | Key                              |
|             | (PWR LED)               | 18                      | PWR_LED0 (yellow)                |
|             |                         | 19                      | Key                              |
|             |                         | 20                      | PWR_LED1 (green)                 |
| $\mathsf F$ | <b>Reset Switch</b>     | 21                      | Key                              |
|             | (RESET)                 | 22                      | Ground                           |
|             |                         | 23                      | FP_RESET#                        |
| G           | Offboard Speaker        | 24                      | <b>SPINNEG</b>                   |
|             | (SPEAKER)               | 25                      | Key                              |
|             |                         | 26                      | <b>SPINPOS</b>                   |
|             |                         | 27                      | $+5V$                            |

**Table 30. Front Panel Connector (J8F1)**

### **1.13.3.1 Power Switch**

These pins can be connected to a front panel power switch. The switch must pull the SW\_ON# pin to ground for at least 50 ms to signal the power supply to switch on or off. (The time requirement is due to internal debounce circuitry on the motherboard.) At least two seconds must pass before the power supply will recognize another on/off signal.

### **1.13.3.2 Sleep/Resume Switch Connector**

When APM is enabled in the system BIOS, and the operating system's APM driver is loaded, the system can enter sleep (standby) mode in one of the following ways:

- Optional front panel sleep/resume button
- Prolonged system inactivity using the BIOS inactivity timer feature

The 2-pin connector located on the front panel connector supports a front panel sleep/resume switch, which must be a momentary SPST type that is normally open.

Closing the sleep/resume switch sends a System Management Interrupt (SMI) to the processor, which immediately goes into SMM. While the computer is in sleep mode, it is fully capable of responding to and servicing external interrupts (such as an incoming fax) even though the monitor turns on only if a keyboard or mouse interrupt occurs. To reactivate or resume system operation, the sleep/resume switch must be pressed again, or the keyboard or mouse must be used.

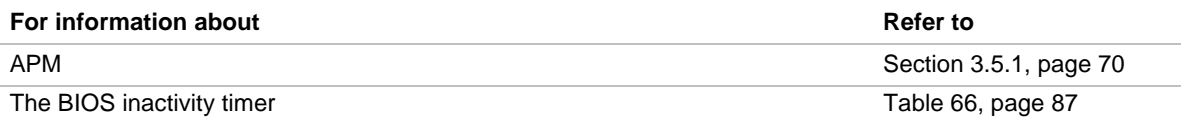

### ✏ **NOTE**

*The Sleep/Resume switch feature is supported only by APM; ACPI does not support this feature.*

### **1.13.3.3 Infrared Port Connector**

Serial Port B can be configured to support an IrDA module connected to this 5-pin connector. After the IrDA interface is configured, files can be transferred to or from portable devices such as laptops, PDAs, and printers using application software.

### **1.13.3.4 Hard Drive Activity LED Connector**

These pins can be connected to an LED to provide a visual indicator that data is being read from or written to a hard drive. For the LED to function properly, an IDE drive must be connected to the onboard IDE interface. The LED will also show activity for devices connected to the SCSI hard drive LED connector.

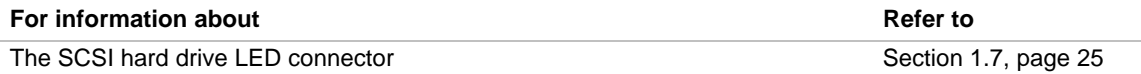

### **1.13.3.5 Power LED/Sleep/Message Waiting Connector**

These pins can be connected to a single- or dual-colored LED. Table 31 shows the possible states for a single-colored LED. Table 32 shows the possible states for a dual-colored LED.

| <b>LED State</b>      | <b>Description</b>      |  |  |  |  |
|-----------------------|-------------------------|--|--|--|--|
| Off                   | Power off               |  |  |  |  |
| <b>Steady Green</b>   | Running                 |  |  |  |  |
| <b>Blinking Green</b> | Running/message waiting |  |  |  |  |

**Table 31. States for a Single-colored Power LED**

#### **Table 32. States for a Dual-colored Power LED**

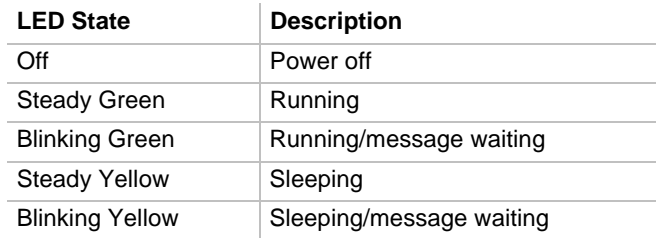

### ✏ **NOTE**

*To utilize the message waiting function, a message-capturing software application must be invoked.*

### **1.13.3.6 Reset Switch Connector**

These pins can be connected to a momentary SPST type switch that is normally open. When the switch is closed, the motherboard resets and runs the POST.

### **1.13.3.7 Offboard Speaker Connector**

An offboard speaker can be connected to the motherboard at the front panel connector. The speaker (onboard or offboard) provides error beep code information during the POST in the event that the computer cannot use the video interface. The speaker is not connected to the audio subsystem and does not receive output from the audio subsystem.

# **1.14 Jumper Blocks**

The motherboard has two jumper blocks. Figure 9 shows the location of the motherboard's jumper blocks.

# $\hat{A}$  **CAUTION**

*Do not move any jumpers with the power on. Always turn off the power and unplug the power cord from the computer before changing a jumper setting. Otherwise, damage to the motherboard could occur.*

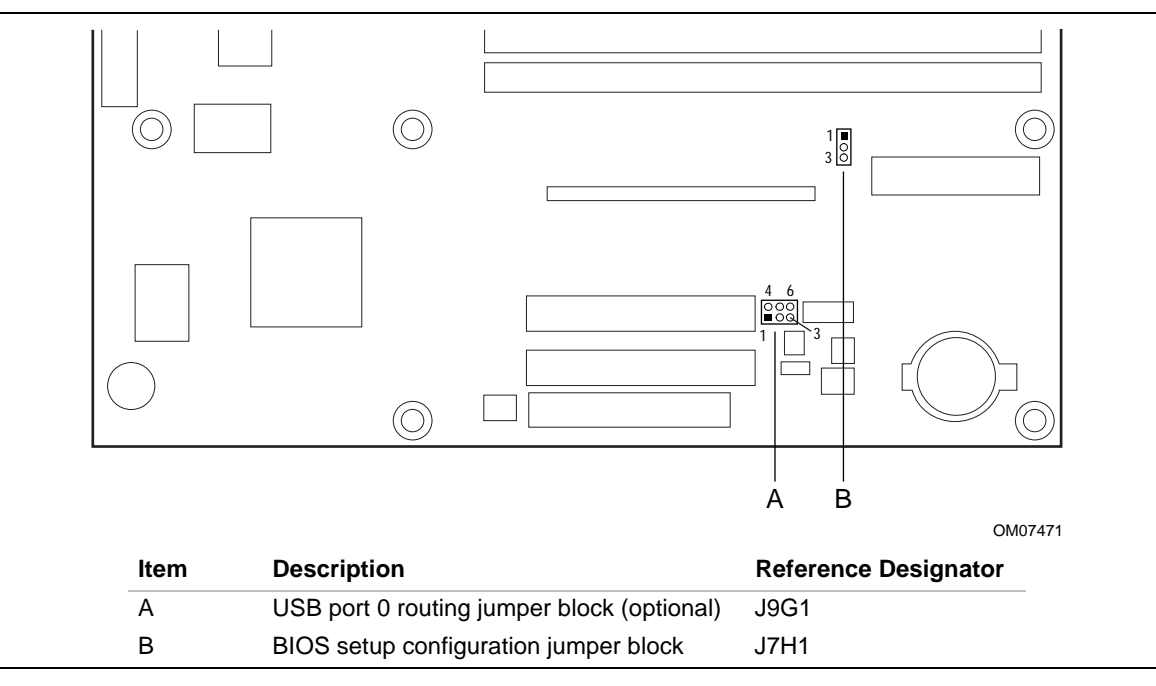

**Figure 9. Location of the Jumper Blocks**

## **1.14.1 USB Port 0 Routing Jumper Block (optional)**

This 6-pin jumper block routes the signals of USB port 0. Table 33 describes the jumper settings for USB port 0.

**Table 33. USB Port 0 Routing Jumper Settings (J9G1)**

| <b>Jumper Setting</b> |                           | Configuration                                                 |
|-----------------------|---------------------------|---------------------------------------------------------------|
| $2-3$ and 5-6         | 4 6<br>$\circ$ oo<br>J9G1 | USB Port 0 signals are routed to the back panel               |
| 1-2 and 4-5           | 4 6<br>$\Delta$<br>J9G1   | USB Port 0 signals are routed for a front panel USB connector |

## **1.14.2 BIOS Setup Configuration Jumper Block**

This 3-pin jumper block determines the BIOS Setup program's mode. Table 34 describes the jumper settings for the three modes: normal, configure, and recovery.

| <b>Function / Mode</b> | <b>Jumper Setting</b> | Configuration                                                                            |
|------------------------|-----------------------|------------------------------------------------------------------------------------------|
| Normal                 | 1-2 $JZH1$            | The BIOS uses current configuration information and passwords<br>for booting.            |
| Configure              | JZH1<br>$2 - 3$       | After the POST runs, Setup runs automatically. The<br>maintenance menu is displayed.     |
| Recovery               | none $J7H1$           | The BIOS attempts to recover the BIOS configuration. A<br>recovery diskette is required. |

**Table 34. BIOS Setup Configuration Jumper Settings (J7H1)**

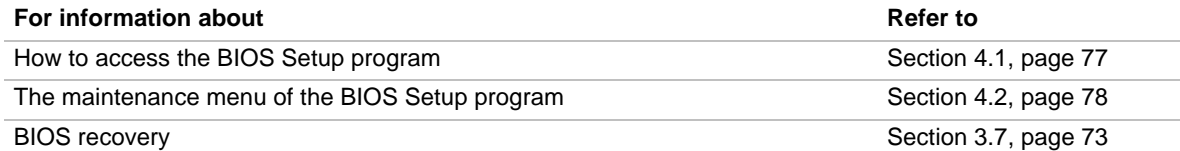

# **1.15 Mechanical Considerations**

### **1.15.1 microATX Form Factor**

The motherboard is designed to fit into a microATX-form-factor chassis. Figure 10 illustrates the mechanical form factor for the motherboard. Dimensions are given in inches. The outer dimensions are 9.6 inches by 9.6 inches. Location of the I/O connectors and mounting holes are in compliance with the microATX specification (see Section 6.2).

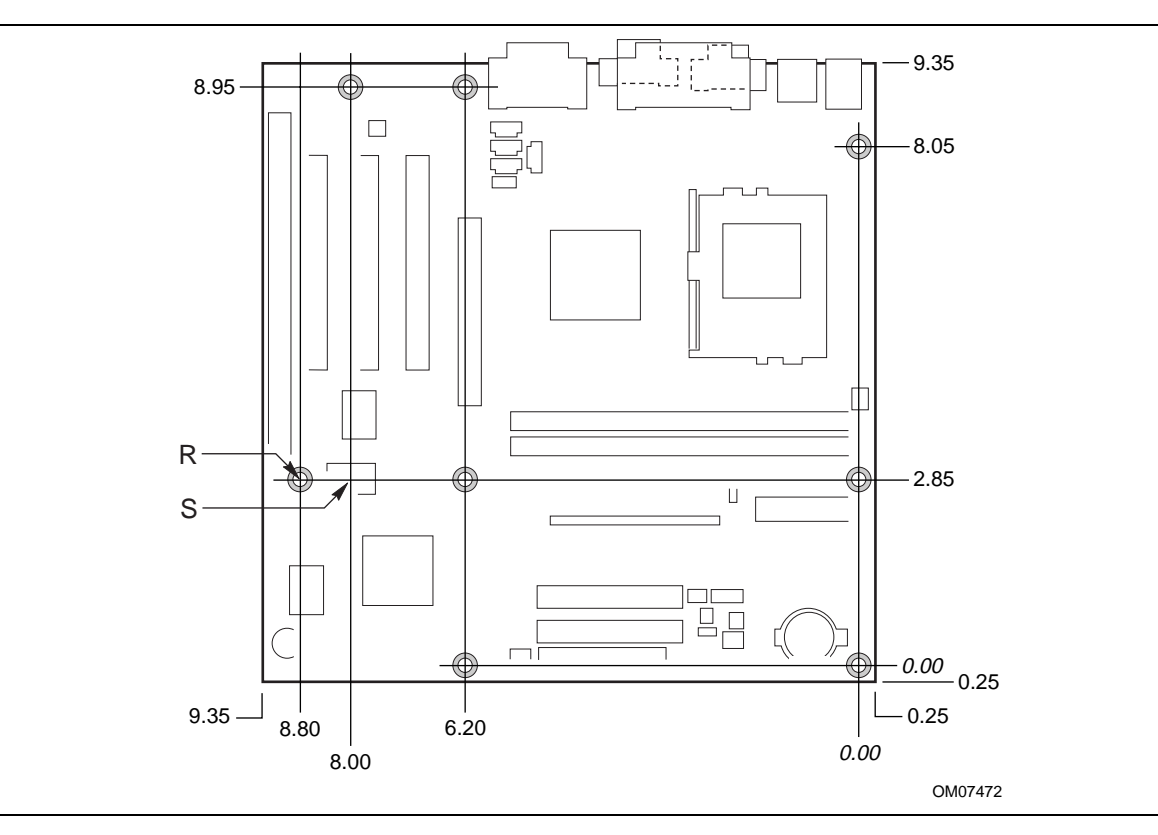

**Figure 10. Motherboard Dimensions**

# $\hat{\mathbb{A}}$  **CAUTION**

*As permitted by the microATX specification, the optional hole at location S in Figure 10 was omitted from the BI440ZX. The chassis standoff in this position should not be implemented or should be removable to avoid damage to traces on the motherboard.*

### **1.15.2 I/O Shield**

The back panel I/O shield for the motherboard must meet specific dimension and material requirements. Systems based on this motherboard need the back panel I/O shield to pass certification testing. Figure 11 shows the critical dimensions of the chassis-dependent I/O shield. Figure 12 shows the critical dimensions of the chassis-independent I/O shield. Dimensions are given in inches. Both figures indicate the position of each cutout. Additional design considerations for I/O shields relative to chassis requirements are described in the microATX specification. The dimensions of the back panel I/O shield for a microATX form factor are identical to the dimensions for an ATX form factor. See Section 6.2 for information about the microATX specification.

### ✏ **NOTE**

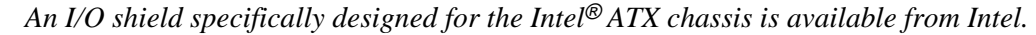

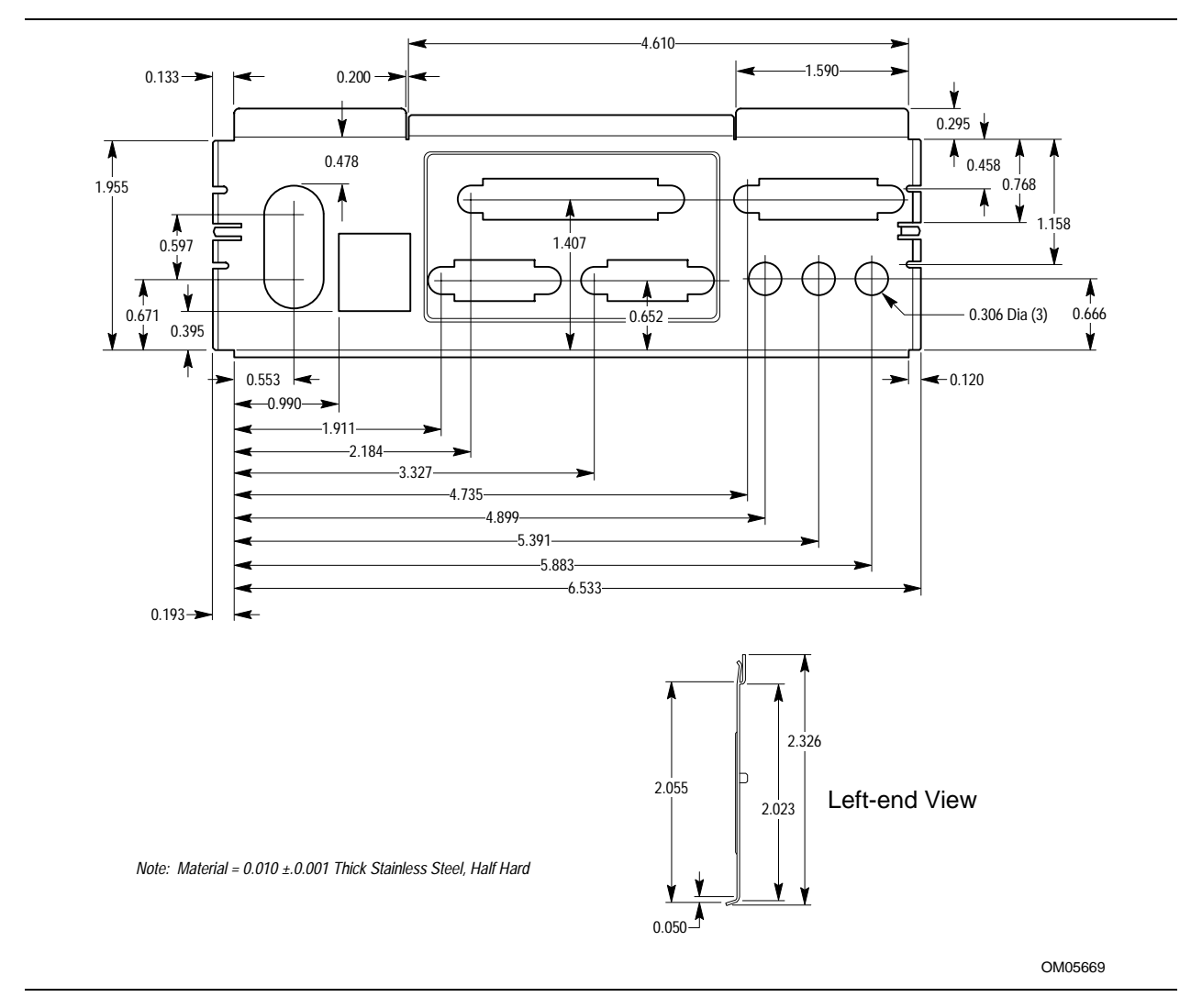

**Figure 11. Back Panel I/O Shield Dimensions (Intel**® **ATX/microATX Chassis)**

### ✏ **NOTE**

*A chassis-independent I/O shield designed to be compliant with the ATX chassis specification 2.01 is available from Intel.*

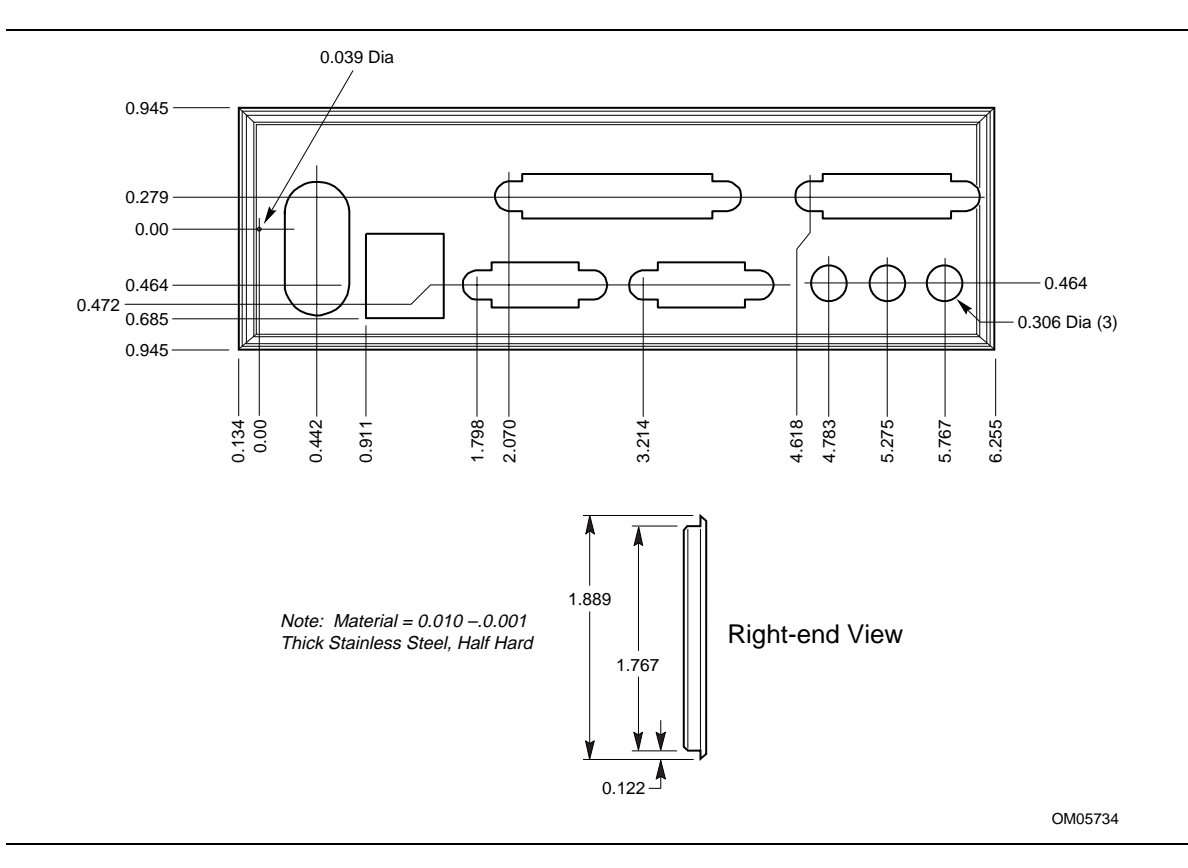

**Figure 12. Back Panel I/O Shield Dimensions (ATX/microATX Chassis-Independent)**

# **1.16 Electrical Considerations**

### **1.16.1 Add-in Board Considerations**

The motherboard is designed to provide 2 A (average) of +5 V current for each add-in board. The total +5 V current draw for add-in boards in a fully-loaded motherboard (all four expansion slots filled) must not exceed 8 A.

### **1.16.2 Power Consumption**

Table 35 and Table 36 list voltage and current specifications for a computer that contains the motherboard, a 333 MHz Celeron processor with a 128 KB cache, 64 MB SDRAM, a 3.5-inch diskette drive, a 2.16 GB IDE hard disk drive, and an 8X IDE CD-ROM drive. This information is provided only as a guide for calculating approximate power usage with additional resources added.

Values for the Windows 95 desktop mode are measured at 640 x 480 x 256 colors and 60 Hz refresh rate. AC watts are measured with a typical 145 W supply, nominal input voltage and frequency, with true RMS wattmeter at the line input.

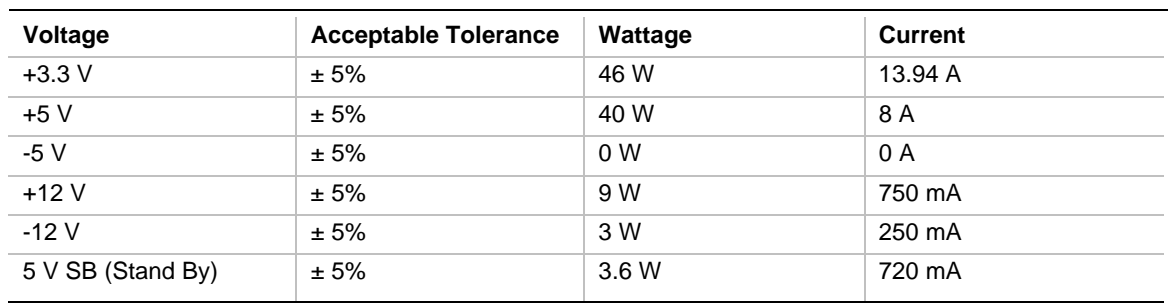

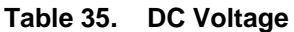

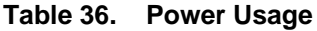

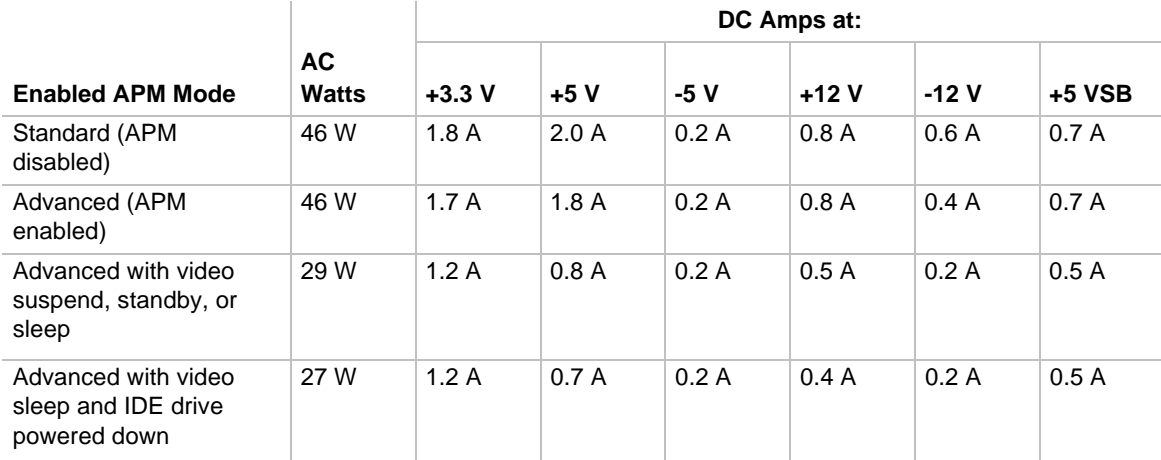

For typical configurations, the motherboard is designed to operate with at least a 200 W power supply. Use a higher wattage supply for heavily loaded configurations.

## **1.16.3 Power Supply Considerations**

System integrators should refer to the power usage values listed in Table 35 when selecting a power supply for use with this motherboard. The power supply must comply with the following recommendations found in the indicated sections of the ATX form factor specification (see Section 6.2).

- The potential relation between 3.3 VDC and +5 VDC power rails (Section 4.2)
- The current capability of the +5 VSB line (Section 4.2.1.2)
- All timing parameters (Section 4.2.1.3)
- All voltage tolerances (Section 4.2.2)

## **1.17 Thermal Considerations**

Figure 13 shows the locations of the thermally-sensitive components. Table 37 provides maximum component case temperatures for motherboard components that could be sensitive to thermal changes. Case temperatures could be affected by the operating temperature, current load, or operating frequency. Maximum case temperatures are important when considering proper airflow to cool the motherboard.

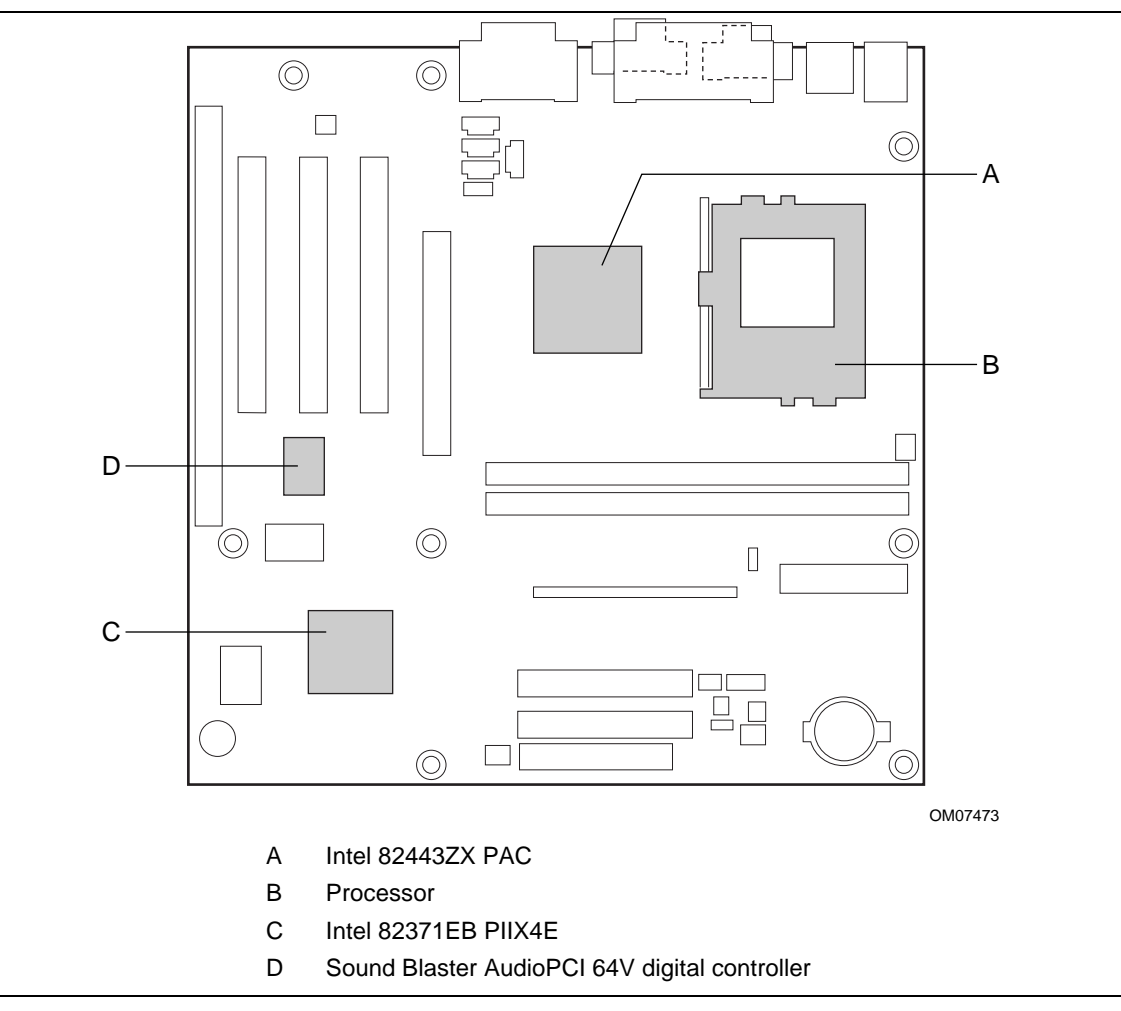

**Figure 13. Thermally-sensitive Components**

# $\hat{\mathbb{A}}$  **CAUTION**

An ambient temperature that exceeds the board's maximum operating temperature by 5  $\degree C$  to 10  $\degree C$ *could cause components to exceed their maximum case temperature and malfunction. For information about the maximum operating temperature, see the environmental specifications in Section 1.19.*

| Component                                        | <b>Maximum Case Temperature</b> |       |  |
|--------------------------------------------------|---------------------------------|-------|--|
| Celeron processor                                | 300A MHz                        | 85 °C |  |
|                                                  | 333 MHz                         | 85 °C |  |
| Intel $82443ZX$ (PAC)                            | 105 $\degree$ C                 |       |  |
| Sound Blaster AudioPCI 64V<br>digital controller | 70 °C                           |       |  |
| Intel 82371EB (PIIX4E)                           | 85 °C                           |       |  |

**Table 37. Thermal Considerations for Components**

## **1.18 Reliability**

The mean time between failures (MTBF) prediction is calculated using component and subassembly random failure rates. The calculation is based on the Bellcore Reliability Prediction Procedure, TR-NWT-000332, Issue 4, September 1991. The MTBF prediction is for estimating repair rates and spare parts requirements.

The Mean Time Between Failures (MTBF) data is calculated from predicted data at 55 ºC.

Motherboard MTBF: 309,047.36 hours

# **1.19 Environmental**

Table 38 lists the environmental specifications for the motherboard.

| <b>Parameter</b> | <b>Specification</b>                                                                |                    |                              |  |  |  |  |
|------------------|-------------------------------------------------------------------------------------|--------------------|------------------------------|--|--|--|--|
| Temperature      |                                                                                     |                    |                              |  |  |  |  |
| Non-Operating    | -40 °C to +70 °C                                                                    |                    |                              |  |  |  |  |
| Operating        | 0 °C to +55 °C                                                                      |                    |                              |  |  |  |  |
| Shock            |                                                                                     |                    |                              |  |  |  |  |
| Unpackaged       | 30 g trapezoidal waveform                                                           |                    |                              |  |  |  |  |
|                  | Velocity change of 170 inches/second                                                |                    |                              |  |  |  |  |
| Packaged         | Half sine 2 millisecond                                                             |                    |                              |  |  |  |  |
|                  | <b>Product Weight</b>                                                               | Free Fall (inches) | Velocity Change (inches/sec) |  |  |  |  |
|                  | $<$ 20 lbs.                                                                         | 36                 | 167                          |  |  |  |  |
|                  | 21-40 lbs.                                                                          | 30                 | 152                          |  |  |  |  |
|                  | 41-80 lbs.                                                                          | 24                 | 136                          |  |  |  |  |
|                  | 81-100 lbs.                                                                         | 18                 | 118                          |  |  |  |  |
| Vibration        |                                                                                     |                    |                              |  |  |  |  |
| Unpackaged       | 5 Hz to 20 Hz : $0.01$ g <sup>2</sup> Hz sloping up to 0.02 g <sup>2</sup> Hz       |                    |                              |  |  |  |  |
|                  | 20 Hz to 500 Hz : 0.02 g <sup>2</sup> Hz (flat)                                     |                    |                              |  |  |  |  |
| Packaged         | 10 Hz to 40 Hz : 0.015 g <sup>2</sup> Hz (flat)                                     |                    |                              |  |  |  |  |
|                  | 40 Hz to 500 Hz : 0.015 g <sup>2</sup> Hz sloping down to 0.00015 g <sup>2</sup> Hz |                    |                              |  |  |  |  |

**Table 38. Motherboard Environmental Specifications**

## **1.20 Regulatory Compliance**

This motherboard complies with the following safety and EMC regulations when correctly installed in a compatible host system.

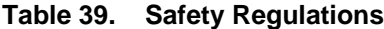

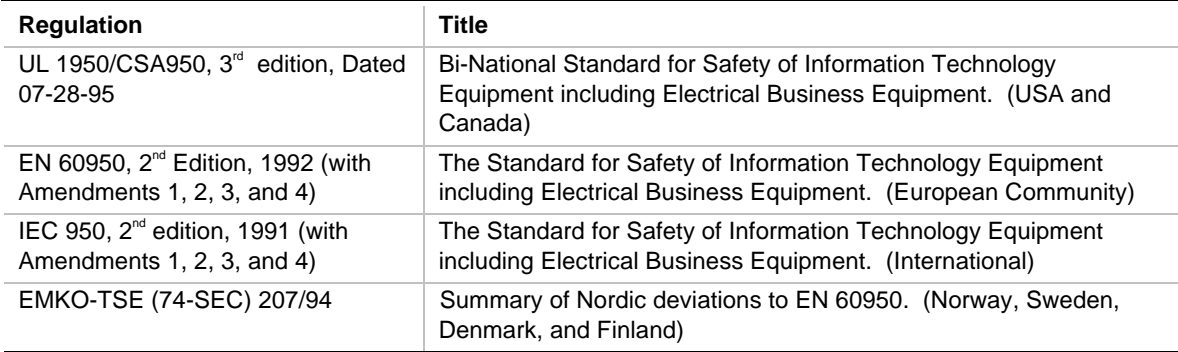

#### **Table 40. EMC Regulations**

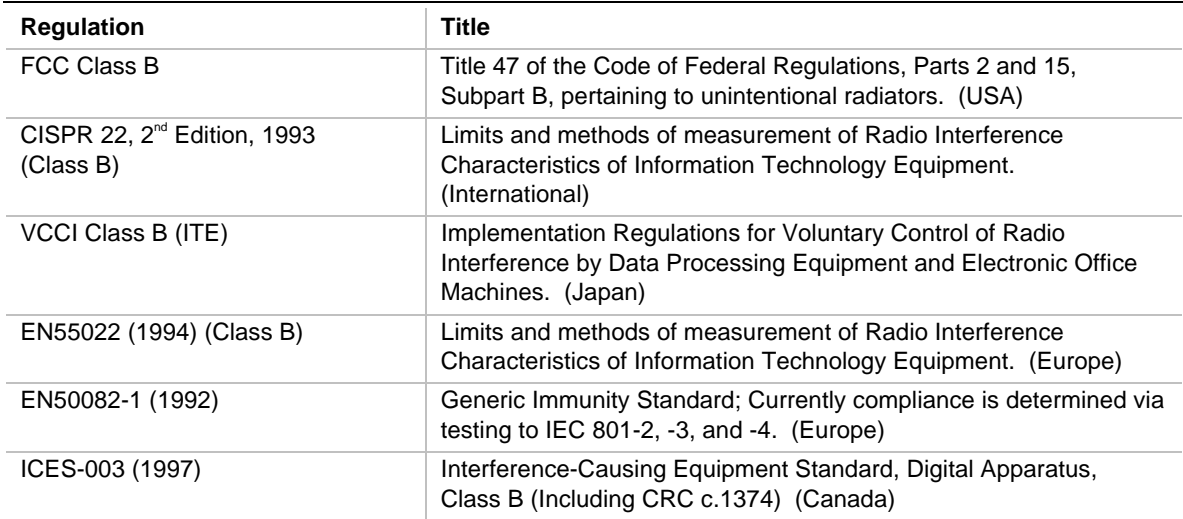

This printed circuit assembly has the following product certification markings

- UL Joint Recognition Mark: Consists of small c followed by a stylized backward UR and followed by a small US (Component side)
- Manufacturer's recognition mark: Consists of a unique UL recognized manufacturer's logo, along with a flammability rating (94V-0) (Solder side)
- UL File Number for motherboards: E139761 (Component side)
- PB Part Number: Intel bare circuit board part number (Solder side) 720848-001
- Battery "+ Side Up" marking: located on the component side of the board in close proximity to the battery holder
- FCC Logo/Declaration: (Solder side)
- CE Mark: (Component side) The CE mark should also be on the shipping container

# **What This Chapter Contains**

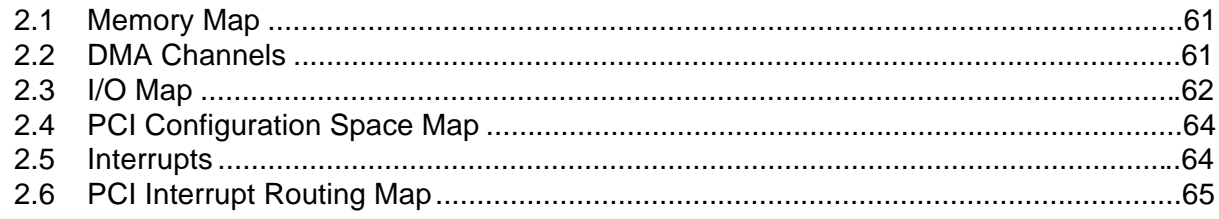

# **2.1 Memory Map**

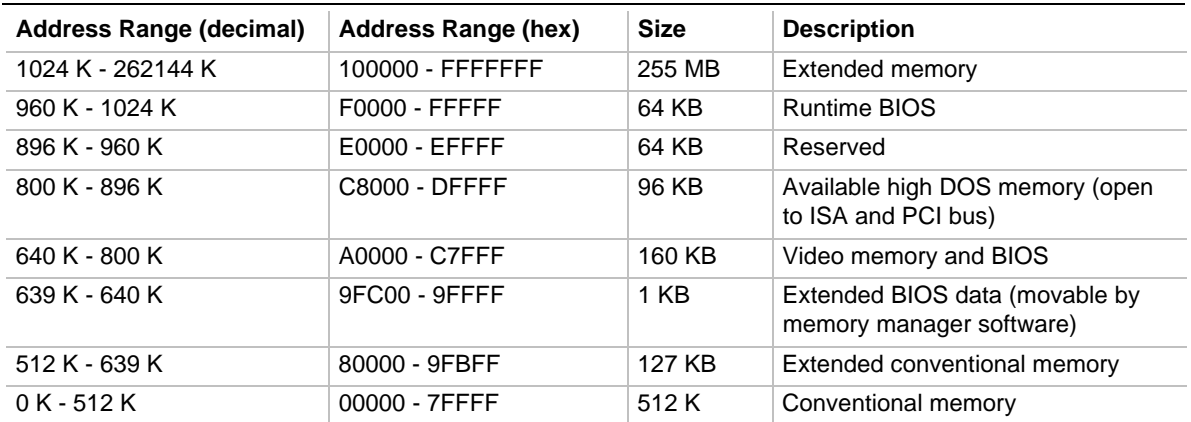

### **Table 41. System Memory Map**

# **2.2 DMA Channels**

### **Table 42. DMA Channels**

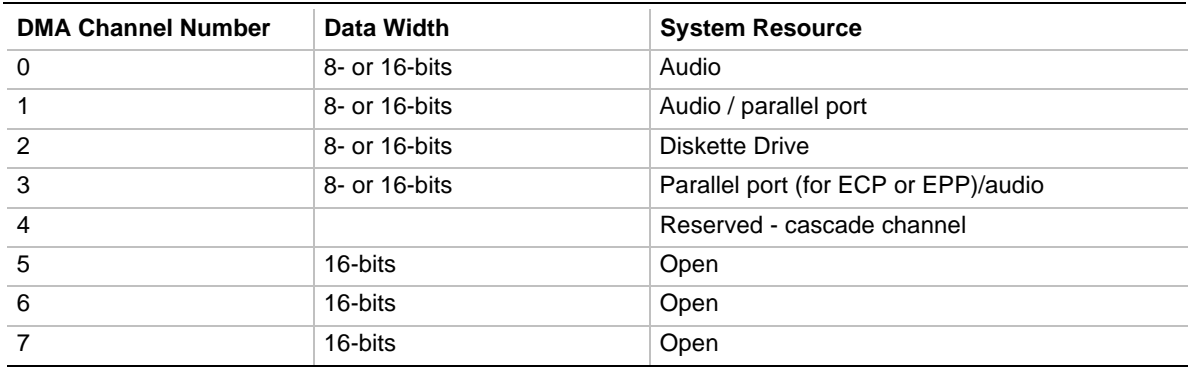

# **2.3 I/O Map**

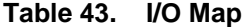

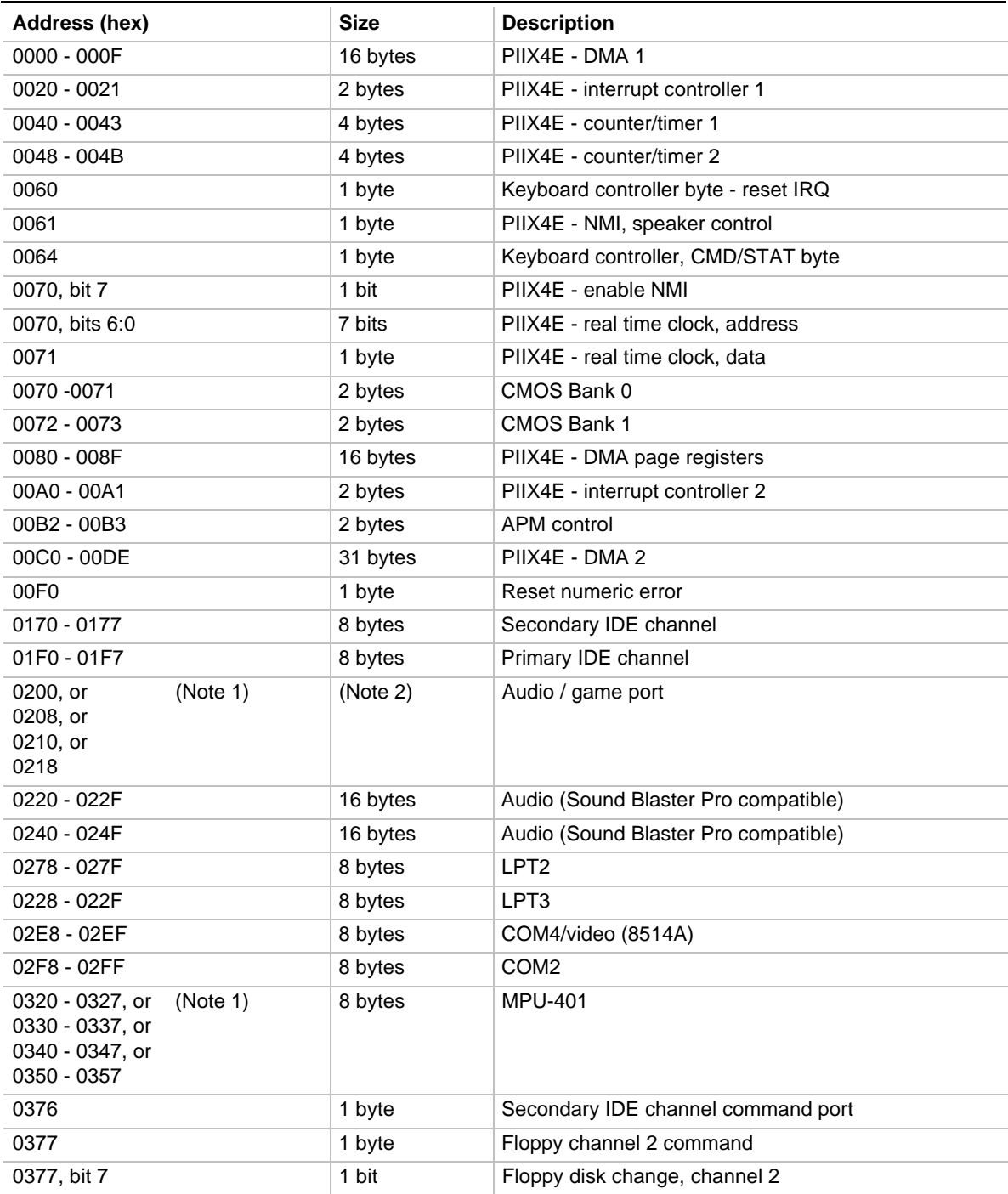

continued

| Address (hex)                                                           |          | <b>Size</b> | <b>Description</b>                  |
|-------------------------------------------------------------------------|----------|-------------|-------------------------------------|
| 0377, bits 6:0                                                          |          | 7 bits      | Secondary IDE channel status port   |
| 0378 - 037F                                                             |          | 8 bytes     | LPT <sub>1</sub>                    |
| 0388-038B                                                               |          | 6 bytes     | AdLib <sup>†</sup> (FM synthesizer) |
| 03B4 - 03B5                                                             |          | 2 bytes     | Video (VGA)                         |
| 03BA                                                                    |          | 1 byte      | Video (VGA)                         |
| 03C0 - 03CA                                                             |          | 2 bytes     | Video (VGA)                         |
| 03CC                                                                    |          | 1 byte      | Video (VGA)                         |
| 03CE - 03CF                                                             |          | 2 bytes     | Video (VGA)                         |
| 03D4 - 03D5                                                             |          | 2 bytes     | Video (VGA)                         |
| 03DA                                                                    |          | 1 byte      | Video (VGA)                         |
| 03E8 - 03EF                                                             |          | 8 bytes     | COM <sub>3</sub>                    |
| 03F0 - 03F5                                                             |          | 6 bytes     | Diskette Channel 1                  |
| 03F6                                                                    |          | 1 byte      | Primary IDE channel command port    |
| 03F7 (Write)                                                            |          | 1 byte      | Diskette channel 1 command          |
| 03F7, bit 7                                                             |          | 1 bit       | Diskette disk change channel 1      |
| 03F7, bits 6:0                                                          |          | 7 bits      | Primary IDE channel status port     |
| 03F8 - 03FF                                                             |          | 8 bytes     | COM1                                |
| 04D0 - 04D1                                                             |          | 2 bytes     | Edge/level triggered PIC            |
| 0530 - 0537, or<br>0E80 - 0E87, or<br>0F40 - 0F47                       | (Note 3) | 8 bytes     | Windows Sound System                |
| $LPTn + 400h$                                                           |          | 8 bytes     | ECP port, LPTn base address + 400h  |
| OCF8 - OCFB                                                             | (Note 4) | 4 bytes     | PCI configuration address register  |
| 0CF9                                                                    | (Note 5) | 1 byte      | Turbo and reset control register    |
| OCFC - OCFF                                                             |          | 4 bytes     | PCI configuration data register     |
| EF00 - EF3F                                                             |          | 64 bytes    | Windows Sound System                |
| FFA0 - FFA7                                                             |          | 8 bytes     | Primary bus master IDE registers    |
| FFA8 - FFAF                                                             |          | 8 bytes     | Secondary bus master IDE registers  |
| $xx00 - xx3F$ , or<br>xx40 - xx7F, or<br>xx80 - xxBF, or<br>xxC0 - xxFF | (Note 1) | 64 bytes    | Audio controller                    |

Table 43. **I/O Map** (continued)

#### Notes:

1. These are the four possible starting addresses for this device

2. The range for this device can vary from 1 byte to 8 bytes

3. These are the three possible starting addresses for this device

- 4. DWORD access only
- 5. Byte access only

# **2.4 PCI Configuration Space Map**

| <b>Bus</b><br>Number (hex) | <b>Device</b><br>Number (hex) | <b>Function</b><br>Number (hex) | <b>Description</b>                                |
|----------------------------|-------------------------------|---------------------------------|---------------------------------------------------|
| 00                         | 00                            | 00                              | Intel 82443ZX (PAC)                               |
| 00                         | 01                            | 00                              | Intel 82443ZX PCI/AGP bridge                      |
| 00                         | 07                            | 00                              | Intel 82371EB (PIIX4E) PCI/ISA bridge             |
| 00                         | 07                            | 01                              | Intel 82371EB (PIIX4E) IDE bus master             |
| 00                         | 07                            | 02                              | Intel 82371EB (PIIX4E) USB                        |
| 00                         | 07                            | 03                              | Intel 82371EB (PIIX4E) power management           |
| 00                         | 0C                            | 00                              | PCI audio controller (Sound Blaster AudioPCI 64V) |
| 00                         | 0E                            | 00                              | PCI bus connector 1 (J4C1)                        |
| 00                         | 0F                            | 00                              | PCI bus connector 2 (J4B1)                        |
| 00                         | 10                            | 00                              | PCI bus connector 3 (J4A1)                        |
| 01                         | 00                            | 00                              | AGP bus connector (J4D1)                          |

**Table 44. PCI Configuration Space Map**

# **2.5 Interrupts**

### **Table 45. Interrupts**

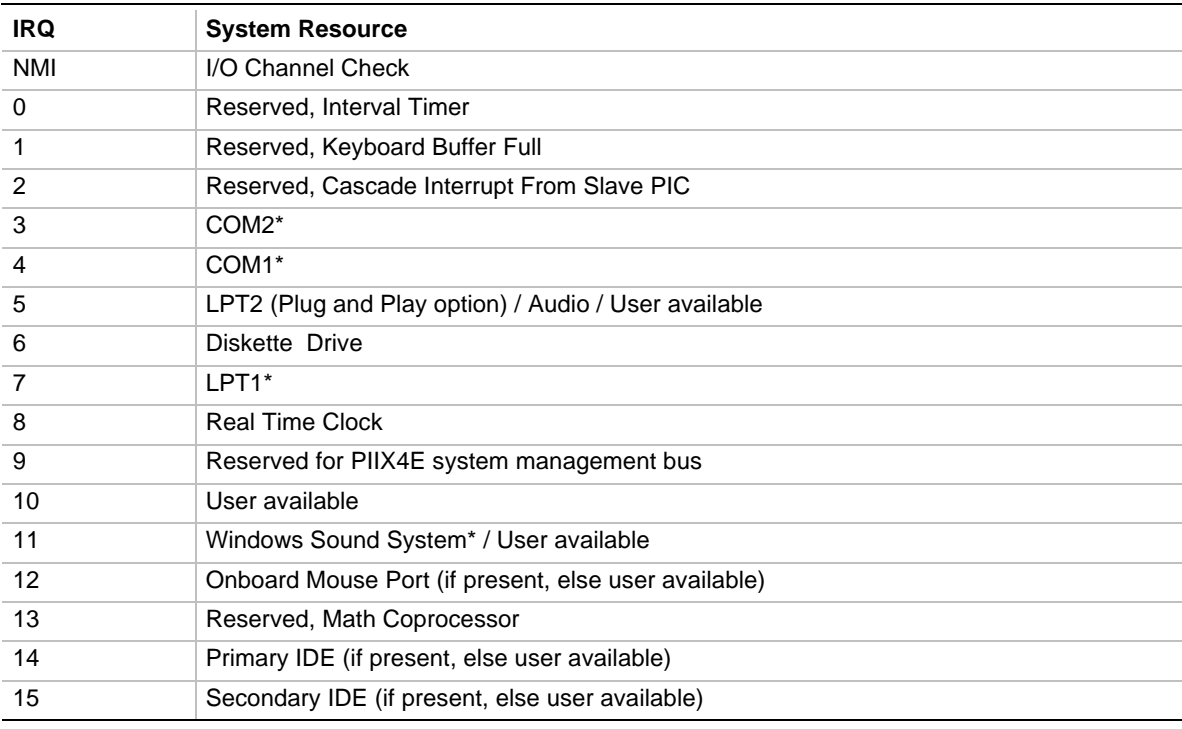

\* Default, but can be changed to another IRQ

## **2.6 PCI Interrupt Routing Map**

This section describes interrupt sharing and how the interrupt signals are connected between the PCI bus connectors and onboard PCI devices. The PCI specification specifies how interrupts can be shared between devices attached to the PCI bus. In most cases, the small amount of latency added by interrupt sharing does not affect the operation or throughput of the devices. In some special cases where maximum performance is needed from a device, a PCI device should not share an interrupt with other PCI devices. Use the following information to avoid sharing an interrupt with a PCI add-in card.

PCI devices are categorized as follows to specify their interrupt grouping:

- INTA: By default, all add-in cards that require only one interrupt are in this category. For almost all cards that require more than one interrupt, the first interrupt on the card is also classified as INTA.
- INTB: Generally, the second interrupt on add-in cards that require two or more interrupts is classified as INTB. (This is not an absolute requirement.)
- INTC and INTD: Generally, a third interrupt on add-in cards is classified as INTC and a fourth interrupt is classified as INTD.

The PIIX4E PCI-to-ISA bridge has four programmable interrupt request (PIRQ) input signals. Any PCI interrupt source (either onboard or from a PCI add-in card) connects to one of these PIRQ signals. Because there are only four signals, some PCI interrupt sources are mechanically tied together on the motherboard and therefore share the same interrupt. Table 46 lists the PIRQ signals and shows how the signals are connected to the PCI bus connectors and to onboard PCI interrupt sources.

| <b>PIIX4 PIRQ</b><br>Signal<br><b>Name</b> | <b>AGP Bus</b><br><b>Connector</b><br>(J4D1) | <b>PCI Bus</b><br><b>Connector 1</b><br>(J4C1) | <b>PCI Bus</b><br><b>Connector 2</b><br>(J4B1) | <b>PCI Bus</b><br><b>Connector 3</b><br>(J4A1) | <b>PCI Audio</b> | <b>USB</b>  |
|--------------------------------------------|----------------------------------------------|------------------------------------------------|------------------------------------------------|------------------------------------------------|------------------|-------------|
| <b>PIRQA</b>                               | <b>INTA</b>                                  | <b>INTD</b>                                    | <b>INTC</b>                                    | <b>INTB</b>                                    |                  |             |
| <b>PIRQB</b>                               |                                              | <b>INTA</b>                                    | <b>INTD</b>                                    | <b>INTC</b>                                    | <b>INTA</b>      |             |
| <b>PIRQC</b>                               | <b>INTB</b>                                  | <b>INTB</b>                                    | <b>INTA</b>                                    | <b>INTD</b>                                    |                  |             |
| <b>PIRQD</b>                               |                                              | <b>INTC</b>                                    | <b>INTB</b>                                    | <b>INTA</b>                                    |                  | <b>INTA</b> |

**Table 46. PCI Interrupt Routing Map**

For example, assume an add-in card has one interrupt (group INTA) into PCI bus connector 3. In this PCI bus connector, an interrupt source from group INTA connects to the PIRQD signal, which is already connected to the USB PCI source. The add-in card shares an interrupt with this onboard interrupt source.

### ✏ **NOTE**

*The PIIX4E can connect each PIRQ line internally to one of the IRQ signals (3, 4, 5, 7, 9, 10, 11, 14, 15). Typically, a device that does not share a PIRQ line will have a unique interrupt. However, in certain interrupt-constrained situations, it is possible for two or more of the PIRQ lines to be connected to the same IRQ signal.*

**BI440ZX Motherboard Technical Product Specification**

# **3 Overview of BIOS Features**

# **What This Chapter Contains**

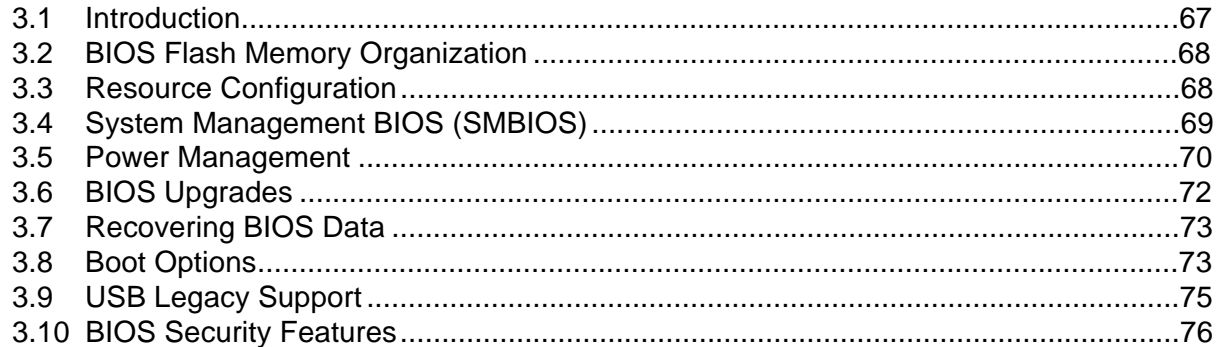

## **3.1 Introduction**

The motherboard uses an Intel/AMI BIOS, which is stored in flash memory and can be upgraded using a disk-based program. In addition to the BIOS, the flash memory contains the BIOS Setup program, POST, APM, the PCI auto-configuration utility, and Windows 95-ready Plug and Play. See Section 6.2 for the supported versions of these specifications.

This motherboard supports system BIOS shadowing, allowing the BIOS to execute from 64-bit onboard write-protected DRAM.

The BIOS displays a message during POST identifying the type of BIOS and a revision code. The initial production BIOS is identified as 4B4IZ0XA.86A.

# **3.2 BIOS Flash Memory Organization**

The Intel E28F200B5 2-Mbit flash component is organized as 256 KB x 8 bits and is divided into areas as described in Table 47. The table shows the addresses in the ROM image in normal mode (the addresses change in BIOS Recovery Mode).

| Address (Hex)       | <b>Size</b> | <b>Description</b>                                                                                                    |
|---------------------|-------------|----------------------------------------------------------------------------------------------------|
| FFFFC000 - FFFFFFFF | 16 KB       | Boot Block                                                                                                    |
| FFFFA000 - FFFFBFFF | 8 KB        | Vital Product Data (VPD) Extended System Configuration Data<br>(ESCD) (SMBIOS configuration data / Plug and Play data) |
| FFFF9000 - FFFF9FFF | 4 KB        | Used by BIOS (for activities such as Event Logging)                                                                    |
| FFFF8000 - FFFF8FFF | 4 KB        | OEM logo or Scan Flash Area                                                                                            |
| FFFC0000 - FFFF7FFF | 224 KB      | Main BIOS Block                                                                                                    |

**Table 47. Flash Memory Organization**

# **3.3 Resource Configuration**

## **3.3.1 Plug and Play: PCI Autoconfiguration**

The BIOS can automatically configure PCI devices and Plug and Play devices. PCI devices may be onboard or add-in cards. Plug and Play devices are ISA devices built to meet the Plug and Play specification. Autoconfiguration lets a user insert or remove PCI or Plug and Play cards without having to configure the system. When a user turns on the system after adding a PCI or Plug and Play card, the BIOS automatically configures interrupts, the I/O space, and other system resources. Any interrupts set to Available in Setup are considered to be available for use by the add-in card.

PCI interrupts are distributed to available ISA interrupts that have not been assigned to an ISA card or to system resources. The assignment of PCI interrupts to ISA IRQs is nondeterministic. PCI devices can share an interrupt, but an ISA device cannot share an interrupt allocated to PCI or to another ISA device. Autoconfiguration information is stored in ESCD format.

For information about the versions of PCI and Plug and Play supported by this BIOS, see Section 6.2.

## **3.3.2 ISA Plug and Play**

If Plug and Play operating system (see Section 4.4.1 on page 80) is selected in the BIOS Setup program, the BIOS autoconfigures only ISA Plug and Play cards that are required for booting (IPL devices). If Plug and Play operating system is not selected in Setup, the BIOS autoconfigures all Plug and Play ISA cards. ISA legacy devices are not autoconfigurable. As a result, the resources for them must be reserved in the BIOS Setup program.

## **3.3.3 PCI IDE Support**

If you select Auto in the BIOS Setup program, the BIOS automatically sets up the two PCI IDE connectors with independent I/O channel support. The IDE interface supports hard drives up to PIO Mode 4 and recognizes any ATAPI devices, including CD-ROM drives, tape drives, and Ultra DMA drives (see Section 6.2 for the supported version of ATAPI). Add-in ISA IDE controllers are not supported. The BIOS determines the capabilities of each drive and configures them to optimize capacity and performance. To take advantage of the high capacities typically available today, hard drives are automatically configured for Logical Block Addressing (LBA) and to PIO Mode 3 or 4, depending on the capability of the drive. You can override the autoconfiguration options by specifying manual configuration in the BIOS Setup program.

### ✏ **NOTE**

*Do not connect an ATA device as a slave on the same IDE cable as an ATAPI master device.*

# **3.4 System Management BIOS (SMBIOS)**

SMBIOS is a Desktop Management Interface (DMI) compliant method for managing computers in a managed network.

The main component of SMBIOS is the management information format (MIF) database, which contains information about the computing system and its components. Using SMBIOS, a system administrator can obtain the system types, capabilities, operational status, and installation dates for system components. The MIF database defines the data and provides the method for accessing this information. The BIOS enables applications such as Intel<sup>®</sup> LANDesk<sup>®</sup> Client Manager to use SMBIOS. The BIOS stores and reports the following SMBIOS information:

- BIOS data, such as the BIOS revision level
- Fixed-system data, such as peripherals, serial numbers, and asset tags
- Resource data, such as memory size, cache size, and processor speed
- Dynamic data, such as event detection and error logging

OEMs can use a utility available from Intel that programs flash memory so the BIOS can report system and chassis information.

Non-Plug and Play operating systems, such as Windows NT, require an additional interface for obtaining the SMBIOS information. The BIOS supports an SMBIOS table interface for such operating systems. Using this support, an SMBIOS service-level application running on a non-Plug and Play operating system can obtain the SMBIOS information.

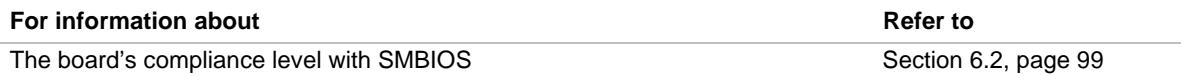

## **3.5 Power Management**

The BIOS supports both APM and ACPI. If the board is used with an ACPI-aware operating system, the BIOS provides ACPI support. Otherwise, it defaults to APM support.

### **3.5.1 APM**

The energy saving standby mode can be initiated in the following ways:

- Time-out period specified in the BIOS Setup program
- Suspend/resume switch connected to the front panel sleep connector
- From the operating system, such as the Suspend menu item in Windows 95

In standby mode, the motherboard can reduce power consumption by spinning down hard drives, and reducing power to or turning off VESA DPMS-compliant monitors. Power-management mode can be enabled or disabled in the BIOS Setup program.

While in standby mode, the system retains the ability to respond to external interrupts and service requests, such as incoming faxes or network messages. Any keyboard or mouse activity brings the system out of standby mode and immediately restores power to the monitor.

The BIOS enables APM by default; but the operating system must support an APM driver for the power-management features to work. For example, Windows 95 supports the power-management features upon detecting that APM is enabled in the BIOS.

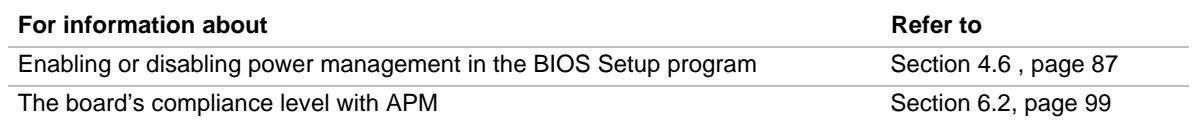

## **3.5.2 ACPI**

ACPI gives the operating system direct control over the power management and Plug and Play functions of a computer. The use of ACPI with this board requires the support of an operating system that provides full ACPI functionality. ACPI features include:

- Plug and Play (including bus and device enumeration) and APM functionality normally contained in the BIOS
- Power management control of individual devices, add-in boards (some add-in boards may require an ACPI-aware driver), video displays, and hard disk drives
- Methods for achieving less than 30-watt system operation in the Power On Suspend sleeping state, and less than 5-watt system operation in the Suspend to Disk sleeping state
- A Soft-off feature that enables the operating system to power off the computer
- Support for multiple wake up events (see Table 50 on page 72)
- Support for a front panel power and sleep mode switch. Table 48 describes the system states based on how long the power switch is pressed, depending on how ACPI is configured with an ACPI-aware operating system

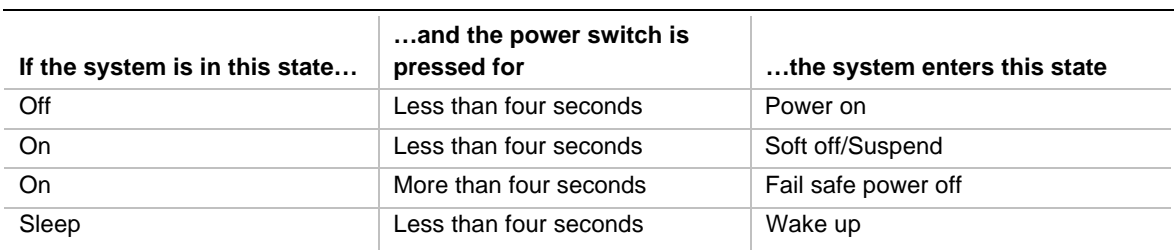

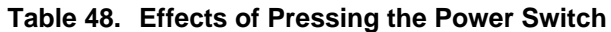

### **3.5.2.1 System States and Power States**

Under ACPI, the operating system directs all system and device power state transitions. The operating system puts devices in and out of low-power states based on user preferences and knowledge of how devices are being used by applications. Devices that are not being used can be turned off. The operating system uses information from applications and user settings to put the system as a whole into a low-power state.

Table 49 lists the power states supported by the motherboard along with the associated system power targets. See the ACPI specification for a complete description of the various system and power states.

| <b>Global States</b>                                                              | <b>Sleeping States</b>                                            | <b>CPU States</b> | <b>Device States</b>                                                                                | <b>Targeted System Power *</b>                                 |
|-----------------------------------------------------------------------------------|-------------------------------------------------------------------|-------------------|----------------------------------------------------------------------------------------------------|----------------------------------------------------------------|
| G0 - working<br>state                                                             | S0 - working                                                      | C0 - working      | D0 - working state                                                                                  | Full power $> 60 W$                                            |
| G1 - sleeping<br>state                                                            | S1 - CPU<br>stopped                                               | $C1 - stop$ grant | D1, D2, D3-<br>device<br>specification<br>specific.                                                 | $5 W$ < power < 30 W                                           |
| G2/S5                                                                             | S5 - Soft off.<br>Context not<br>saved. Cold boot<br>is required. | No power          | D <sub>3</sub> - no power<br>except for wake<br>up logic.                                           | Power $< 5 W$<br>$***$                                         |
| $G3 -$<br>mechanical off.<br>AC power is<br>disconnected<br>from the<br>computer. | No power to the<br>system.                                        | No power          | D3 - no power for<br>wake up logic,<br>except when<br>provided by<br>battery or external<br>source. | No power to the system so<br>that service can be<br>performed. |

**Table 49. Power States and Targeted System Power**

Total system power is dependent on the system configuration, including add-in boards and peripherals powered by the system chassis' power supply.

Dependent on the standby power consumption of wake-up devices used in the system.

### **3.5.2.2 Wake Up Devices and Events**

Table 50 describes which devices or specific events can wake the computer from specific states. Sleeping states S4BIOS and S5 are the same for the wake up events.

| These devices/events can<br>wake up the computer | $$ from this state              |
|--------------------------------------------------|---------------------------------|
| Power switch                                     | S <sub>1</sub> , S <sub>5</sub> |
| RTC alarm                                        | S <sub>1</sub> , S <sub>5</sub> |
| L AN                                             | S5                              |
| Modem                                            | S5                              |

**Table 50. Wake Up Devices and Events**

### **3.5.2.3 Plug and Play**

In addition to power management, ACPI provides controls and information so that the operating system can facilitate Plug and Play device enumeration and configuration. ACPI is used only to enumerate and configure motherboard devices that do not have other hardware standards for enumeration and configuration. PCI devices on the motherboard, for example, are not enumerated by ACPI.

## **3.6 BIOS Upgrades**

A new version of the BIOS can be upgraded from a diskette using the Intel® Flash Memory Update utility that is available from Intel. This utility supports the following BIOS maintenance functions:

- Update the flash BIOS from a file on a diskette
- Change the language section of the BIOS
- Verify that the upgrade BIOS matches the target system to prevent accidentally installing an incompatible BIOS

BIOS upgrades and the Intel Flash Memory Update utility are available from Intel through the Intel World Wide Web site. See Section 6.1 for information about this site.

### ✏ **NOTE**

*Please review the instructions distributed with the upgrade utility before attempting a BIOS upgrade.*

### **3.6.1 Language Support**

The BIOS Setup program and help messages can be supported in 32 languages. Five languages are available in the BIOS: American English, German, Italian, French, and Spanish. The default language is American English, which is present unless another language is selected in the BIOS Setup program.

The BIOS includes extensions to support the Kanji character set and other non-ASCII character sets. Translations of other languages may become available at a later date.
### **3.6.2 OEM Logo or Scan Area**

A 4 KB flash-memory user area is available for displaying a custom OEM logo during POST. Information about this capability is available on the Intel Support world wide web site. See Section 6.1 for more information about this site.

# **3.7 Recovering BIOS Data**

Some types of failure can destroy the BIOS. For example, the data can be lost if a power outage occurs while the BIOS is being updated in flash memory. The BIOS can be recovered from a diskette using the BIOS recovery mode. When recovering the BIOS, be aware of the following:

- Because of the small amount of code available in the nonerasable boot block area, there is no video support. The procedure can only be monitored by listening to the speaker and looking at the diskette drive LED.
- The recovery process may take several minutes; larger BIOS flash memory devices require more time.
- A single beep indicates the beginning of the BIOS recovery process.
- Two beeps and the end of activity in the diskette drive indicate successful BIOS recovery.
- A series of continuous beeps indicates a failed BIOS recovery.

To create a BIOS recovery diskette, a bootable diskette must be created and the BIOS update files copied to it. BIOS upgrades and the Intel Flash Memory Upgrade utility are available from Intel Customer Support through the Intel World Wide Web site.

#### ✏ **NOTE**

*BIOS Recovery cannot be accomplished using non-SPD DIMMs. SPD data structure is required for the recovery process.*

#### ✏ **NOTE**

*If the computer is configured to boot from an LS-120 diskette (in the Removable Devices submenu), the BIOS recovery diskette must be a standard 1.44 MB diskette not a 120 MB diskette.*

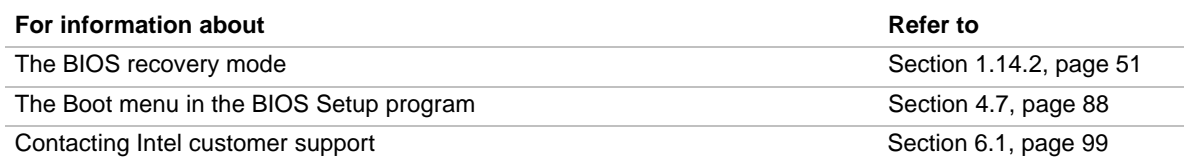

# **3.8 Boot Options**

In the BIOS Setup program, the user can choose to boot from a diskette drive, hard drives, CD-ROM, or the network. The default setting is for the diskette drive to be the primary boot device and the hard drive to be the secondary boot device. By default, the third and fourth devices are disabled.

### **3.8.1 CD-ROM and Network Boot**

Booting from CD-ROM is supported in compliance to the El Torito bootable CD-ROM format specification. Under the Boot menu in the BIOS Setup program, CD-ROM is listed as a boot device. Boot devices are defined in priority order. If the CD-ROM is selected as the boot device, it must be the first device.

The network can be selected as a boot device. This selection allows booting from a network add-in card with a remote boot ROM installed.

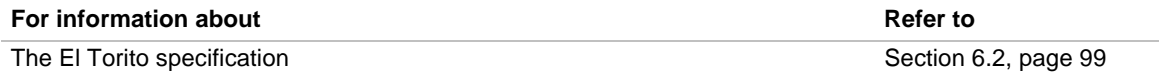

### **3.8.2 Booting Without Attached Devices**

For use in embedded applications, the BIOS has been designed so that after passing the POST, the operating system loader is invoked even if no video adapter, keyboard, or mouse is attached. During POST, the board will beep six times to indicate that no video adapter was detected, but this is not a fatal error.

With regard to standard settings and custom default settings in the BIOS, if custom defaults have been set, the battery has failed, and AC power has failed, custom defaults will be loaded back into CMOS RAM at power on. If no custom defaults have been set, the standard defaults will be loaded back into CMOS RAM at power on.

# **3.9 USB Legacy Support**

USB legacy support enables USB keyboards and mice to be used even when no operating system USB drivers are in place. By default, USB legacy support is disabled. USB legacy support is only intended to be used in accessing the BIOS Setup program and installing an operating system that supports USB.

This sequence describes how USB legacy support operates in the default (disabled) mode.

- 1. When you power up the computer, USB legacy support is disabled.
- 2. POST begins.
- 3. USB legacy support is temporarily enabled by the BIOS. This allows you to use a USB keyboard to enter the BIOS Setup program or the maintenance mode.
- 4. POST completes and disables USB legacy support (unless it was set to Enabled while in the BIOS Setup program).
- 5. The operating system loads. While the operating system is loading, USB keyboards and mice are not recognized. After the operating system loads the USB drivers, the USB devices are recognized.

To install an operating system that supports USB, enable USB Legacy support in the BIOS Setup program and follow the operating system's installation instructions. Once the operating system is installed and the USB drivers configured, USB legacy support is no longer used. USB Legacy support can be left enabled in the BIOS Setup program if needed.

Notes on using USB legacy support:

- If USB legacy support is enabled, don't mix USB and PS/2 keyboards and mice. For example, do not use a PS/2 keyboard with a USB mouse, or a USB keyboard and a PS/2 mouse.
- Do not use USB devices with an operating system that does not support USB. USB legacy is not intended to support the use of USB devices in a non-USB aware operating system.
- USB legacy support is for keyboards and mice only. Hubs and other USB devices are not supported.

### **3.10 BIOS Security Features**

The BIOS includes security features that restrict access to the BIOS Setup program and who can boot the computer. A supervisor password and a user password can be set for the BIOS Setup program and for booting the computer, with the following restrictions:

- The supervisor password gives unrestricted access to view and change all the Setup options in the BIOS Setup program. This is supervisor mode.
- The user password gives restricted access to view and change Setup options in the BIOS Setup program. This is user mode.
- If only the supervisor password is set, pressing the  $\leq$ Enter $>$  key at the password prompt of the BIOS Setup program allows the user restricted access to Setup.
- If both the supervisor and user passwords are set, users can enter either the supervisor password or the user password to access Setup. Users have access to Setup respective to which password is entered.
- Setting the user password restricts who can boot the computer. The password prompt will be displayed before the computer is booted. If only the administrator password is set, the computer boots without asking for a password. If both passwords are set, the user can enter either password to boot the computer.

Table 51 shows the effects of setting the supervisor password and user password. This table is for reference only and is not displayed on the screen.

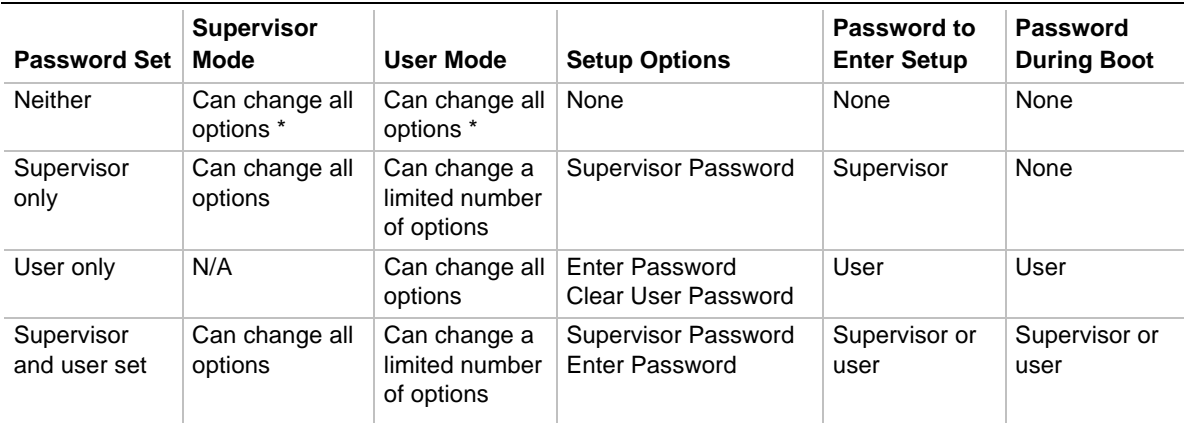

#### **Table 51. Supervisor and User Password Functions**

If no password is set, any user can change all Setup options.

See Section 3.10 for information about setting user and supervisor passwords.

# **What This Chapter Contains**

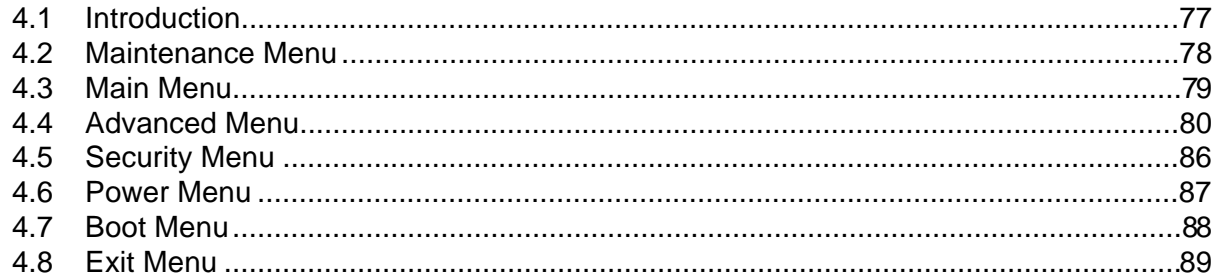

# **4.1 Introduction**

The BIOS Setup program is for viewing and changing the BIOS settings for a computer. The BIOS Setup program is accessed by pressing the <F2> key after the Power-On Self Test (POST) memory test begins and before the operating system boot begins.

Table 52 shows the menus available from the menu bar at the top of the BIOS Setup program screen.

| <b>BISO Setup Program Menu Screen</b> | <b>Description</b>                                                                                                    |
|---------------------------------------|----------------------------------------------------------------------------------------------------|
| Maintenance                           | Used for clearing the BIOS Setup program passwords. This menu is<br>only available in configure mode. Refer to Section 1.14.2 on<br>page 51 for information about configure mode. |
| Main                                  | Allocates resources for hardware components.                                                                                                    |
| Advanced                              | Specifies advanced features available through the chipset.                                                                                                    |
| Security                              | Specifies passwords and security features.                                                                                                    |
| Power                                 | Specifies power management features.                                                                                                    |
| <b>Boot</b>                           | Specifies boot options and power supply controls.                                                                                                    |
| Exit                                  | Saves or discards changes to the BIOS Setup program options.                                                                                                    |

**Table 52. BIOS Setup Program Menu Bar**

Table 53 shows the function keys available for menu screens.

| <b>BIOS Setup Program Function Key</b> | <b>Description</b>                                         |
|----------------------------------------|------------------------------------------------------------|
| $\leftarrow$ or $\leftarrow$ >         | Selects a different menu screen                            |
| $<$ $\uparrow$ > or $<\downarrow$ >    | Moves cursor up or down                                    |
| $<$ Enter $>$                          | Executes command or selects the submenu                    |
| $<$ F9 $>$                             | Load the default configuration values for the current menu |
| $<$ F10 $>$                            | Save the current values and exits the BIOS Setup program   |
| $<$ Esc $>$                            | Exits the menu                                             |
| $<$ F1>                                | Invokes onscreen help                                      |

**Table 53. BIOS Setup Program Function Keys**

### **4.2 Maintenance Menu**

This menu is for clearing the Setup passwords. Setup only displays this menu in configure mode. See Section 1.14.2 on page 51 for information about setting configure mode.

#### **Table 54. Maintenance Menu**

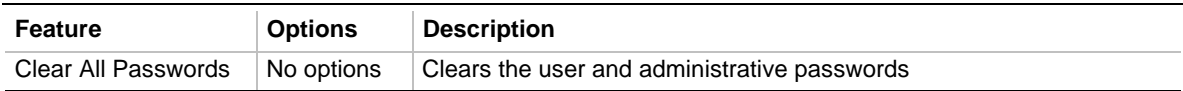

# **4.3 Main Menu**

This menu reports processor and memory information and is for configuring the system date and system time.

| <b>Feature</b>          | <b>Options</b>                                                                                             | <b>Description</b>                                                      |
|-------------------------|----------------------------------------------------------------------------------------------------|-------------------------------------------------------------------------|
| <b>BIOS Version</b>     | No options                                                                                                 | Displays the version of the BIOS.                                       |
| Processor Type          | No options                                                                                                 | Displays processor type.                                                |
| <b>Processor Speed</b>  | No options                                                                                                 | Displays processor speed.                                               |
| Cache RAM               | No options                                                                                                 | Displays the size of second-level cache.                                |
| <b>Total Memory</b>     | No options                                                                                                 | Displays the total amount of RAM on the motherboard.                    |
| Bank 0<br>Bank 1        | No options                                                                                                 | Displays size and type of DIMM installed in each memory<br>bank.        |
| Language                | English (US)<br>$\bullet$<br>(default)<br>German<br>$\bullet$<br>French<br>$\bullet$<br>Italian<br>Spanish | Selects the default language used by the BIOS.                          |
| Cache Bus ECC           | [N/A]                                                                                                    | Cache bus ECC is not supported                                          |
| Memory<br>Configuration | [Non-ECC]                                                                                                  | Not supported. (The Intel 82443ZX PAC does not provide<br>ECC support.) |
| <b>System Time</b>      | Hour, minute, and<br>second                                                                                | Specifies the current time.                                             |
| <b>System Date</b>      | Month, day, and year                                                                                       | Specifies the current date.                                             |

**Table 55. Main Menu**

# **4.4 Advanced Menu**

This menu is for setting advanced features that are available through the chipset.

| <b>Feature</b>                        | <b>Options</b> | <b>Description</b>                                                                                                    |
|---------------------------------------|----------------|----------------------------------------------------------------------------------------------------|
| <b>Boot Settings</b><br>Configuration | No options     | Configures Plug and Play and the Numlock key, and resets<br>configuration data. When selected, displays the Boot<br>Settings Configuration submenu. |
| Peripheral Configuration              | No options     | Configures peripheral ports and devices. When selected,<br>displays the Peripheral Configuration submenu.                                           |
| <b>IDE</b> Configuration              | No options     | Specifies type of connected IDE device.                                                                                                    |
| Diskette Configuration                | No options     | When selected, displays the Floppy Options submenu.                                                                                                 |
| Event Log Configuration               | No options     | Configures Event Logging. When selected, displays the<br>Event Log Configuration submenu.                                                           |
| <b>Video Configuration</b>            | No options     | Configures video features. When selected, displays the<br>Video Configuration submenu.                                                              |
| Resource Configuration                | No options     | Configures memory blocks and IRQs for legacy ISA devices.<br>When selected, displays the Resource Configuration<br>submenu.                         |

**Table 56. Advanced Menu**

### **4.4.1 Boot Setting Configuration Submenu**

This menu is for setting Plug and Play and the Numlock key, and for resetting configuration data.

| <b>Feature</b>           | <b>Options</b>             | <b>Description</b>                                                                                                    |
|--------------------------|----------------------------|----------------------------------------------------------------------------------------------------|
| Plug & Play O/S          | No (default)<br><b>Yes</b> | Specifies if a Plug and Play operating system is being used.<br>No lets the BIOS configure all devices.<br>Yes lets the operating system configure Plug and Play<br>devices. Not required with a Plug and Play operating<br>system. |
| <b>Reset Config Data</b> | No (default)<br>Yes        | Clears the BIOS configuration data on the next boot.                                                                                                    |
| <b>Numlock</b>           | Off<br>On (default)        | Specifies the power on state of the Numlock feature on the<br>numeric keypad of the keyboard.                                                                                                    |

**Table 57. Boot Setting Configuration Submenu**

# **4.4.2 Peripheral Configuration Submenu**

This submenu is used for configuring the computer peripherals.

| <b>Feature</b>                               | <b>Options</b>                                                                                     | <b>Description</b>                                                                                                    |
|----------------------------------------------|----------------------------------------------------------------------------------------------------|----------------------------------------------------------------------------------------------------|
| Serial port A<br>$\bullet$<br>$\bullet$<br>٠ | <b>Disabled</b>                                                                                    | Configures serial port A.                                                                                                    |
|                                              | Enabled<br>Auto (default)                                                                          | Auto assigns the first free COM port, normally COM1, the<br>address 3F8h, and the interrupt IRQ4.                                                        |
|                                              |                                                                                                    | An * (asterisk) displayed next to an address indicates a<br>conflict with another device.                                                                |
| Base I/O address                             | 3F8 (default)<br>$\bullet$<br>2F <sub>8</sub><br>$\bullet$<br>3E8<br>$\bullet$<br>2E8<br>$\bullet$ | Specifies the base I/O address for serial port A, if serial port A<br>is Enabled.                                                                        |
| Interrupt                                    | IRQ 3<br>$\bullet$<br>IRQ 4<br>$\bullet$<br>(default)                                              | Specifies the interrupt for serial port A, if serial port A is<br>Enabled.                                                                               |
| Serial port B                                | <b>Disabled</b><br>$\bullet$                                                                       | Configures serial port B.                                                                                                    |
| $\bullet$<br>Ċ                               | Enabled<br>Auto (default)                                                                          | Auto assigns the first free COM port, normally COM2, the<br>address 2F8h and the interrupt IRQ3.                                                         |
|                                              |                                                                                                    | An * (asterisk) displayed next to an address indicates a<br>conflict with another device.                                                                |
|                                              |                                                                                                    | If either serial port address is set, that address will not appear<br>in the list of options for the other serial port.                                  |
| Mode                                         | <b>Normal</b><br>$\bullet$<br>(default)<br>IrDA SIR-A<br>ASK IR<br>٠                               | Specifies the mode for serial port B for normal (COM 2) or<br>infrared applications. This option is not available if serial<br>port B has been disabled. |
| Base I/O address                             | 3F <sub>8</sub><br>$\bullet$<br>2F8 (default)<br>٠<br>3E8<br>$\bullet$<br>2E8<br>$\bullet$         | Specifies the base I/O address for serial port B.                                                                                                    |
| Interrupt                                    | IRQ 3<br>$\bullet$<br>(default)<br>IRQ 4<br>$\bullet$                                              | Specifies the interrupt for serial port B.                                                                                                    |

**Table 58. Peripheral Configuration Submenu**

| <b>Feature</b>     | <b>Options</b>                                         | <b>Description</b>                                                                            |
|--------------------|--------------------------------------------------------|-----------------------------------------------------------------------------------------------|
| Parallel port      | <b>Disabled</b><br>$\bullet$                           | Configures the parallel port.                                                                 |
|                    | Enabled                                                | Auto assigns LPT1 the address 378h and the interrupt IRQ7.                                    |
|                    | Auto (default)                                         | An * (asterisk) displayed next to an address indicates a<br>conflict with another device.     |
| Mode               | Output Only<br>$\bullet$<br><b>Bi-directional</b>      | Selects the mode for the parallel port. Not available if the<br>parallel port is disabled.    |
|                    | (default)<br>EPP                                       | Output Only operates in AT-compatible mode.                                                   |
|                    | <b>ECP</b>                                             | Bi-directional operates in PS/2-compatible mode.                                              |
|                    |                                                        | EPP is Extended Parallel Port mode, a high-speed<br>bi-directional mode.                      |
|                    |                                                        | ECP is Enhanced Capabilities Port mode, a high-speed bi-<br>directional mode.                 |
| Base I/O address   | 378 (default)<br>٠<br>278<br>228<br>٠                  | Specifies the base I/O address for the parallel port.                                         |
| Interrupt          | <b>IRQ 5</b><br>(default)<br>IRQ 7<br>$\bullet$        | Specifies the interrupt for the parallel port.                                                |
| Audio Device       | Disabled<br>٠<br><b>Enabled</b><br>(default)           | Enables or disables the onboard audio subsystem.                                              |
| Legacy USB Support | <b>Disabled</b><br>٠<br>Enabled<br>٠<br>Auto (default) | Enables or disables USB legacy support.<br>(See Section 3.9 on page 75 for more information.) |

**Table 58. Peripheral Configuration Submenu** (continued)

# **4.4.3 IDE Configuration**

| <b>Feature</b>            | <b>Options</b>                                                                                                    | <b>Description</b>                                                                                                    |
|---------------------------|----------------------------------------------------------------------------------------------------|----------------------------------------------------------------------------------------------------|
| <b>IDE Controller</b>     | <b>Disabled</b><br>$\bullet$<br>Primary<br>Secondary<br>٠<br>Both (default)<br>٠                                                 | Specifies the integrated IDE controller.<br>Primary enables only the Primary IDE Controller.<br>Secondary enables only the Secondary IDE Controller.<br>Both enables both IDE controllers. |
| Hard Disk Pre-Delay       | Disabled (default)<br>٠<br>3 Seconds<br>٠<br>6 Seconds<br>9 Seconds<br>٠<br>12 Seconds<br>15 Seconds<br>21 Seconds<br>30 Seconds | Specifies the hard disk drive pre-delay.                                                                                                    |
| <b>Primary IDE Master</b> | No options                                                                                                    | Reports type of connected IDE device. When selected,<br>displays the Primary IDE Master submenu.                                                                                           |
| <b>Primary IDE Slave</b>  | No options                                                                                                    | Reports type of connected IDE device. When selected,<br>displays the Primary IDE Slave submenu.                                                                                            |
| Secondary IDE Master      | No options                                                                                                    | Reports type of connected IDE device. When selected,<br>displays the Secondary IDE Master submenu.                                                                                         |
| Secondary IDE Slave       | No options                                                                                                    | Reports type of connected IDE device. When selected,<br>displays the Secondary IDE Slave submenu.                                                                                          |

**Table 59. IDE Device Configuration**

## **4.4.4 IDE Configuration Submenus**

This submenu is for configuring IDE devices, including:

- Primary IDE master
- Primary IDE slave
- Secondary IDE master
- Secondary IDE slave

#### **Table 60. IDE Configuration Submenus**

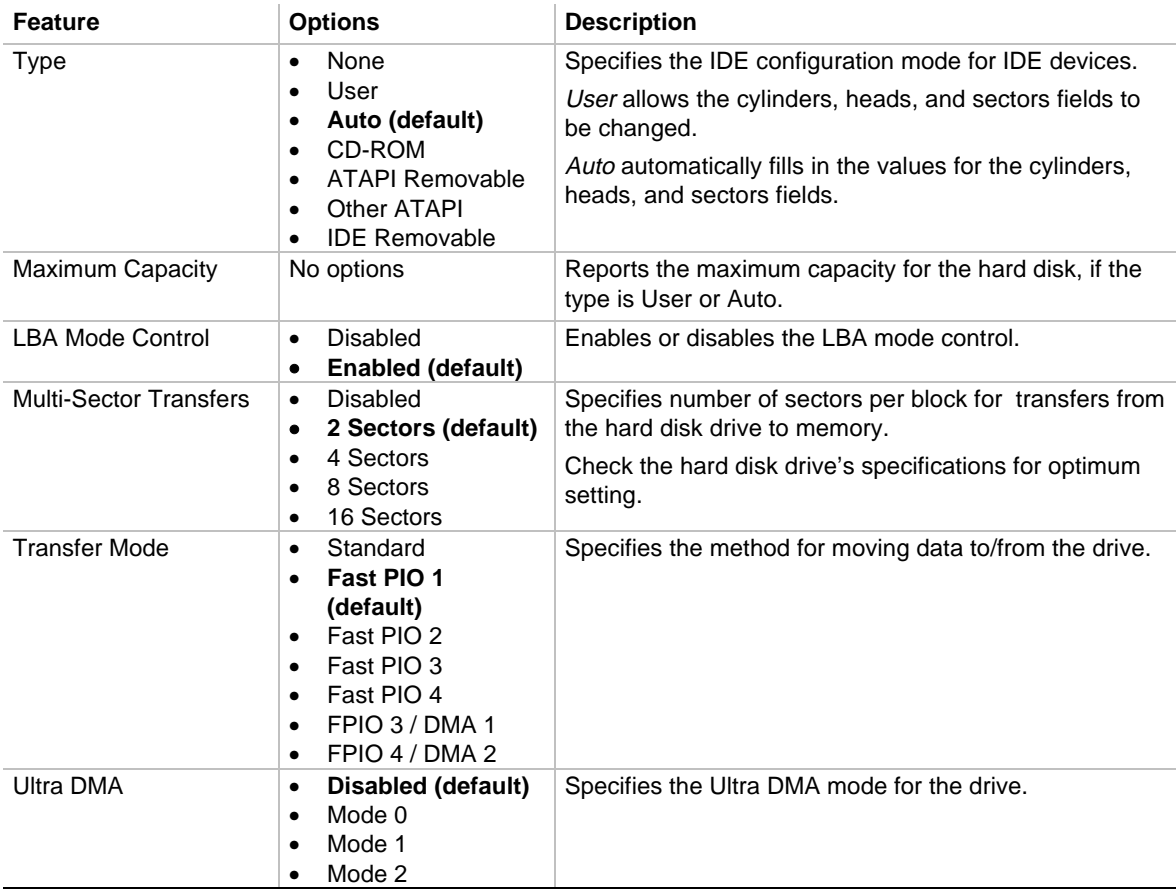

### **4.4.5 Diskette Configurations Submenu**

This submenu is for configuring the diskette drive.

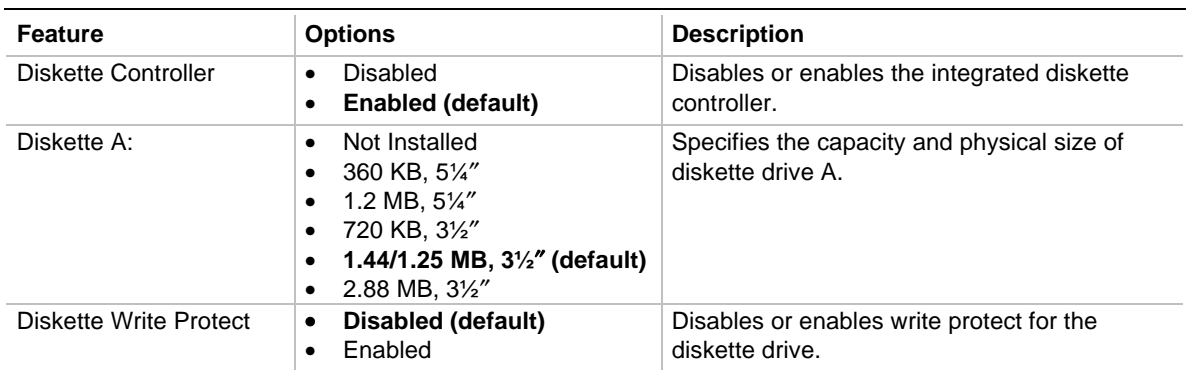

#### **Table 61. Diskette Configurations Submenu**

## **4.4.6 Event Log Configuration**

This submenu is for configuring the event logging features.

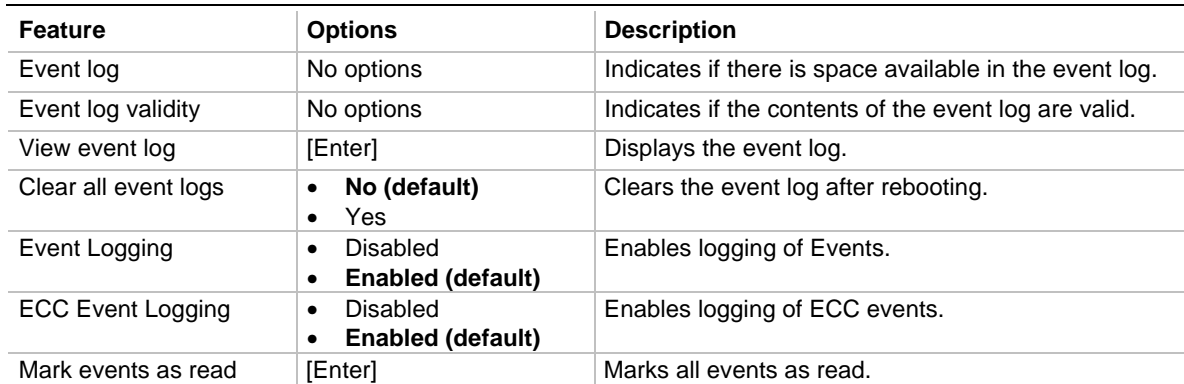

#### **Table 62. Event Log Configuration Submenu**

### **4.4.7 Video Configuration Submenu**

This submenu is for configuring video features.

#### **Table 63. Video Configuration Submenu**

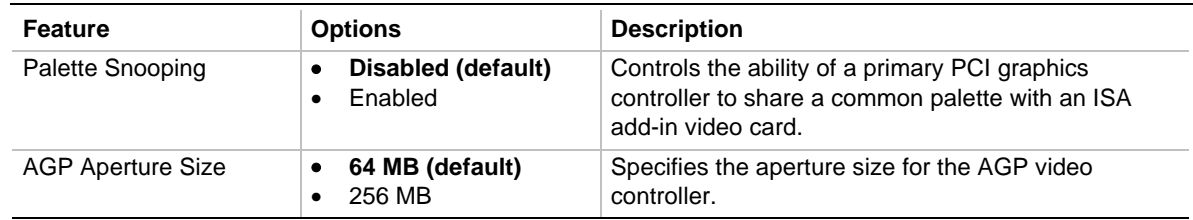

### **4.4.8 Resource Configuration Submenu**

This submenu is for configuring the memory and interrupts.

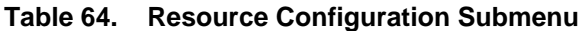

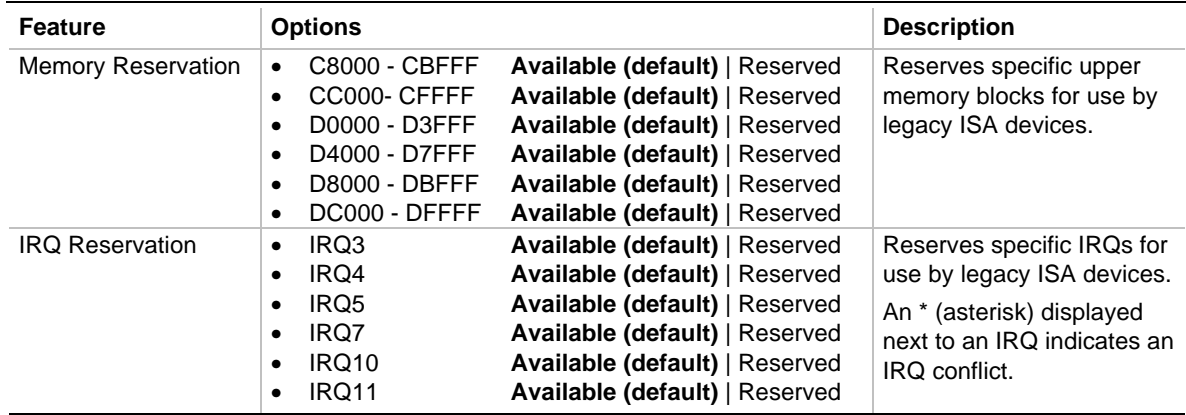

# **4.5 Security Menu**

This menu is for setting passwords and security features.

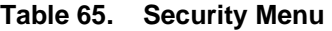

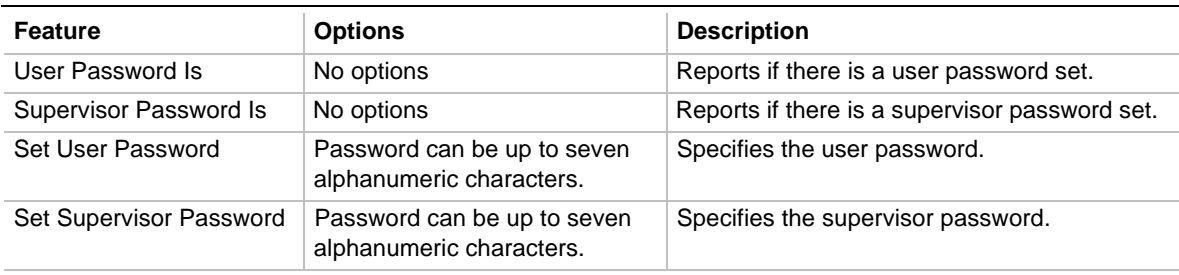

# **4.6 Power Menu**

This menu is for setting power management features.

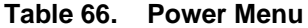

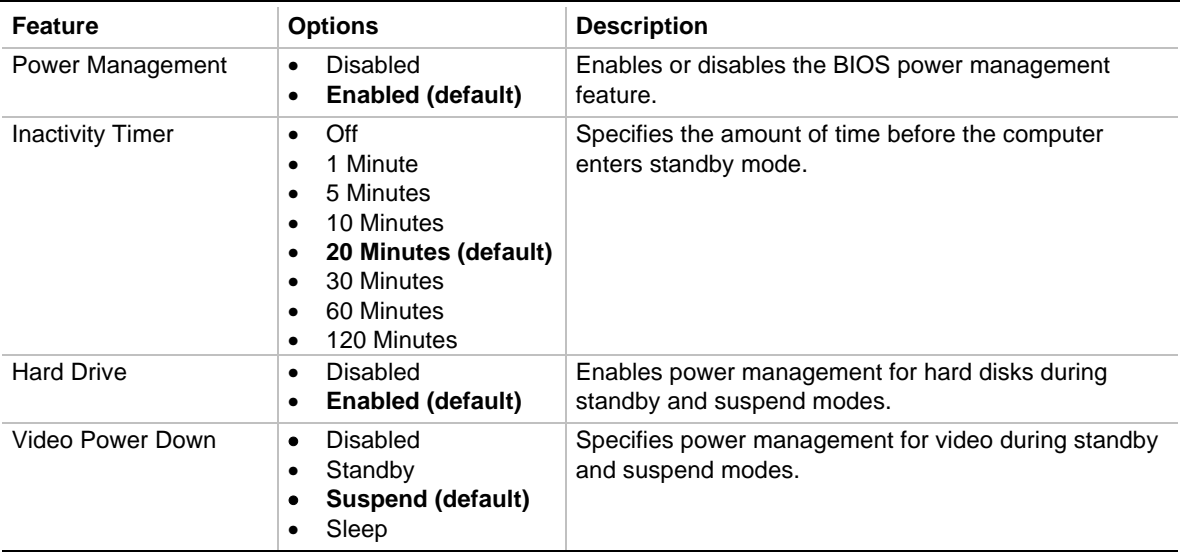

# **4.7 Boot Menu**

This menu is for setting the boot features and the boot sequence.

| <b>Feature</b>                                 | <b>Options</b>                                                                                          | <b>Description</b>                                                                                                    |
|------------------------------------------------|----------------------------------------------------------------------------------------------------|----------------------------------------------------------------------------------------------------|
| Quiet Boot                                     | <b>Disabled</b><br>$\bullet$                                                                            | Disabled displays normal POST messages.                                                                                                    |
|                                                | Enabled (default)<br>$\bullet$                                                                          | Enabled displays OEM logo instead of POST<br>messages.                                                                                                    |
| Quick Boot                                     | <b>Disabled</b><br>$\bullet$<br><b>Enabled (default)</b><br>٠                                           | Enables the computer to boot without running certain<br>POST tests.                                                                                                    |
| Scan User Flash Area                           | Disabled (default)<br>$\bullet$<br>Enabled<br>$\bullet$                                                 | Enables the BIOS to scan the flash memory for user<br>binary files that are executed at boot time.                                                                                      |
| <b>After Power Failure</b>                     | Stays Off<br>$\bullet$<br><b>Last State (default)</b><br>$\bullet$<br>Power On<br>$\bullet$             | Specifies the mode of operation if an AC/Power loss<br>occurs.<br>Power On restores power to the computer.                                                                              |
|                                                |                                                                                                    | Stay Off keeps the power off until the power button is<br>pressed.                                                                                                    |
|                                                |                                                                                                    | Last State restores the previous power state before<br>power loss occurred.                                                                                                    |
| On Modem Ring                                  | Stay Off (default)<br>$\bullet$<br>Power On<br>$\bullet$                                                | Specifies how the computer responds to an incoming<br>call on an installed modem when the power is off.                                                                                 |
| On LAN                                         | Stay Off<br>$\bullet$<br>Power On (default)<br>$\bullet$                                                | Specifies how the computer responds to a LAN wakeup<br>event when the power is off.                                                                                                    |
| On PME                                         | <b>Stay Off (default)</b><br>٠<br>Power On<br>$\bullet$                                                 | Specifies how the computer responds to a PME<br>wakeup event when the power is off.                                                                                                    |
| <b>First Boot Device</b>                       | <b>Disabled</b><br>$\bullet$<br>$1st$ IDE-HDD (Note 1)<br>$\bullet$                                     | Specifies the boot sequence from the available<br>devices. To specify boot sequence:                                                                                                    |
| Second Boot Device<br><b>Third Boot Device</b> | 2 <sup>nd</sup> IDE-HDD<br>$\bullet$                                                                    | Select the boot device with $\langle \uparrow \rangle$ or $\langle \downarrow \rangle$ .<br>1.                                                                                          |
| <b>Fourth Boot Device</b>                      | 3rd IDE-HDD<br>$\bullet$<br>4 <sup>th</sup> IDE-HDD<br>$\bullet$                                        | 2.<br>Press <enter> to set the selection as the intended<br/>boot device.</enter>                                                                                                    |
|                                                | Floppy<br>$\bullet$<br>ARMD-FDD (Note 2)<br>$\bullet$<br>ARMD-HDD (Note 3)<br>$\bullet$                 | The operating system assigns a drive letter to each<br>boot device in the order listed. Changing the order of<br>the devices changes the drive lettering.                               |
|                                                | <b>ATAPI CDROM</b><br>$\bullet$<br>SCSI<br>$\bullet$<br><b>Network</b><br>$\bullet$<br>120<br>$\bullet$ | Not all of the devices in this list are available as<br>second, third, and fourth boot devices. The default<br>settings for the first through fourth boot devices are,<br>respectively: |
|                                                |                                                                                                    | Floppy<br>$\bullet$<br>1st IDE-HDD<br>$\bullet$<br>ATAPI CDROM<br>$\bullet$<br><b>Disabled</b><br>$\bullet$                                                                             |

**Table 67. Boot Menu**

Notes:

1. HDD = Hard Disk Drive

2. ARMD-FDD = ATAPI removable device - floppy disk drive

3. ARMD-HDD = ATAPI removable device - hard disk drive

# **4.8 Exit Menu**

This menu is for exiting the BIOS Setup program, saving changes, and loading and saving defaults.

| <b>Feature</b>                 | <b>Description</b>                                                                                                    |
|--------------------------------|----------------------------------------------------------------------------------------------------|
| <b>Exit Saving Changes</b>     | Exits and saves the changes in CMOS SRAM.                                                                                                    |
| <b>Exit Discarding Changes</b> | Exits without saving any changes made in the BIOS Setup program.                                                                                                    |
| Load Setup Defaults            | Loads the factory default values for all the Setup options.                                                                                                    |
| Load Custom Defaults           | Loads the custom defaults for Setup options.                                                                                                    |
| Save Custom Defaults           | Saves the current values as custom defaults. Normally, the BIOS reads the<br>Setup values from flash memory. If this memory is corrupted, the BIOS reads<br>the custom defaults. If no custom defaults are set, the BIOS reads the factory<br>defaults. |
| Discard Changes                | Discards changes without exiting Setup. The option values present when the<br>computer was turned on are used.                                                                                                    |

**Table 68. Exit Menu**

**BI440ZX Motherboard Technical Product Specification**

# **5 Error Messages and Beep Codes**

# **What This Chapter Contains**

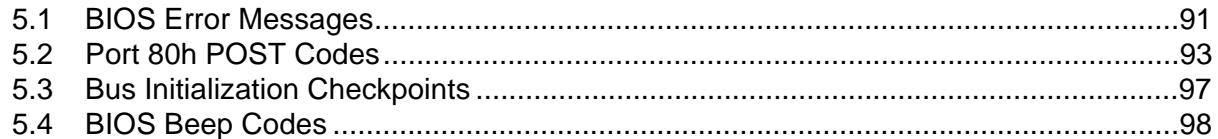

# **5.1 BIOS Error Messages**

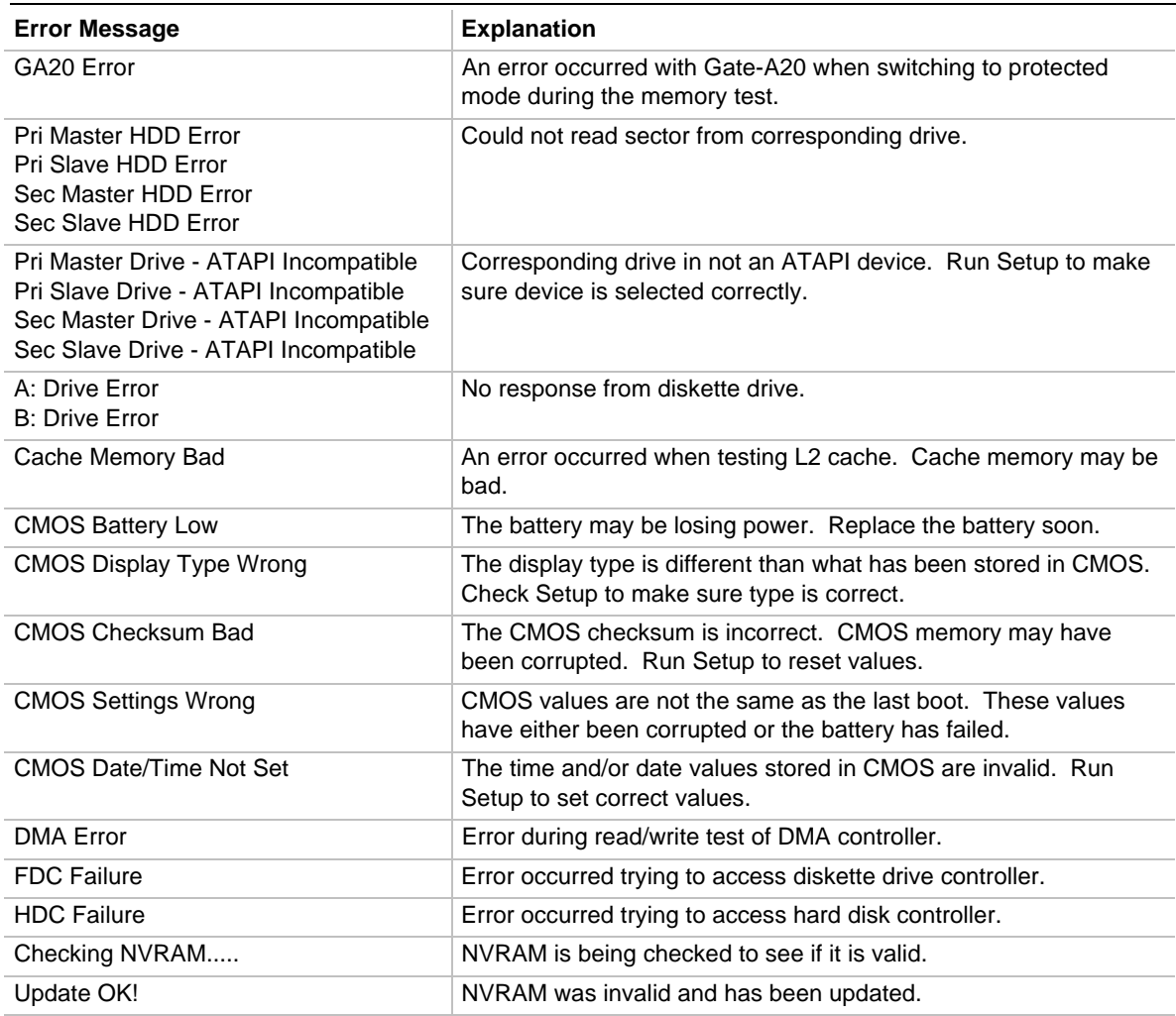

#### **Table 69. BIOS Error Messages**

| <b>Error Message</b>                         | <b>Explanation</b>                                                                                               |
|----------------------------------------------|----------------------------------------------------------------------------------------------------|
| <b>Updated Failed</b>                        | NVRAM was invalid but was unable to be updated.                                                                  |
| Keyboard Is Locked                           | The system keyboard lock is engaged. The system must be<br>unlocked to continue to boot.                         |
| <b>Keyboard Error</b>                        | Error in the keyboard connection. Make sure keyboard is<br>connected properly.                                   |
| <b>KB/Interface Error</b>                    | Keyboard Interface test failed.                                                                                  |
| Memory Size Decreased                        | Memory size has decreased since the last boot. If no memory<br>was removed then memory may be bad.               |
| Memory Size Increased                        | Memory size has increased since the last boot. If no memory was<br>added there may be a problem with the system. |
| Memory Size Changed                          | Memory size has changed since the last boot. If no memory was<br>added or removed then memory may be bad.        |
| No Boot Device Available                     | System did not find a device to boot.                                                                            |
| Off Board Parity Error                       | A parity error occurred on an offboard card. This error is followed<br>by an address.                            |
| On Board Parity Error                        | A parity error occurred in onboard memory. This error is followed<br>by an address.                              |
| Parity Error                                 | A parity error occurred in onboard memory at an unknown<br>address.                                              |
| NVRAM / CMOS / PASSWORD cleared<br>by Jumper | NVRAM, CMOS, and passwords have been cleared. The system<br>should be powered down and the jumper removed.       |
| <ctrl n=""> Pressed</ctrl>                   | CMOS is ignored and NVRAM is cleared. User must enter Setup.                                                     |

**Table 69. BIOS Error Messages** (continued)

# **5.2 Port 80h POST Codes**

During the POST, the BIOS generates diagnostic progress codes (POST codes) to I/O port 80h. If the POST fails, execution stops and the last POST code generated is left at port 80h. This code is useful for determining the point where an error occurred.

Displaying the POST codes requires an add-in card (often called a POST card). The POST card can decode the port and display the contents on a medium such as a seven-segment display. These cards can be purchased from JDR Microdevices or other sources.

The following tables provides the POST codes that can be generated by the BIOS. Some codes are repeated in the table because that code applies to more than one operation.

| Code           | <b>Description of POST Operation</b>                                                                                                    |
|----------------|----------------------------------------------------------------------------------------------------|
| D <sub>0</sub> | NMI is Disabled. Onboard KBC, RTC enabled (if present). Init code Checksum verification<br>starting.                                                                                                    |
| D1             | Keyboard controller BAT test, CPU ID saved, and going to 4GB flat mode.                                                                                                    |
| D <sub>3</sub> | Do necessary chipset initialization, start memory refresh, do Memory sizing.                                                                                                    |
| D4             | Verify base memory.                                                                                                    |
| D <sub>5</sub> | Init code to be copied to segment 0 and control to be transferred to segment 0.                                                                                                    |
| D6             | Control is in segment 0. To check recovery mode and verify main BIOS checksum. If either it is<br>recovery mode or main BIOS checksum is bad, go to check point E0 for recovery else go to<br>check point D7 for giving control to main BIOS. |
| D7             | Find Main BIOS module in ROM image.                                                                                                    |
| D <sub>8</sub> | Uncompress the main BIOS module.                                                                                                    |
| D9             | Copy main BIOS image to F000 shadow RAM and give control to main BIOS in F000 shadow<br>RAM.                                                                                                    |

**Table 70. Uncompressed INIT Code Checkpoints**

#### **Table 71. Boot Block Recovery Code Check Points**

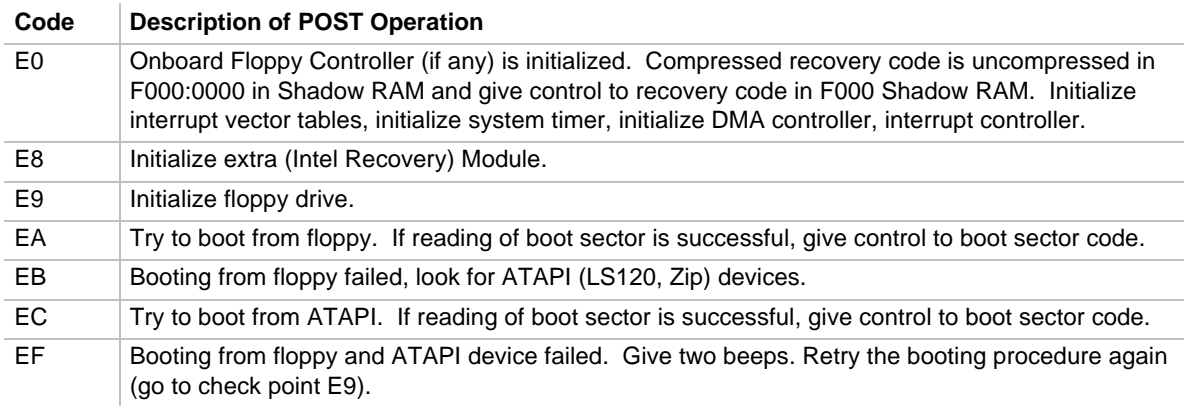

| Code | <b>Description of POST Operation</b>                                                                                                |  |
|------|----------------------------------------------------------------------------------------------------|--|
| 03   | NMI is Disabled. To check soft reset/power-on.                                                                                      |  |
| 05   | BIOS stack set. Going to disable Cache if any.                                                                                      |  |
| 06   | POST code to be uncompressed.                                                                                                    |  |
| 07   | CPU init and CPU data area init to be done.                                                                                         |  |
| 08   | CMOS checksum calculation to be done next.                                                                                          |  |
| 0B   | Any initialization before keyboard BAT to be done next.                                                                             |  |
| 0C   | KB controller I/B free. To issue the BAT command to keyboard controller.                                                            |  |
| 0E   | Any initialization after KB controller BAT to be done next.                                                                         |  |
| 0F   | Keyboard command byte to be written.                                                                                                |  |
| 10   | Going to issue Pin-23,24 blocking/unblocking command.                                                                               |  |
| 11   | Going to check pressing of <ins>, <end> key during power-on.</end></ins>                                                            |  |
| 12   | To init CMOS if "Init CMOS in every boot" is set or <end> key is pressed. Going to disable DMA<br/>and Interrupt controllers.</end> |  |
| 13   | Video display is disabled and port-B is initialized. Chipset init about to begin.                                                   |  |
| 14   | 8254 timer test about to start.                                                                                                    |  |
| 19   | About to start memory refresh test.                                                                                                 |  |
| 1A   | Memory Refresh line is toggling. Going to check 15µs ON/OFF time.                                                                   |  |
| 23   | To read 8042 input port and disable Megakey GreenPC feature. Make BIOS code segment<br>writeable.                                   |  |
| 24   | To do any setup before Int vector init.                                                                                             |  |
| 25   | Interrupt vector initialization to begin. To clear password if necessary.                                                           |  |
| 27   | Any initialization before setting video mode to be done.                                                                            |  |
| 28   | Going for monochrome mode and color mode setting.                                                                                   |  |
| 2Α   | Different buses init (system, static, output devices) to start if present. (See Section 5.3 for details<br>of different buses.)     |  |
| 2B   | To give control for any setup required before optional video ROM check.                                                             |  |
| 2C   | To look for optional video ROM and give control.                                                                                    |  |
| 2D   | To give control to do any processing after video ROM returns control.                                                               |  |
| 2Е   | If EGA/VGA not found then do display memory R/W test.                                                                               |  |
| 2F   | EGA/VGA not found. Display memory R/W test about to begin.                                                                          |  |
| 30   | Display memory R/W test passed. About to look for the retrace checking.                                                             |  |
| 31   | Display memory R/W test or retrace checking failed. To do alternate Display memory R/W test.                                        |  |
| 32   | Alternate Display memory R/W test passed. To look for the alternate display retrace checking.                                       |  |
| 34   | Video display checking over. Display mode to be set next.                                                                           |  |
| 37   | Display mode set. Going to display the power on message.                                                                            |  |
| 38   | Different buses init (input, IPL, general devices) to start if present. (See Section 5.3 for details of<br>different buses.)        |  |
| 39   | Display different buses initialization error messages. (See Section 5.3 for details of different<br>buses.)                         |  |
| 3A   | New cursor position read and saved. To display the Hit <del> message.</del>                                                         |  |

**Table 72. Runtime Code Uncompressed in F000 Shadow RAM**

| Code | <b>Description of POST Operation</b>                                                                                                    |  |  |
|------|----------------------------------------------------------------------------------------------------|--|--|
| 40   | To prepare the descriptor tables.                                                                                                    |  |  |
| 42   | To enter in virtual mode for memory test.                                                                                                    |  |  |
| 43   | To enable interrupts for diagnostics mode.                                                                                                    |  |  |
| 44   | To initialize data to check memory wrap around at 0:0.                                                                                                    |  |  |
| 45   | Data initialized. Going to check for memory wrap around at 0:0 and finding the total system<br>memory size.                                                     |  |  |
| 46   | Memory wrap around test done. Memory size calculation over. About to go for writing patterns to<br>test memory.                                                 |  |  |
| 47   | Pattern to be tested written in extended memory. Going to write patterns in base 640k memory.                                                                   |  |  |
| 48   | Patterns written in base memory. Going to find out amount of memory below 1M memory.                                                                            |  |  |
| 49   | Amount of memory below 1M found and verified. Going to find out amount of memory above 1M<br>memory.                                                            |  |  |
| 4B   | Amount of memory above 1M found and verified. Check for soft reset and going to clear memory<br>below 1M for soft reset. (If power on, go to check point #4Eh). |  |  |
| 4C   | Memory below 1M cleared. (SOFT RESET) Going to clear memory above 1M.                                                                                           |  |  |
| 4D   | Memory above 1M cleared. (SOFT RESET) Going to save the memory size. (Go to check point<br>#52h).                                                               |  |  |
| 4E   | Memory test started. (NOT SOFT RESET) About to display the first 64k memory size.                                                                               |  |  |
| 4F   | Memory size display started. This will be updated during memory test. Going for sequential and<br>random memory test.                                           |  |  |
| 50   | Memory testing/initialization below 1M complete. Going to adjust displayed memory size for<br>relocation/shadow.                                                |  |  |
| 51   | Memory size display adjusted due to relocation/ shadow. Memory test above 1M to follow.                                                                         |  |  |
| 52   | Memory testing/initialization above 1M complete. Going to save memory size information.                                                                         |  |  |
| 53   | Memory size information is saved. CPU registers are saved. Going to enter in real mode.                                                                         |  |  |
| 54   | Shutdown successful, CPU in real mode. Going to disable gate A20 line and disable parity/NMI.                                                                   |  |  |
| 57   | A20 address line, parity/NMI disable successful. Going to adjust memory size depending on<br>relocation/shadow.                                                 |  |  |
| 58   | Memory size adjusted for relocation/shadow. Going to clear Hit <del> message.</del>                                                                             |  |  |
| 59   | Hit <del> message cleared. <wait> message displayed. About to start DMA and interrupt<br/>controller test.</wait></del>                                         |  |  |
| 60   | DMA page register test passed. To do DMA#1 base register test.                                                                                                  |  |  |
| 62   | DMA#1 base register test passed. To do DMA#2 base register test.                                                                                                |  |  |
| 65   | DMA#2 base register test passed. To program DMA unit 1 and 2.                                                                                                   |  |  |
| 66   | DMA unit 1 and 2 programming over. To initialize 8259 interrupt controller.                                                                                     |  |  |
| 7F   | Extended NMI sources enabling is in progress.                                                                                                    |  |  |
| 80   | Keyboard test started. Clearing output buffer, checking for stuck key, to issue keyboard reset<br>command.                                                      |  |  |
| 81   | Keyboard reset error/stuck key found. To issue keyboard controller interface test command.                                                                      |  |  |
| 82   | Keyboard controller interface test over. To write command byte and init circular buffer.                                                                        |  |  |
| 83   | Command byte written, global data init done. To check for lock-key.                                                                                             |  |  |

**Table 72. Runtime Code Uncompressed in F000 Shadow RAM** (continued)

| Code           | <b>Description of POST Operation</b>                                                                                                    |  |  |
|----------------|----------------------------------------------------------------------------------------------------|--|--|
| 84             | Lock-key checking over. To check for memory size mismatch with CMOS.                                                                               |  |  |
| 85             | Memory size check done. To display soft error and check for password or bypass setup.                                                              |  |  |
| 86             | Password checked. About to do programming before setup.                                                                                            |  |  |
| 87             | Programming before setup complete. To uncompress SETUP code and execute CMOS setup.                                                                |  |  |
| 88             | Returned from CMOS setup program and screen is cleared. About to do programming after<br>setup.                                                    |  |  |
| 89             | Programming after setup complete. Going to display power on screen message.                                                                        |  |  |
| 8B             | First screen message displayed. < WAIT> message displayed. PS/2 Mouse check and<br>extended BIOS data area allocation to be done.                  |  |  |
| 8C             | Setup options programming after CMOS setup about to start.                                                                                         |  |  |
| 8D             | Going for hard disk controller reset.                                                                                                    |  |  |
| 8F             | Hard disk controller reset done. Floppy setup to be done next.                                                                                     |  |  |
| 91             | Floppy setup complete. Hard disk setup to be done next.                                                                                            |  |  |
| 95             | Init of different buses optional ROMs from C800 to start. (See Section 5.3 for details of different<br>buses.)                                     |  |  |
| 96             | Going to do any init before C800 optional ROM control.                                                                                             |  |  |
| 97             | Any init before C800 optional ROM control is over. Optional ROM check and control will be done<br>next.                                            |  |  |
| 98             | Optional ROM control is done. About to give control to do any required processing after optional<br>ROM returns control and enable external cache. |  |  |
| 99             | Any initialization required after optional ROM test over. Going to setup timer data area and printer<br>base address.                              |  |  |
| 9Α             | Return after setting timer and printer base address. Going to set the RS-232 base address.                                                         |  |  |
| 9B             | Returned after RS-232 base address. Going to do any initialization before Coprocessor test.                                                        |  |  |
| 9C             | Required initialization before Coprocessor is over. Going to initialize the Coprocessor next.                                                      |  |  |
| 9D             | Coprocessor initialized. Going to do any initialization after Coprocessor test.                                                                    |  |  |
| 9E             | Initialization after Coprocessor test is complete. Going to check extended keyboard, keyboard ID<br>and num-lock.                                  |  |  |
| A <sub>2</sub> | Going to display any soft errors.                                                                                                    |  |  |
| A3             | Soft error display complete. Going to set keyboard typematic rate.                                                                                 |  |  |
| A4             | Keyboard typematic rate set. To program memory wait states.                                                                                        |  |  |
| A <sub>5</sub> | Going to enable parity/NMI.                                                                                                    |  |  |
| A7             | NMI and parity enabled. Going to do any initialization required before giving control to optional<br>ROM at E000.                                  |  |  |
| A8             | Initialization before E000 ROM control over. E000 ROM to get control next.                                                                         |  |  |
| A9             | Returned from E000 ROM control. Going to do any initialization required after E000 optional<br>ROM control.                                        |  |  |
| AA             | Initialization after E000 optional ROM control is over. Going to display the system configuration.                                                 |  |  |
| AB             | Put INT13 module runtime image to shadow.                                                                                                    |  |  |
| AC             | Generate MP for multiprocessor support (if present).                                                                                               |  |  |
| AD             | Put CGA INT10 module (if present) in Shadow.                                                                                                    |  |  |

**Table 72. Runtime Code Uncompressed in F000 Shadow RAM** (continued)

| AE | Uncompress SMBIOS module and init SMBIOS code and form the runtime SMBIOS image in<br>shadow. |  |
|----|-----------------------------------------------------------------------------------------------|--|
| B1 | Going to copy any code to specific area.                                                      |  |
| 00 | Copying of code to specific area done. Going to give control to INT-19 boot loader.           |  |

**Table 72. Runtime Code Uncompressed in F000 Shadow RAM** (continued)

### **5.3 Bus Initialization Checkpoints**

The system BIOS gives control to the different buses at the following checkpoints to do various tasks.

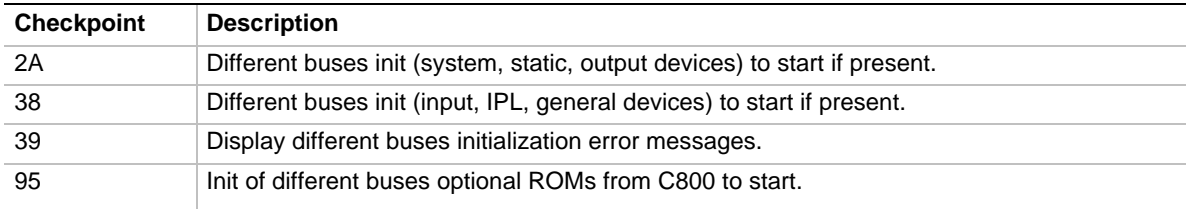

While control is inside the different bus routines, additional checkpoints are output to port 80h as WORD to identify the routines under execution. In these WORD checkpoints, the low byte of the checkpoint is the system BIOS checkpoint from which the control is passed to the different bus routines. The high byte of the checkpoint is the indication of which routine is being executed in the different buses. The upper nibble of the high byte indicates the function that is being executed:

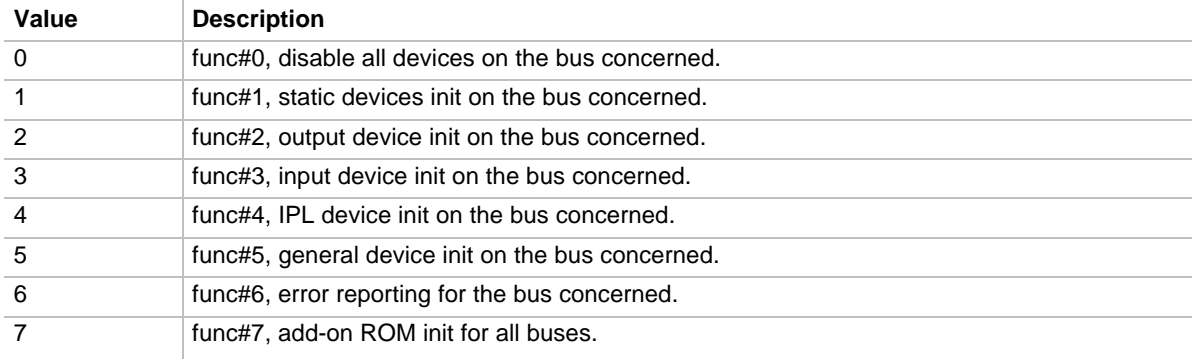

The lower nibble of the high byte indicates the bus on which the routines are being executed:

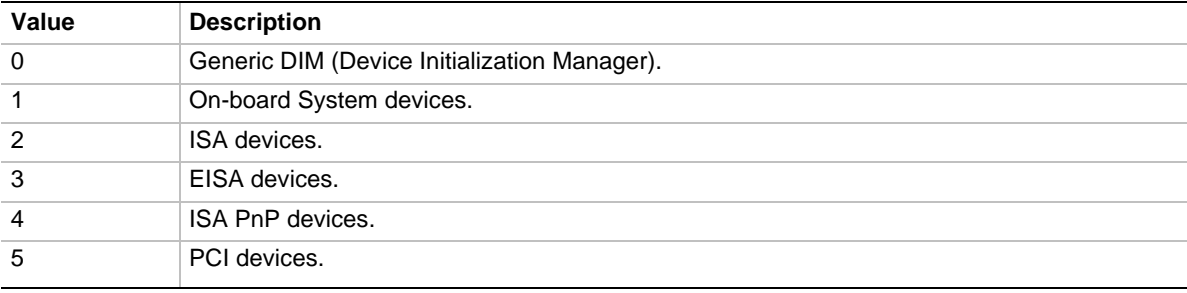

### **5.4 BIOS Beep Codes**

Whenever a recoverable error occurs during power-on self test (POST), the BIOS displays an error message describing the problem. The BIOS also issues a beep code (one long tone followed by two short tones) during POST if the video configuration fails (a faulty video card or no card installed) or if an external ROM module does not properly checksum to zero.

An external ROM module (for example, a video BIOS) can also issue audible errors, usually consisting of one long tone followed by a series of short tones. For more information on the beep codes issued, check the documentation for that external device.

There are several POST routines that issue a POST terminal error and shut down the system if they fail. Before shutting down the system, the terminal-error handler issues a beep code signifying the test point error, writes the error to I/O port 80h, attempts to initialize the video and writes the error in the upper left corner of the screen (using both monochrome and color adapters).

If POST completes normally, the BIOS issues one short beep before passing control to the operating system.

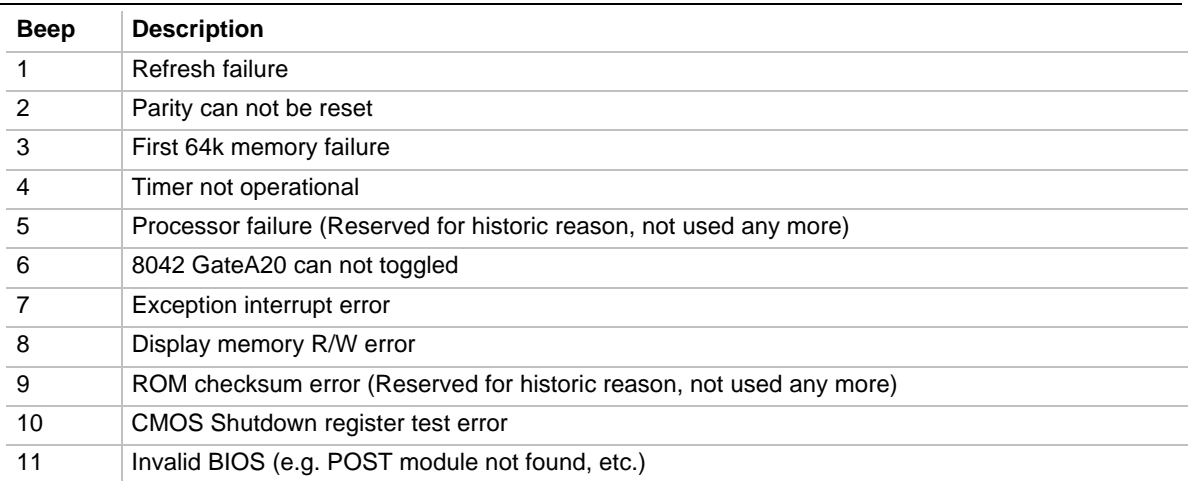

#### **Table 73. Beep Codes**

# **6 Specifications and Customer Support**

# **What This Chapter Contains**

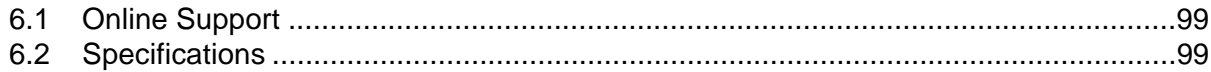

### **6.1 Online Support**

Find information about Intel motherboards under "Product Info" or "Customer Support" at these World Wide Web sites:

http://www.intel.com/design/motherbd http://support.intel.com/support/motherboards/desktop

# **6.2 Specifications**

The motherboard complies with the following specifications:

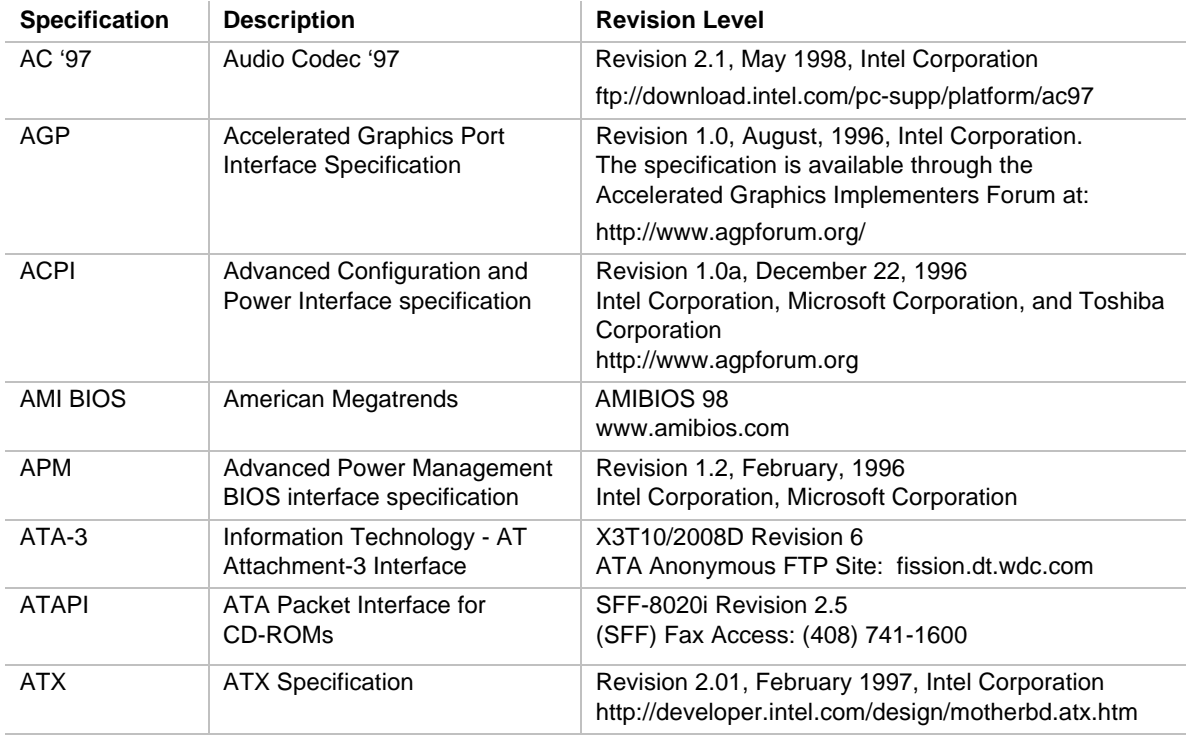

#### **Table 74. Specifications**

| <b>Specification</b>                  | <b>Description</b>                                                                                                    | <b>Revision Level</b>                                                                                                    |
|---------------------------------------|----------------------------------------------------------------------------------------------------|----------------------------------------------------------------------------------------------------|
| El Torito                             | Bootable CD-ROM format<br>specification                                                                                             | Version 1.0, January 25, 1995<br>Phoenix Technologies Ltd., IBM Corporation. The El<br>Torito specification is available on the Phoenix Web<br>site                                                                                                    |
|                                       |                                                                                                    | http://www.ptltd.com/techs/specs.html                                                                                                    |
| EPP                                   | <b>Enhanced Parallel Port</b>                                                                                                    | IEEE 1284 standard, Mode [1 or 2], v1.7                                                                                                    |
| <b>IrDA</b>                           | Serial Infrared Physical Layer<br>Link specification                                                                                | Version 1.1, October 17, 1995<br>Infrared Data Association.<br>Phone: (510) 943-6546<br>Fax: (510) 943-5600                                                                                                    |
|                                       |                                                                                                    | E-mail: irda@netcom.com                                                                                                    |
| microATX                              | microATX Motherboard<br>Interface Specification<br>SFX Power Supply Design<br>Guide                                                 | Version 1.0, December, 1997<br>Intel Corporation<br>Version 1.0, December, 1997<br>Intel Corporation                                                                                                    |
| PCI                                   | PCI Local Bus specification                                                                                                    | Revision 2.1, June 1, 1995, PCI Special Interest<br>Group<br>http://www.pcisig.com/                                                                                                    |
| Plug and Play                         | Plug and Play BIOS                                                                                                    | Version 1.0a, May 5, 1994                                                                                                    |
|                                       | specification                                                                                                    | Compaq Computer Corporation, Phoenix<br>Technologies Ltd., Intel Corporation                                                                                                    |
| <b>SDRAM DIMMs</b><br>(64-and 72-bit) | PC SDRAM Unbuffered DIMM<br>specification<br>PC SDRAM DIMM Specification<br><b>PC Serial Presence Detect</b><br>(SPD) Specification | Revision 1.0, February, 1998, Intel Corporation<br>Revision 1.5, November, 1997, Intel Corporation<br>Revision 1.2A, December, 1997                                                                                                    |
| <b>SMBIOS</b>                         | <b>System Management BIOS</b>                                                                                                    | Version 2.3, 12 August 1998<br>Award Software International Inc., Dell Computer<br>Corporation, Hewlett-Packard Company,<br>Intel Corporation, International Business Machines<br>Corporation, Phoenix Technologies Limited,<br>American Megatrends Inc., and SystemSoft<br>Corporation.<br>http://developer.intel.com/ial/wfm/design/smbios |
| <b>UHCI</b>                           | Universal Host Controller                                                                                                    | Design Guide Revision 1.1, March 1996                                                                                                    |
|                                       | Interface                                                                                                    | Intel Corporation. The specification is available at:<br>http://www.usb.org/developers                                                                                                    |
| <b>USB</b>                            | Universal serial bus<br>specification                                                                                               | Revision 1.0, January 15, 1996<br>Compaq Computer Corporation, Digital Equipment<br>Corporation, IBM PC Company, Intel Corporation,<br>Microsoft Corporation, NEC, Northern Telecom<br>http://usb.org/developers                                                                                                    |

**Table 74. Specifications** (continued)